# **ALTIBASE ADMINISTRATION II**

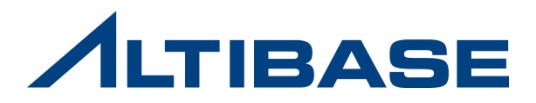

## **ALTIBASE ADMINISTRATION II**

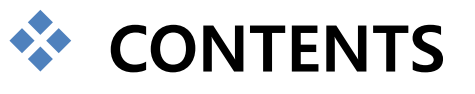

- ▶ BACKUP & RECOVERY
- **▶ UTILITIES**
- $\triangleright$  NEW FEATURE

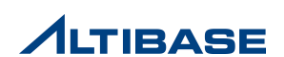

# **BACKUP & RECOVERY ALTIBASE ADMINISTRATION II**

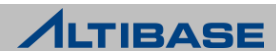

# CONTENTS

- $\triangleright$  CHECKPOINT
- $\triangleright$  FULL BACKUP
- $\triangleright$  RECOVERY
- **INCREMENTAL BACKUP & RECOVERY**
- $\triangleright$  SNAPSHOT BACKUP
- **FLASHBACK & PURGE**

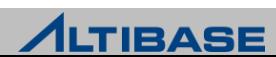

# **CHECKPOINT BACKUP & RECOVERY**

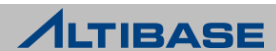

## **CHECKPOINT**

## ❖ 체크포인트(CHECKPOINT)

- ▶ 데이터베이스에 대한 변경 및 현재 상황을 데이터 파일에 저장
- ▶ 체크포인트 완료 시의 처리 과정
	- 기존 복구시작 시점을 완료시점으로 변경
	- 데이터 파일에 반영이 완료된 불필요한 리두로그 파일 삭제
- 주기적인 체크포인트는 시스템 장애 시 데이터베이스 복구시갂 단축

#### ❖ ALTIBASE 체크포인트의 특징

- fuzzy & ping-pong 체크포인트
	- 체크포인트 수행 중에도 성능저하 없이 TRANSACTION을 처리 가능
	- 메모리 테이블스페이스에 한하여 데이터 파일을 두벌로 유지

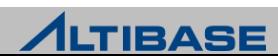

## **CHECKPOINT**

#### 체크포인트 수행

- 자동수행
	- 프로퍼티 CHECKPOINT ENABLED(default 1)에 의해 자동수행 여부 설정
		- ◆ 시간주기 : CHECKPOINT\_INTERVAL\_IN\_SEC(default 6000)
		- 리두로그 파일개수 : CHECKPOINT\_INTERVAL\_IN\_LOG(default 100)
- 수동수행

사용자명령 - 사용자 "SYS"로맊 실행이 가능한 명시적인 체크포인트 명령어

iSQL> **ALTER SYSTEM CHECKPOINT;**

#### ❖ 체크포인트 수행 완료되어도 리두 로그 파일이 삭제되지 않는 경우

- ▶ 완료되지 않은 TRANSACTION의 리두 로그 파일인 경우
- 아카이브 로그 모드에서, 아카이브 되지 않은 리두 로그 파일인 경우
- ▶ 이중화로 전송되지 않은 리두 로그 파일인 경우

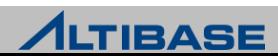

# **FULL BACKUP BACKUP & RECOVERY**

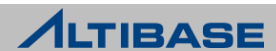

## 데이터베이스 모드(DATABASE MODE)

- ▶ 아카이브 로그파일을 관리하는 방식에 따라 두 가지로 분류
	- 아카이브로그 모드 (archivelog mode)
		- ◆ 지정된 경로로 축적
	- 노아카이브로그 모드 (noarchivelog mode)
		- 지정된 경로로 축적하지 않음
- 데이터베이스 생성구문(CREATE DATABASE)에 의해 최초 지정
	- 데이터베이스 생성 이후에도 CONTROL 단계에서 변경은 가능하나 재 구동 필요

### ❖ 데이터베이스 모드의 비교

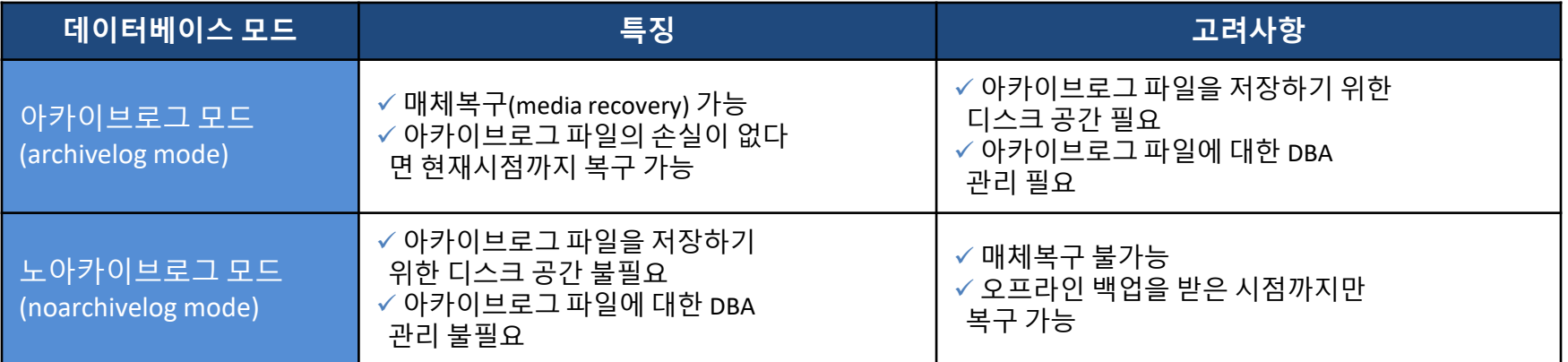

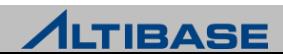

## ❖ 현재 데이터베이스 모드 확인

▶ 성능뷰 v\$archive 를 통하여 보다 상세한 정보 확인 가능

iSQL(sysdba)> **SELECT archive\_mode, archive\_dest FROM V\$ARCHIVE;** ARCHIVE\_MODE ARCHIVE\_DEST --------------------------------------------------------------------

0 /home/alti2/altibase home/arch logs

### ❖ 데이터베이스 생성 이후 데이터베이스 모드 변경

- 데이터베이스 구동 종료 후 CONTROL 단계에서 데이터베이스 모드 변경
	- SYSDBA 자격의 사용자 "SYS"로맊 수행 가능

iSQL> **CONNECT sys/manager AS sysdba**

iSQL(sysdba)> **SHUTDOWN IMMEDIATE;**

iSQL(sysdba)> **STARTUP CONTROL;**

iSQL(sysdba)> **ALTER DATABASE ARCHIVELOG;**

iSQL(sysdba)> **STARTUP;**

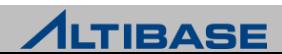

#### 데이터베이스 백업 종류와 대상 객체

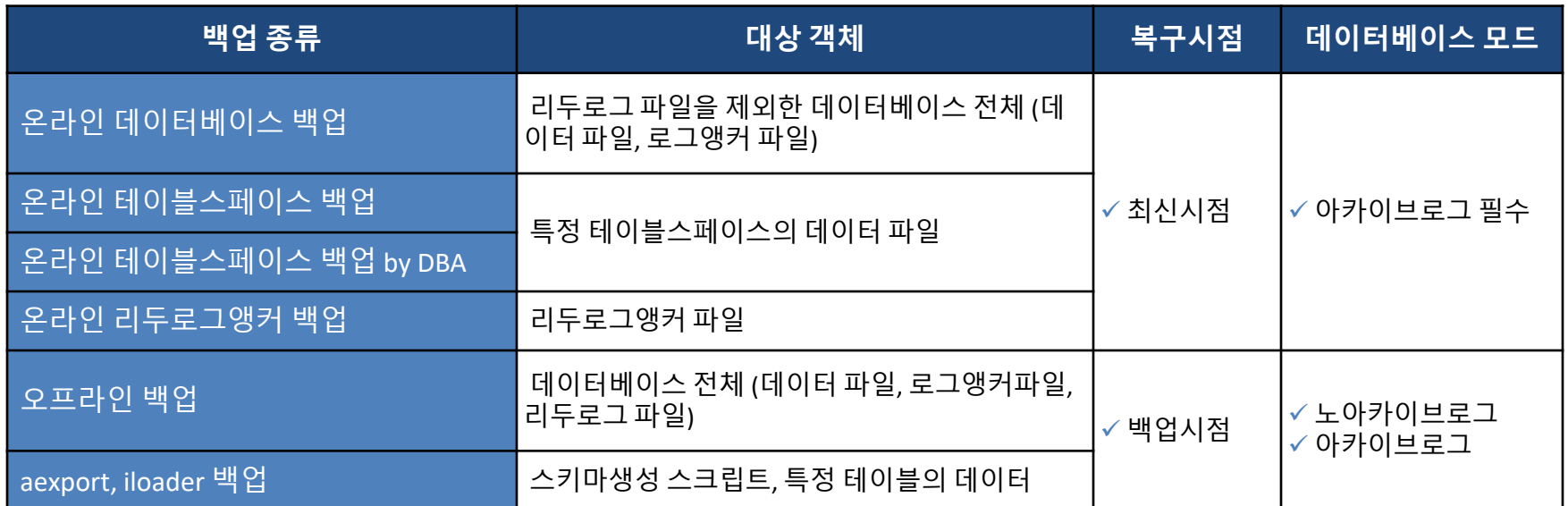

▶ 온라인 백업 관련 구문은 SYSDBA 자격의 사용자 "SYS"로만 수행 가능 SYSDBA 자격으로 접속 가능한 세션은 하나이므로 동시에 여러 세션에서 수행 불가

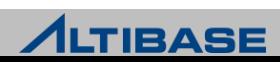

## ❖ 온라인 데이터베이스 백업

- ▷ 데이터베이스 구동 중 특정 시점에 전체 데이터베이스 백업
- ▶ 구문수행 시 모든 데이터 파일과 로그앵커 파일이 지정한 경로로 자동백업
	- 메모리 테이블스페이스 데이터 파일은 시간 단축을 위해 0, 1 중 한 벌만 백업
	- 임시 테이블스페이스관렦 데이터 파일은 쿼리 연산용이므로 백업하지 않음

iSQL(sysdba)> **ALTER DATABASE BACKUP DATABASE TO '**backup\_dir **';**

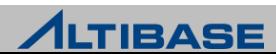

## ❖ 온라인 테이블스페이스 백업

- 데이터베이스 구동 중 특정 테이블스페이스 백업
- 구문 수행 시 테이블스페이스와 관렦된 데이터 파일이 지정한 경로로 자동 백업 ■ 메모리 테이블스페이스 데이터 파일은 시간 단축을 위해 0, 1 중 한 벌만 백업

iSQL(sysdba)> **ALTER DATABASE BACKUP TABLESPACE** tablespace\_name **TO '**backup\_dir **';**

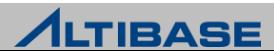

#### 온라인 테이블스페이스 백업 by DBA

- ▷ 데이터베이스 구동 중 특정 테이블스페이스 백업
- 구문 수행으로 백업 시작과 종료 시점을 통제 후 OS copy 명령어를 사용하여 테이 블스페이스 관렦 데이터 파일 수동 복사
- ▷ 관련 리두로그 파일을 강제로 아카이빙 하기 위해 로그 스위치 수행 절차 필요
- ▶ 동시에 여러 테이블스페이스를 백업 가능하므로 3<sup>rd</sup> party 백업 솔루션과 연동 가능
- 1. iSQL(sysdba)> **ALTER TABLESPACE** tablespace\_name **BEGIN BACKUP;**
- 2. OS copy 명령어로 테이블스페이스 관련 데이터 파일 복사
- 3. iSQL(sysdba)> **ALTER TABLESPACE** tablespace\_name **END BACKUP;**
- 4. iSQL(sysdba)> **ALTER SYSTEM SWITCH LOGFILE;**

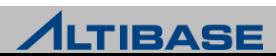

## ❖ 온라인 로그앵커 백업

- ▷ 데이터베이스 구동 중 로그앵커 파일 백업
- ▶ 구문수행 시 로그앵커 파일 3개 모두 지정한 경로로 자동 백업
- 테이블스페이스 변경(ALTER) 시 복구를 대비하여 변경된 테이블스페이스, 딕셔너 리 테이블스페이스와 함께 백업

iSQL(sysdba)> **ALTER DATABASE BACKUP LOGANCHOR TO '**backup\_dir **';** iSQL(sysdba)> **ALTER DATABASE BACKUP TABLESPACE** tablespace\_name **TO '**backup\_dir **';** iSQL(sysdba)> **ALTER DATABASE BACKUP TABLESPACE** SYS\_TBS\_MEM\_DIC **TO '**backup\_dir **';**

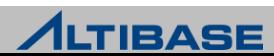

## ❖ 오프라인 데이터베이스 백업

- ▶ 데이터베이스 종료 후 데이터베이스 전체 백업
- 정상종료확인 후 OS 명령어를 사용하여 데이터 파일, 리두로그 파일, 로그앵커 파 일 복사
- 1. iSQL(sysdba)> **shutdown immediate;**
- 2. OS copy 명령어로 데이터 파일, 리두로그 파일, 로그앵커 파일 복사
- 3. iSQL(sysdba)> **startup;**

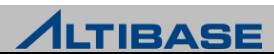

## ◆ 오프라인 데이터베이스 백업 예제

프로퍼티 파일(altibase.properties)의 설정 상태

MEM DB  $DIR = ?/mem$  dbs DEFAULT DISK DB DIR = ?/dbs LOG DIR =  $?/logs$ LOGANCHOR  $DIR = ?/logs$ 

 $\triangleright$  수행 절차

테이블스페이스 관렦 데이터 파일은 기본 경로에맊 위치한 경우를 가정

iSQL(sysdba)> **shutdown immediate;** shell> **cp –r \$ALTIBASE\_HOME/mem\_dbs/\* /backup**  shell> **cp –r \$ALTIBASE\_HOME/dbs/\* /backup** shell> **cp –r \$ALTIBASE\_HOME/logs /backup** iSQL(sysdba)> **startup;**

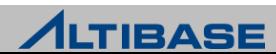

### ❖ 백업 관련 유의사항

- 오프라인 데이터베이스 백업 시 프로퍼티 파일상의 기본경로맊 확인해서는 안됨
	- 데이터 파일의 위치가 기본 경로가 아닊 경우 누락될 수 있음
	- 데이터 파일 관련 성능뷰(v\$datafiles, v\$mem\_tablespace\_checkpoint\_paths)를 통하여 누락 여부 확인 필요
- ▷ 온라인 백업과 체크포인트는 동시에 수행될 수 없음
	- 체크포인트 수행 중에 온라인 백업 명령을 수행하면 체크포인트 완료까지 대기
	- 온라인 백업 중에는 체크포인트가 수행되지 않으며 수행 시도 시 에러발생 [ERR-110A4 : Backup is in progress. Please wait until the current backup process completes.]
- 테이블스페이스 변경 시 복구를 대비하여 아래 백업 중 하나 선택 수행
	- 해당 테이블스페이스, 딕셔너리 테이블스페이스, 로그앵커 파일 백업
	- 온라인/오프라인 데이터베이스 백업
- 이중화가 걸려있는 경우 이중화 정보도 같이 백업
	- 백업한 데이터베이스를 다른 시스템에서 복구 시 IP 변경으로 인해 이중화 문제 발생 가능

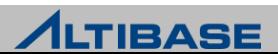

# **RECOVERY BACKUP & RECOVERY**

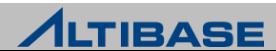

#### ◆ 자동복구(RESTART RECOVERY)

▶ 정전, 시스템 crash 같은 비정상 종료 후 재 구동 시 자동 수행되는 복구

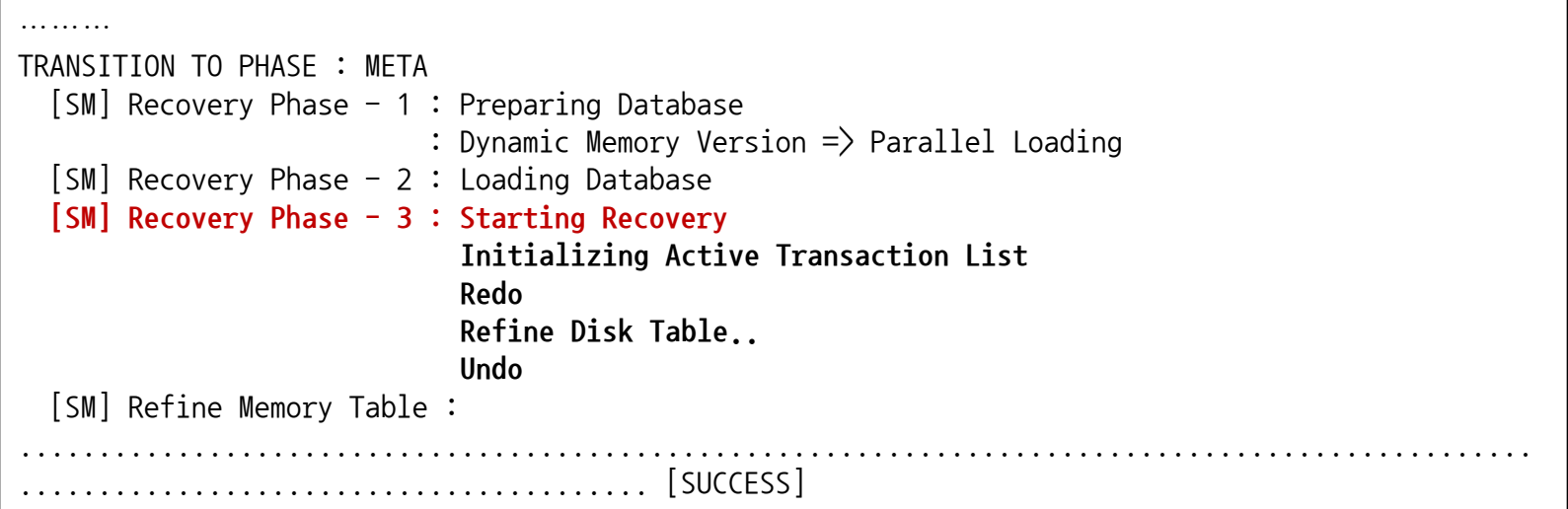

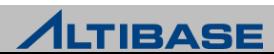

#### ❖ 매체복구(MEDIA RECOVERY)

- 데이터 파일이 유실되거나 손상되었을 때 아카이브로그 파일과 이젂에 백업한 데이터 파일 및 로그앵커 파일을 사용하여 수동 수행하는 복구
- CONTROL 단계에서 구문으로 수행하는 오프라인 매체복구 (온라인 매체복구 불가)
- ▶ 아카이브로그 모드로 운영될 때에만 가능
- ▷ 완전복구와 불완전복구로 분류

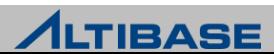

## ❖ 완전복구

구문을 수행하여 현재 시점까지 데이터베이스 복구

iSQL(sysdba)> **ALTER DATABASE RECOVER DATABASE;** 

#### 요구사항

▶ 데이터베이스 전체 백업 받은 시점 이후의 아카이브로그 파일은 물론 온라인 리두 로그 파일까지 모두 손상이 없어야 복구 가능

▷ 현재 시점의 최신 로그앵커 파일 필요

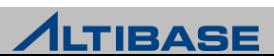

### ❖ 불완전복구

▷ 구문을 수행하여 특정 시점으로 데이터베이스 복구

온라인 리두로그 파일 또는 아카이브 로그 파일이 손상 or 유실된 경우

iSQL(sysdba)> **ALTER DATABASE RECOVER DATABASE UNTIL CANCEL;** 

▪ 데이터베이스 전체를 특정시점으로 복구 하는 경우

iSQL(sysdba)> **ALTER DATABASE RECOVER DATABASE UNTIL TIME '**2019-07-10:17:55:00**';** 

- ▶ 불완전복구 수행 후에는 온라인 리두로그를 초기화 해야만 함
	- "Meta 단계로 젂이", "다음 재구동"시 자동복구 되지 않도록 하기 위한 필수 과정

iSQL(sysdba)> **ALTER DATABASE** db\_name **META RESETLOGS;**

#### 요구사항

▷ 복구하려는 시점에 대응하는 로그앵커 파일 필요

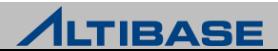

## ❖ 데이터 파일 유실 복구 예제 - 백업 받은 데이터 파일을 이용한 복구

 백업 받은 데이터파일의 LSN(Log Sequence Number)부터 현재 시점의 LSN 사이 의 Logfile 들을 사용

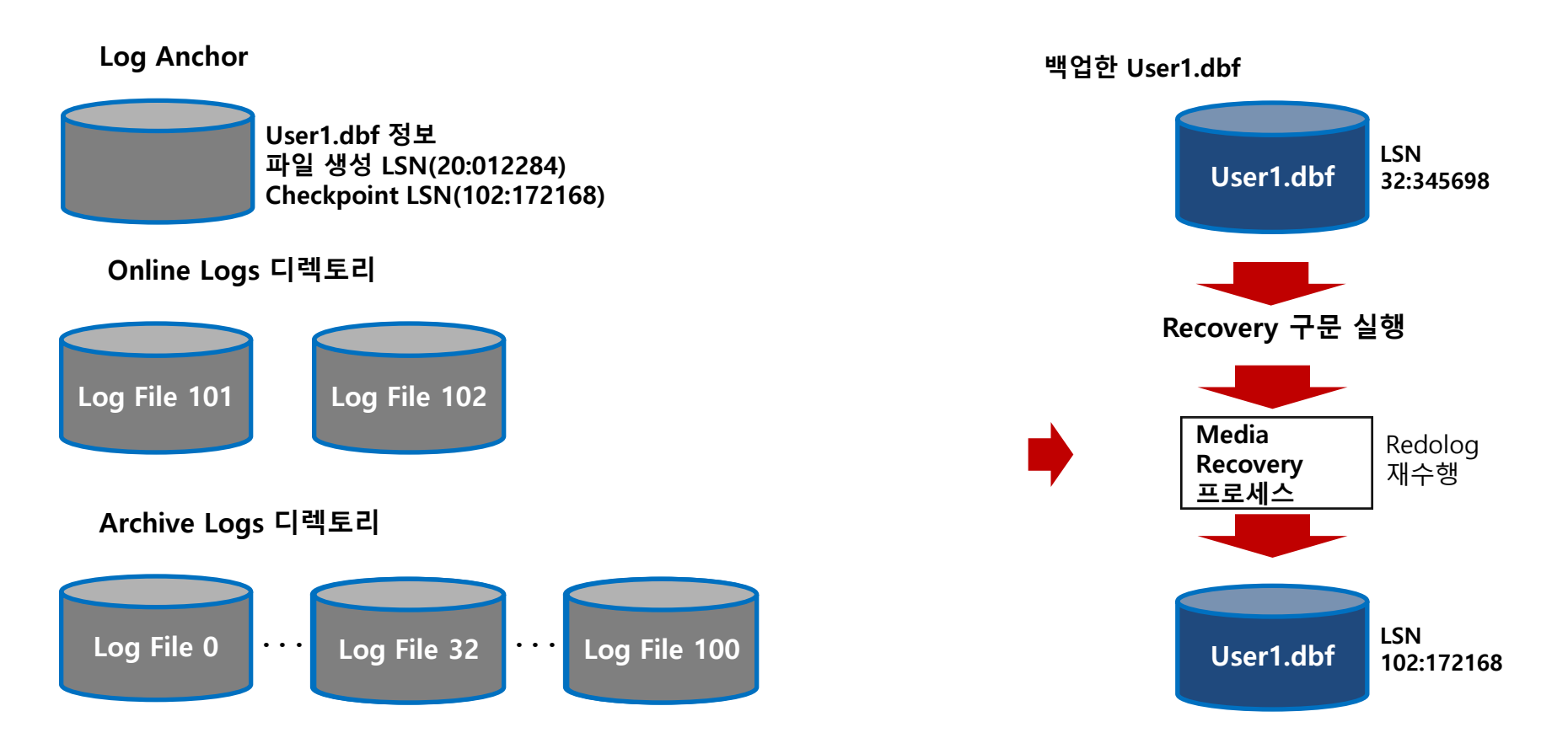

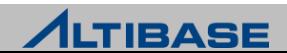

#### 매체복구를 위한 빈 데이터 파일 생성

백업된 데이터 파일이 없는 경우 CONTROL 단계에서 구문 수행을 통해 생성

메모리 테이블스페이스 관렦 빈 데이터 파일 생성

iSQL(sysdba)> **ALTER DATABASE CREATE CHECKPOINT IMAGE '**user\_mem\_data-1-0**';**

디스크 테이블스페이스 관렦 빈 데이터 파일 생성

iSQL(sysdba)> **ALTER DATABASE CREATE DATAFILE '**user\_disk\_data001.dbf**';**

#### 요구사항

▷ 데이터 파일 경로가 로그앵커 파일에 기록된 경로와 반드시 일치

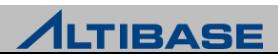

# **INCREMENTAL BACKUP & RECOVERY BACKUP & RECOVERY**

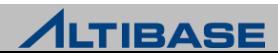

#### ❖증분 백업(INCREMENTAL BACKUP)

- ▷ 이전의 특정 백업 이후 변경된 페이지(Page)만 백업 받는 방법
	- 레벨 0 증분 백업 모든 페이지들을 백업
	- 레벨 1 증분 백업 증분 백업 이후 변경된 페이지맊 백업
		- 차등 증분 백업: 레벨 1 이후 변경된 페이지를 백업
		- 누적 증분 백업: 레벨 0 이후 변경된 페이지를 백업

## 특징

- ▷ 아카이브 모드 필수
- ▷ 데이터베이스 구동 중 백업 수행
- ▶ 전체 백업에 종속적
- ▷ 데이터베이스, 테이블스페이스 단위로 백업 가능
- ▷ 백업 양 작고, 백업 소요 시간 짧음
- ▶ 증분 백업이 많을 수록(백업 파일이 많을 수록) 복구 소요 시간 증가

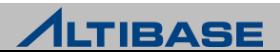

## 변경 추적 기능

 Level 0 백업 이후 수정된 Data page(block)을 확인하기 위해 변경 발생시 Change tracking 파일에 기록

▷ 증분 백업에 필수 기능(비활성화 시 증분 백업 사용 불가)

## 변경 추적 파일(CHANGE TRACKING 파일)

- 변경된 페이지의 정보가 비트맵으로 저장
- 증분 백업을 수행하기 위해 반드시 필요
- ▶ \$ALTIBASE\_HOME/dbs 디렉토리에 위치

#### backupInfo 파일

- ▶ 증분 백업이 수행된 일시 순으로 백업 정보 저장
	- 레벨, 백업종류, 백업태그, 시작 일시, 완료 일시 및 백업 파일 위치
- 매체 복원(Media Restore)시 복원할 백업 파일 순서 정보 제공
- ▶ \$ALTIBASE HOME/dbs 디렉토리에 위치

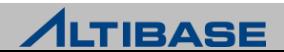

## ❖ 변경 추적 기능 활성화

▶ ALTIBASE HOME/dbs를 기본 경로로 사용

iSQL(sysdba)> **ALTER DATABASE ENABLE[DISABLE] INCREMENTAL CHUNK CHANGE TRACKING;**

- ▶ Change tracking 파일이 소실되거나 유효하지 않다면 SYS 사용자가 SYSDBA권한으로 Change tracking 을 홗성화하는 SQL구문을 실행하여 재생성
- ▶ 활성화 시, ALTIBASE\_HOME/dbs 에 변경 추적 파일과 backupinfo 파일이 생성
- ▶ 비활성화 시, ALTIBASE\_HOME/dbs 에 변경 추적 파일은 삭제되며, 모든 구동 단계 에서 sysdba 권한으로 수행 가능
- 변경추적파일과 backupinfo 파일 확인

[alti1@localhost dbs]\$ **ls -alt** total 489820 -rw-r----- 1 alti1 alti1 512 Aug 11 21:00 **backupinfo** -rw-r----- 1 alti1 alti1 10486272 Aug 11 21:00 **changeTracking** -rw-r----- 1 alti1 alti1 135274496 Aug 11 21:00 undo001.dbf -rw-r----- 1 alti1 alti1 104865792 Aug 11 21:00 system001.dbf

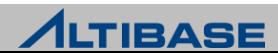

## ❖ 레벨0 증분 백업

- ▷ 데이터 파일의 모든 페이지들을 백업
	- 데이터베이스
	- 테이블스페이스
- ▷ 데이터베이스

iSQL(sysdba)> **ALTER DATABASE BACKUP INCREMENTAL LEVEL 0 DATABASE;**

▷ 데이터베이스 - TAG 지정

iSQL(sysdba)> **ALTER DATABASE BACKUP INCREMENTAL LEVEL 0 DATABASE WITH TAG '**MONDAY**';**

#### ▷ 테이블스페이스

iSQL(sysdba)> **ALTER DATABASE BACKUP INCREMENTAL LEVEL 0 TABLESPACE** SYS\_TBS\_MEM\_DIC**;**

#### 테이블스페이스 - TAG 지정

iSQL(sysdba)> **ALTER DATABASE BACKUP INCREMENTAL LEVEL 0 TABLESPACE SYS\_TBS\_MEM\_DIC WITH TAG '**MONDAY**';**

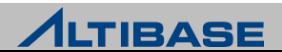

#### ❖ 레벨1 증분 백업

#### $\triangleright$  차등 증분 백업

- 가장 최근에 수행된 레벨1 증분 백업 이후에 변경된 페이지 백업
- 레벨1이 없을경우 레벨0 백업 이후로 변경된 페이지 백업
- 복구 소요 시간 큼

iSQL(sysdba)> **ALTER DATABASE BACKUP INCREMENTAL LEVEL 1 DATABASE WITH TAG '**SUN**';**

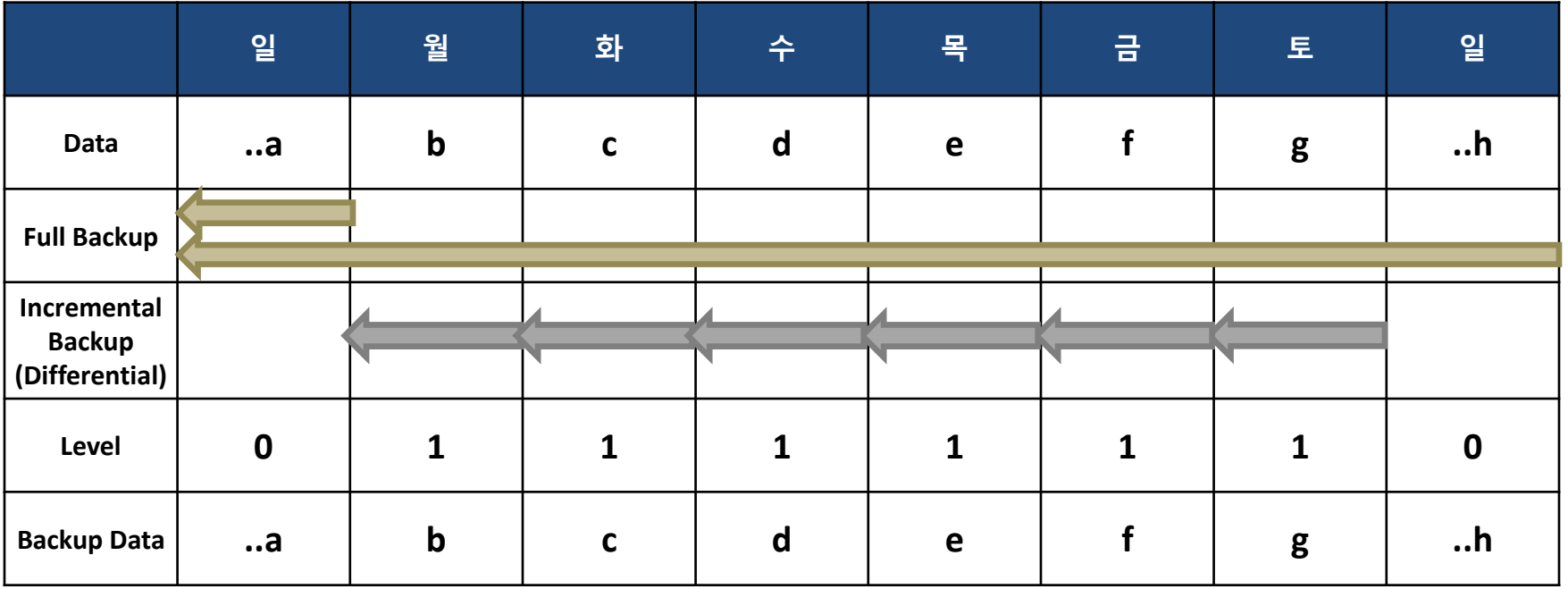

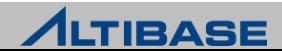

## 레벨1 증분 백업

- $\triangleright$  누적 증분 백업
	- 가장 최근에 수행된 레벨0 백업 이후에 변경된 페이지 백업
		- 현재 level1이면 가장 최근의 level0 백업을 기준으로 백업 수행
	- 복구 소요 시간 작음

iSQL(sysdba)> **ALTER DATABASE BACKUP INCREMENTAL LEVEL 1 CUMULATIVE DATBASE WITH TAG '**SUN**';**

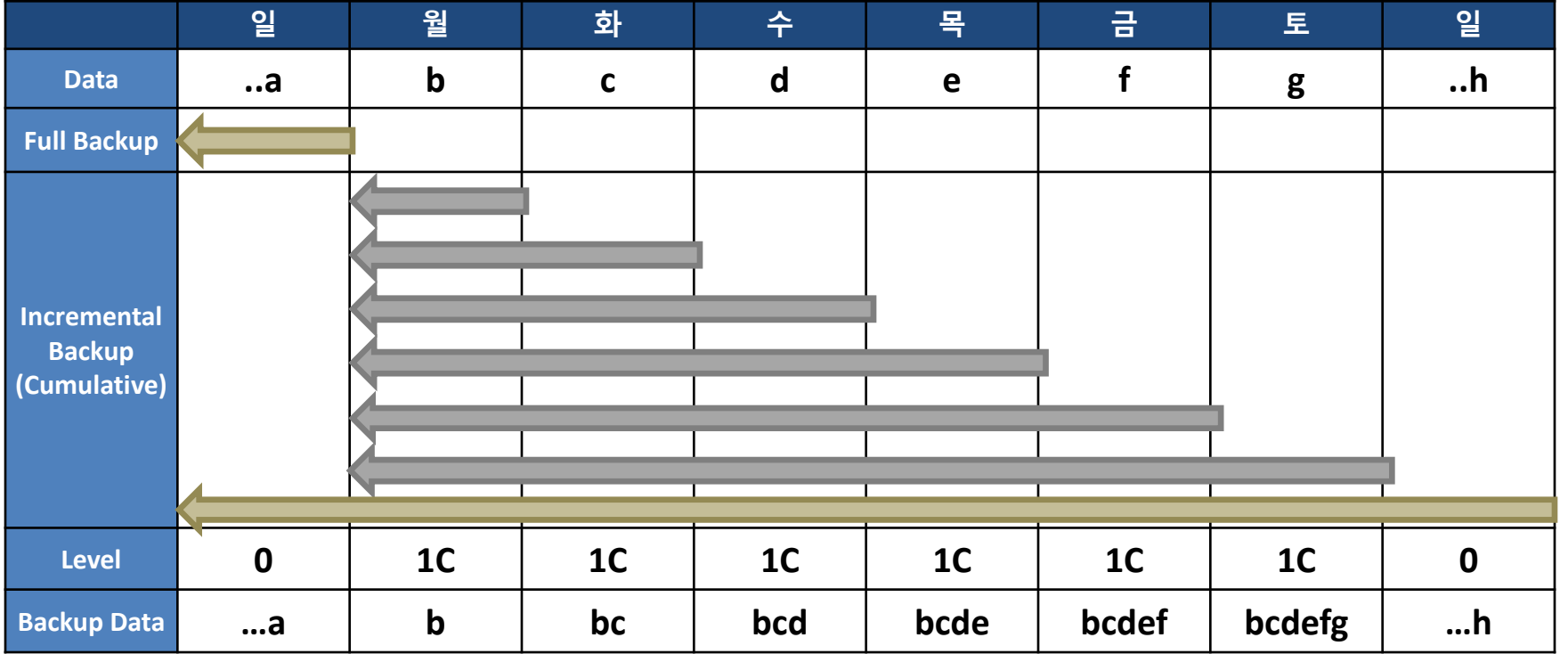

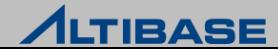

#### ◆ 증분 백업 종류와 대상 객체

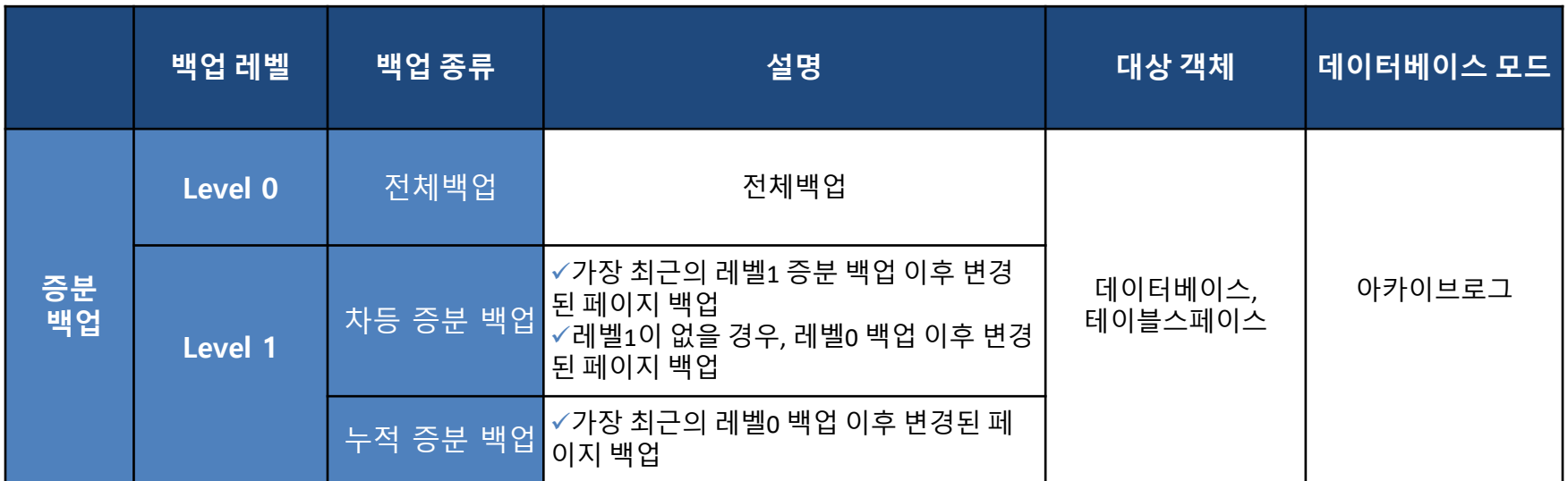

#### ▶ SYSDBA 자격의 사용자 "SYS"로만 수행 가능

SYSDBA 자격으로 접속 가능한 세션이 하나이므로 동시에 여러 세션에서 수행 불가

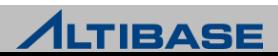

#### 예제

▶ 변경 추적 기능 활성화

iSQL(sysdba)> **ALTER DATABASE ENABLE INCREMENTAL CHUNK CHANGE TRACKING;**

#### 백업 경로 지정 또는 변경

iSQL(sysdba)> **ALTER DATABASE CHANGE BACKUP DIRECTORY '**\$ALTIBASE\_HOME/BACKUP**';**

#### ▶ 레벨 0 전체 증분 백업 수행

iSQL(sysdba)> **ALTER DATABASE BACKUP INCREMENTAL LEVEL 0 DATABASE;**

#### 레벨 1 차등 증분 백업 태그와 같이 수행

iSQL(sysdba)> **ALTER DATABASE BACKUP INCREMENTAL LEVEL 1 DATABASE WITH TAG '**SUN**';**

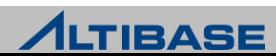

#### ❖백업 경로 지정/변경

증분 백업 수행으로 생성되는 백업 파일들의 위치 지정

iSQL(sysdba)> **ALTER DATABASE CHANGE BACKUP DIRECTORY '**/backup\_dir**';**

- ▷ 만약 처음에 지정한 경로에 디스크 공간이 부족하면, 위의 구문을 사용하여 새로운 백업 경로로 변경 가능
- 백업 파일을 이동하는데 시갂이 오래 걸리거나, 생성되는 백업 파일들의 크기가 하 나의 백업 디바이스에 유지할 수 없는 상황일 때에는 디스크 공갂 관리를 위해 백 업 경로 변경 권고

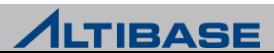

## 백업 파일 이동

- ▶ 백업 경로의 디스크 공간이 부족한 경우, 백업 파일들을 다른 디바이스의 경로로 이동 가능
	- SQL 구문으로 backupInfo 파일 내에서 백업 파일 경로만 변경하고, 기존 백업 파일은 관리 자가 복사 명령(cp)을 사용해서 수동으로 이동하는 방법

iSQL(sysdba)> **ALTER DATABASE MOVE BACKUP FILE TO '**/backup\_dir2**';**

[alti1@localhost dbs]\$ **cp ...** /backup\_dir2

 SQL 구문으로 backupInfo 파일 내의 백업 파일 경로 변경과 백업 파일의 이동을 동시에 수 행하는 방법

iSQL(sysdba)> **ALTER DATABASE MOVE BACKUP FILE TO '**/backup\_dir2**' WITH CONTENTS;**

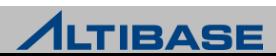
# 백업 파일 삭제

▷ 유효 기간이 지난 백업 파일을 삭제하여 디스크의 여유 공간을 확보

iSQL(sysdba)> **ALTER DATABASE DELETE OBSOLETE BACKUP FILES;**

- ▷ 이 구문을 수행하면 V\$OBSOLETE\_BACKUP\_INFO 성능 뷰에 나타나는 백업 파일만 삭제
- V\$OBSOLETE\_BACKUP\_INFO 성능 뷰에서 아무 것도 조회되지 않는다면 삭제되는 파일 없음

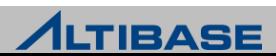

# 유의사항

- ▶ 노아카이브 로그 모드에서는 변경 추적 기능 구문 실행 불가
	- iSQL(sysdba )> ALTER DATABASE ENABLE INCREMENTAL CHUNK CHANGE TRACKING;
- ▶ 변경 추적 기능 비활성화 시 \$ALTIBASE\_HOME/dbs 에서 change tracking 파일 삭제
- ▷ Backupinfo 파일이 존재하지 않으면, 백업 파일이 존재하더라도 복구 불가
- ▶ Change Tracking 파일 재생성 시, 전에 추적하여 변경된 페이지 정보 삭제

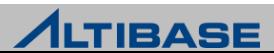

### ❖ 매체 복원(MEDIA RESTORE)

- 매체(Media)에 장애가 발생하여 데이터베이스 파일이 소실된 경우 백업 파일을 복 사해서 소실된 파일 대체
- ▶ 복원 후, 로그 파일을 이용하여 매체 복구 진행

### 매체 복원 종류

- $\triangleright$  완전복원:
	- 가장 최근의 레벨0 증분 백업시점으로 복원이 되고 가장 최근의 누적 증분 백업, 차등 증분 백업이 된 시점의 순서로 복원

iSQL(sysdba)> **ALTER DATABASE RESTORE DATABASE;**

#### ▶ 불완전복워

 태그를 지정하여 지정된 태그 이젂에 수행된 가장 가까운 레벨0 증분 백업시점으로 복원이 되 고 지정된 태그 시점이랑 가장 가까운 누적 증분 백업, 차등 증분 백업이 된 시점의 순서로 복원

iSQL(sysdba)> **ALTER DATABASE RESTORE DATABASE FROM TAG '**tag\_name**' ;**

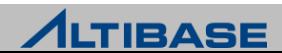

### ◆ 완전 복원 수행

#### 증분 백업을 아래와 같이 먼저 수행

iSQL(sysdba)> **ALTER DATABASE BACKUP INCREMENTAL LEVEL 0 DATABASE WITH TAG** 'THURSDAY**';** iSQL(sysdba)> **ALTER DATABASE BACKUP INCREMENTAL LEVEL 1 DATABASE WITH TAG** 'FRIDAY**';** iSQL(sysdba)> **ALTER DATABASE BACKUP INCREMENTAL LEVEL 1 CUMULATIVE DATABASE WITH TAG** 'SATURDAY**';** iSQL(sysdba)> **ALTER DATABASE BACKUP INCREMENTAL LEVEL 1 DATABASE WITH TAG** 'SUNDAY**';**

#### ▶ 완전 복구 구문 수행

iSQL(sysdba)> **ALTER DATABASE RESTORE DATABASE;**

- 가장 최근의 레벨 0 증분 백업 태그(THURSDAY)로부터 데이터 파일 복원
- 그런 다음 레벨 1 누적 증분 백업(태그 이름 SATURDAY)으로 복원되고, 마지막으로 레벨 1 차등 증분 백업(태그 이름 SUNDAY)으로 복원

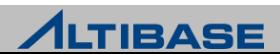

### ◆ 완전 복원 / 완전 복구

매체 복구를 이용하여 최근 시점까지 아카이브 로그 적용

iSQL(sysdba)> **ALTER DATABASE RECOVER DATABASE ;**

 시스템 임시 테이블스페이스를 위한 파일은 백업이 되지 않기 때문에 수동으로 파 일을 생성한 다음 서비스 시작

iSQL(sysdba)> **ALTER DATATBASE CREATE DATAFILE '**temp001.dbf**';** iSQL(sysdba)> **STARTUP SERVICE;**

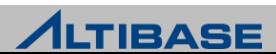

# ◈ 불완전 복구 수행

▶ 완전 복워 후 불완전 복구

▶ 불완전 복구에 필요한 loganchor와 backupinfo 파일로 복원

\$ **cp /backup\_dir/TAG\_SATURDAY/loganchor\* \$ALTIBASE\_HOME/logs** \$ **cp /backup\_dir/TAG\_SATURDAY/backupinfo \$ALTIBASE\_HOME/dbs**

 과거 시점의 loganchor 로 복원했기 때문에 change tracking 파일은 유효하지 않음 (PROCESS 단계에서 수행)

iSQL(sysdba)> **ALTER DATABASE DISABLE INCREMENTAL CHUNK CHANGE TRACKING;**

▷ 'SUNDAY'까지 데이터파일 완전 복원

iSQL(sysdba)> **ALTER DATABASE RESTORE DATABASE;**

▶ 완전 복원 후, 불완전 복구 수행

iSQL(sysdba)> **ALTER DATABASE RECOVER DATABASE UNTIL CANCEL;**

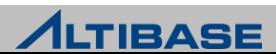

 시스템 임시 테이블스페이스 SYS\_TBS\_DISK\_TEMP를 위한 파일은 백업이 되지 않 기 때문에, 수동으로 파일을 생성한 다음 로그를 리셋 후 SERVER 시작

iSQL(sysdba)> **ALTER DATABASE CREATE DATAFILE '**temp001.dbf**';** iSQL(sysdba)> **ALTER DATABASE mydb META RESETLOGS;** iSQL(sysdba)> **STARTUP SERVICE;**

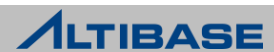

### ❖ 불완전 복원 후 완전 복구 수행

▶ 워하는 시점으로 데이터파일 불완전 복워

iSQL(sysdba)> **ALTER DATABASE RESTORE DATABASE FROM TAG '**WEDNESDAY**';**

▪ 지정된 백업 태그 이전의 가장 최신 레벨 0 파일부터 복원하여, 백업 태그에 해당하는 레벨 1 파일들까지 순차적으로 복원

▷ 'WEDNESDAY'부터 최근 시점까지 아카이브 로그 적용

iSQL(sysdba)> **ALTER DATABASE RECOVER DATABASE;**

▶ 시스템 임시 테이블스페이스 SYS TBS DISK TEMP를 위한 파일은 백업이 되지 않 기 때문에, 수동으로 파일 생성 후 SERVER 시작

iSQL(sysdba)> **ALTER DATABASE CREATE DATAFILE '**temp001.dbf**';** iSQL(sysdba)> **STARTUP SERVICE;**

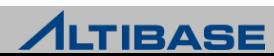

### ◆ 불완전 복원 후 불완전 복구

▷ 원하는 시점으로 데이터파일 불완전 복원

iSQL(sysdba)> **ALTER DATABASE RESTORE DATABASE FROM TAG '**WEDNESDAY**';**

#### ▶ 불완전 복구에 필요한 loganchor, backupinfo 파일 복원

\$ **cp /backup\_dir/TAG\_WEDNESDAY/ loganchor\* \$ALTIBASE\_HOME/logs** \$ **cp /backup\_dir/TAG\_WEDNESDAY/ backupinfo \$ALTIBASE\_HOME/dbs**

#### ▶ 불완전 복구 수행

iSQL(sysdba)> **ALTER DATATBASE RECOVER DATABASE UNTIL CANCEL;**

#### ▶ Resetlog 를 수행 후 SERVER 시작

iSQL(sysdba)> **ALTER DATABASE CREATE DATAFILE '**temp001.dbf**';**

iSQL(sysdba)> **ALTER DATATBASE MYDB META RESETLOGS;**

iSQL(sysdba)> **STARTUP SERVICE;**

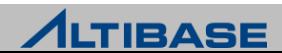

# 유의사항

- Change tracking 파일
	- 매체복원은 변경추적기능과 상관없이 실행이 가능 하지맊 복원시갂 단축을 위해서 아래의 구 문을 PROCESS 단계에서 실행하여 SERVER가 더 이상 Change Tracking 파일을 검사하지 않도 록 설정

iSQL(sysdba)> **ALTER DATABASE DISABLE INCREMENTAL CHUNK CHANGE TRACKING;**

- Backupinfo 파일
	- 이 파일은 매체 복원에 반드시 필요
	- backupInfo 파일은 증분 백업을 수행할 때 자동으로 백업
	- 가장 최근에 수행된 증분 백업 경로에서 copy 명령어를 이용하여 backupInfo 파일을 복원

alti1@localhost dbs]\$ **cp /backup\_dir/BACKUP\_TAG/backupInfo \$ALTIBASE\_HOME/dbs**

- ▶ 복원(Restore) 수행 후, 복구(Recover)도 수행 필요
- ▷ TAG 를 안 사용할 경우, TAG 이름은 날짜와 시간으로 자동 설정(Default)
- 증분 백업을 사용하여 매체 복원을 할 때에는 로그 파일이 사용되지 않기 때문에 ALTER DATABASE RESTORE DATABASE UNTIL CANCEL 구문 미지원(UNTIL TIME 가 능)

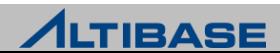

# **SNAPSHOT BACKUP BACKUP & RECOVERY**

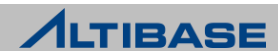

### ❖ 스냅샷 백업(SNAPSHOT BACKUP)

- 스냅샷 백업은 데이터베이스의 특정 시점을 SCN 으로 스냅샷 지정 후, iLoader 유 틸리티를 사용하여 데이터 백업
- ▷ 스냅샷 지정 및 해제는 SYSDBA 권한을 가진 DBA 만 가능
- Foreign Key나 Trigger 가 걸려 있는 테이블의 경우 서비스 중 iloader를 통해 백업 을 받게 되면 각각 테이블의 일관성 보장 안됨

### 백업 구문

\* Snapshot 시작 및 SCN 지정 iSQL(sysdba)> **alter database begin snapshot;** Alter success. \* Snapshot 종료 iSQL(sysdba)> **alter database end snapshot;**

Alter success.

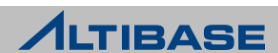

### ◆ SNAPSHOT 관련 프로퍼티

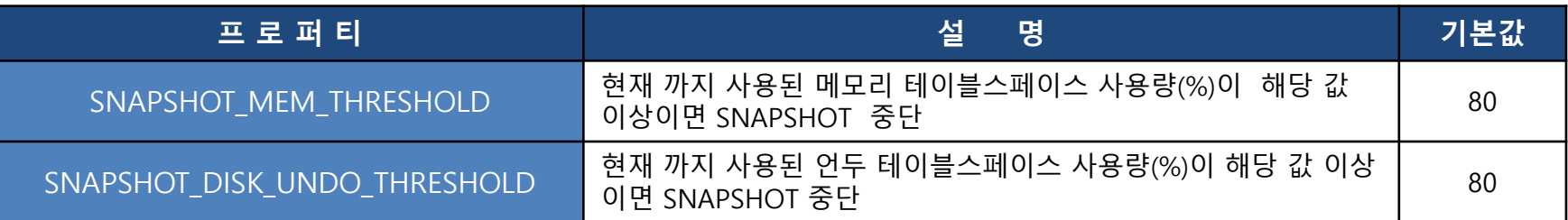

### ❖ V\$SNAPSHOT(성능 뷰)

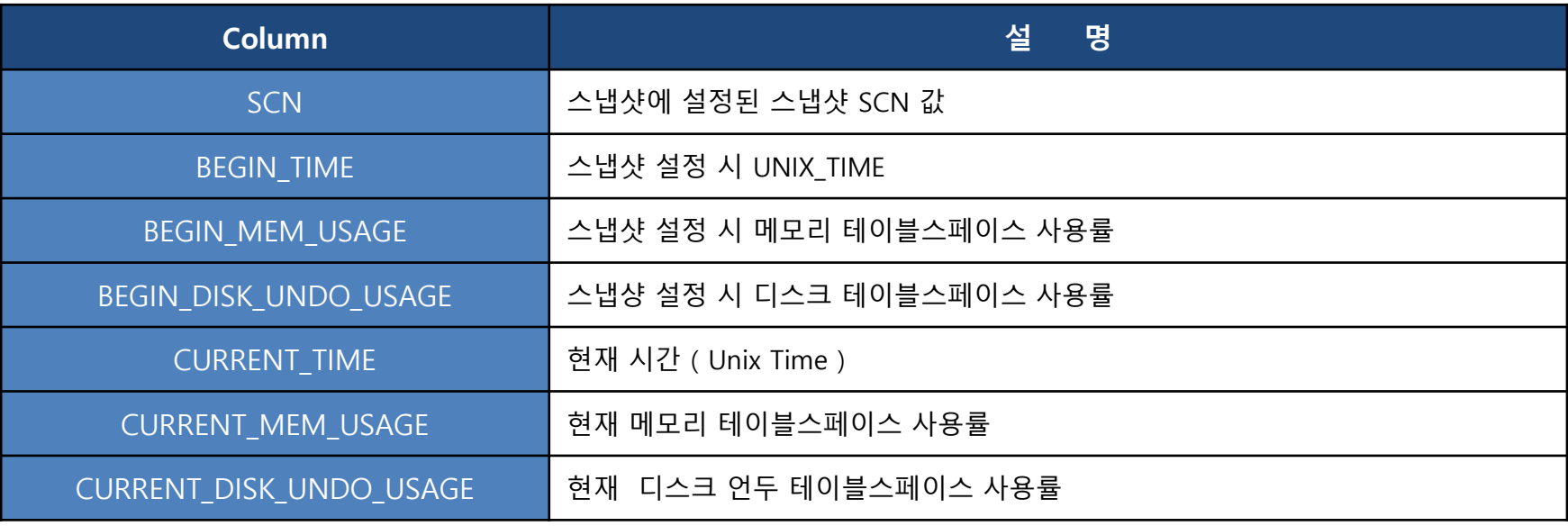

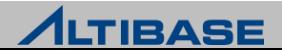

# 유의 사항

- ▶ Snapshot SCN 을 지정하고 나면 지정된 SCN 이후로 Data를 삭제하지 않기 때문 에 메모리 / 디스크 언두 테이블스페이스 사용량 증가 가능성
- 메모리 / 디스크 언두 테이블스페이스 FULL 방지를 위한 프로퍼티 설정 필요
	- 해당 프로퍼티 설정 값 이상일 경우 스냅샷 백업 자동 종료
	- 해당 에러 발생시 altibase boot.log 에 기록
- ▷ 스냅샷 설정 이후 생성된 테이블은 iloader를 통한 Data out 불가
- ▷ 스냅샷 설정 이후 기존 테이블에 DDL이 실행되면 iloader를 통한 Data out 불가

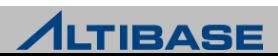

### 메모리 테이블 SNAPSHOT 백업 테스트 케이스

#### $>$  테이블 생성 후 임의의 값 INSERT

iSQL> **CRAETE TABLE** t1 ( c1 char(100));

Create success.

iSQL> **INSERT INTO** t1 SELECT LEVERL FROM DUAL CONNECT BY LEVEL <= 100000;

100000 rows inserted.

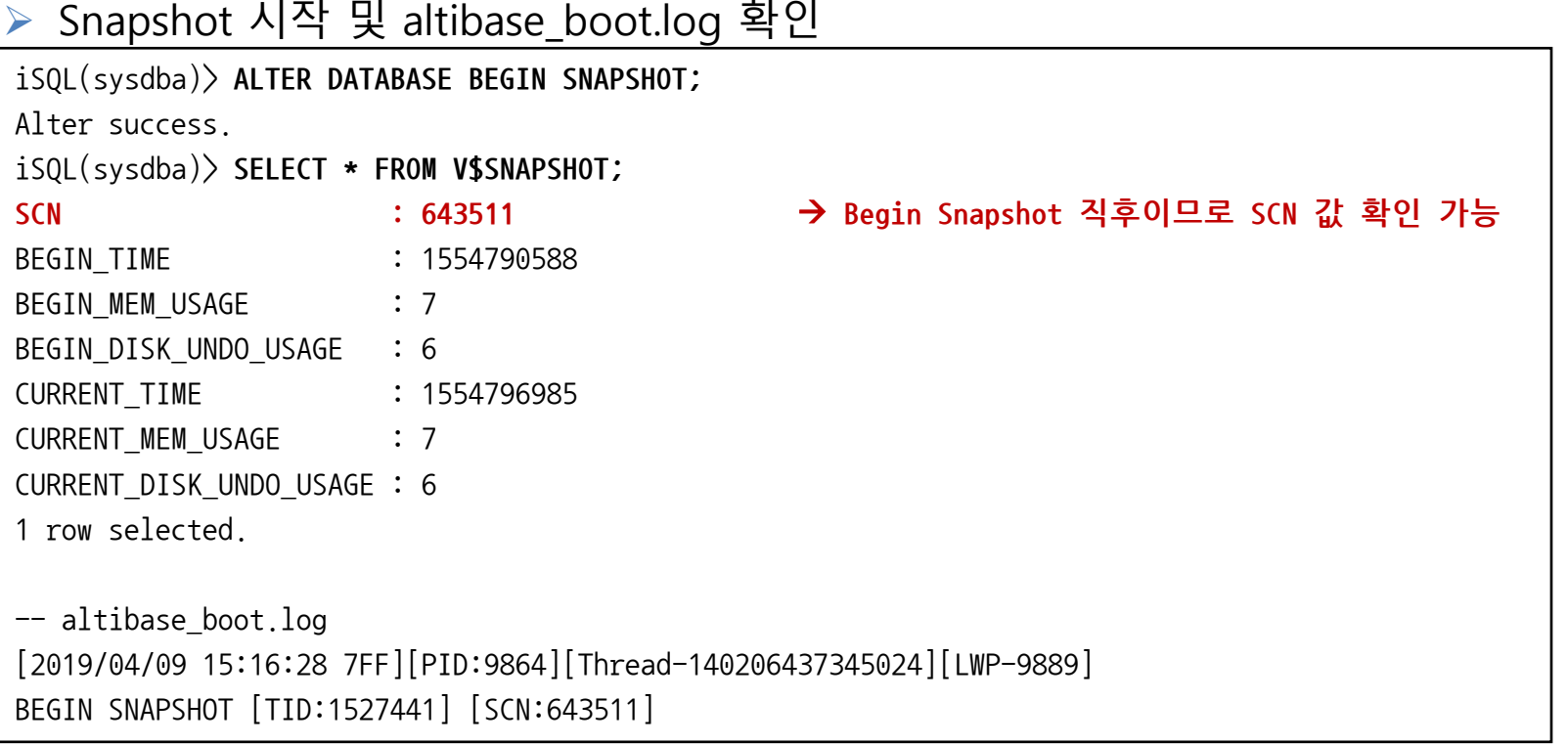

#### **ALTIBASE**

### ❖ 메모리 테이블 SNAPSHOT 백업 테스트 케이스

#### ▶ 임의의 값을 추가로 INSERT ( 5만 건)

iSQL(sysdba)> **INSERT INTO** t1 **SELECT LEVEL FROM DUAL CONNECT BY LEVEL** <=50000; 50000 rows inserted.

```
 iLoader을 이용한 DATA 백업
.................................................
100000 record download(T1)
    Total 100000 record download(T1)
```
→ Snapshot을 시작한 시점까지의 DATA만 Down이 가능하므로 100000건만 iloader out

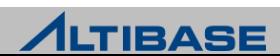

### 메모리 테이블 SNAPSHOT 백업 테스트 케이스

Snapshot 종료 및 altibase\_boot.log

```
iSQL(sysdba)> ALTER DATBASE END SNAPSHOT;
Alter success.
iSQL(sysdba)> SELECT * FROM V$SNAPSHOT;
SCN : 0 → End snapshot 으로 인해 SCN 값 초기화
BEGIN TIME : 0
BEGIN MEM USAGE : 0
BEGIN DISK UNDO USAGE : 0
CURRENT TIME : 1554797091
CURRENT MEM USAGE : 7
CURRENT_DISK_UNDO_USAGE : 6 
[2019/04/09 17:04:47 970][PID:9864][Thread-140206437345024][LWP-9889]
END SNAPSHOT
```
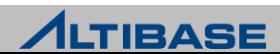

# **FLASHBACK & PURGE BACKUP & RECOVERY**

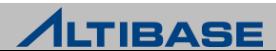

# **FLASHBACK & PURGE**

### 개념

※ 6.5.1 버전부터 제공

- ▶ DROP 구문으로 제거된 테이블을 휴지통으로 이동
- 휴지통의 테이블을 플래시백 구문으로 복원 or 퍼지 구문으로 완젂 삭제
- ▶ DBMS\_RECYCLEBIN 시스템 정의 저장 패키지 제공
	- **PURGE USER RECYCLEBIN**
	- **PURGE\_ALL\_RECYCLEBIN**
	- **PURGE TABLESPACE**
	- **PURGE ORIGINAL NAME**

### ❖ 플래시백 및 퍼지 시작 및 종료

플래시백 및 퍼지 시작

iSQL> **ALTER SYSTEM SET RECYCLEBIN\_ENABLE = 1 ;**

Alter success.

#### 플래시백 및 퍼지 종료

iSQL> **ALTER SYSTEM SET RECYCLEBIN\_ENABLE = 0 ;**

Alter success.

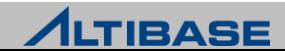

# **FLASHBACK & PURGE**

### 플래시백 구문

**FLASHBACK TABLE** table\_name **TO BEFOR DROP [RENAME TO** table\_name**]**;

### 플래시백 예제

```
iSQL> SELECT * FROM test_table; 
C1 C2
---------------------------
1 1
1 row selected.
iSQL> DROP TABLE test_table; 
Drop success.
iSQL> SELECT * FROM test_table;
[ERR-31031 : Table or view was not found :]
iSQL> FLASHBACK TABLE test_table TO BEFORE DROP; 
Flashback success.
iSQL> SELECT * FROM test_table; 
C1 C2
---------------------------
1 1
1 row selected.
```
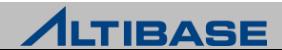

# **FLASHBACK & PURGE**

### 퍼지 구문

**PURGE TABLE [**user\_name**]**table\_name;

### 퍼지 예제

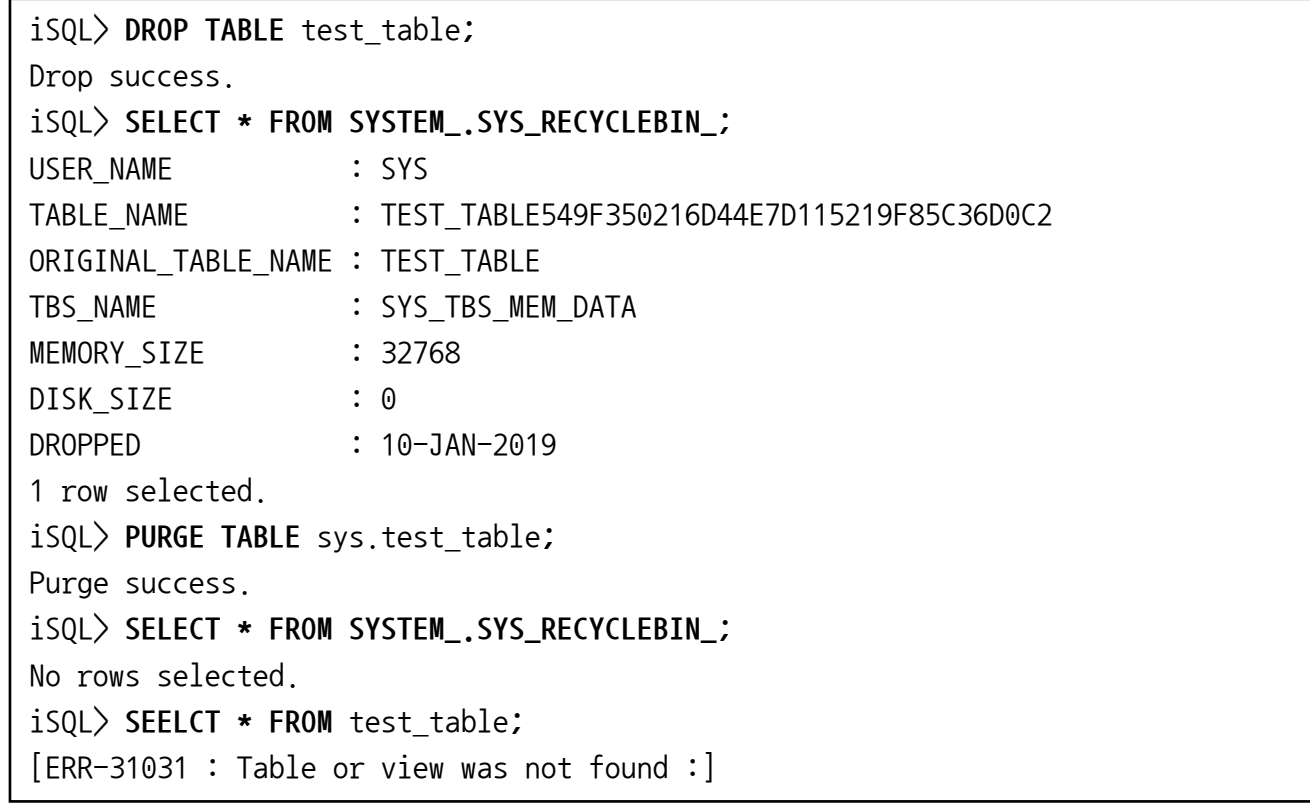

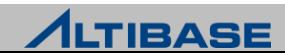

# **UTILITIES ALTIBASE ADMINISTRATION II**

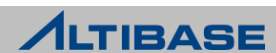

# **UTILITIES**

# CONTENTS

- ALTIPROFILE
- ALTIMON
- $\triangleright$  ALTIERR
- **▶ DUMPTRC**
- **▶ ILOADER**
- $\triangleright$  AEXPORT
- **EXAMIGRATION CENTER**
- DATACOMPJ
- JDBCADAPTER
- JOB SCHEDULER
- ORANGE for ALTIBASE

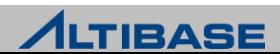

#### **UTILITIES**

# **ALTIPROFILE**

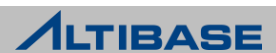

### **AltiProfile**

- ▶ \$ALTIBASE HOME/bin 에 위치
- 프로파일링 수행 결과 파일은 \$ALTIBASE\_HOME/trc/alti-xxx.prof 형태로 저장
- 프로파일링을 수행한 이후 생성된 결과물을 분석할 수 있게 변홖
- ▷ 프로파일링으로 저장되는 정보
	- SQL를 수행한 CLIENT 정보
	- SQL 처리 통계 정보 (처리 시간, 실행 계획, 수행 누적 횟수, 바인딩 정보)

Shell::/home/alti1> **altiProfile alti-xxx-x.prof > res.txt**

수행된 결과를 화면에 출력하기 때문에 위와 같이 redirection으로 저장

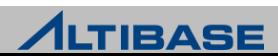

### $\bullet$  altiProfile 사용을 위한 사전 수행 절차

▶ 수행 시간 확인을 위한 설정 변경 (iSQL 이용)

iSQL> **ALTER SYSTEM SET TIMED\_STATISTICS = 1;**

#### ▶ SQL 처리 통계를 파일에 저장하도록 프로파일링 개시 (iSQL 이용)

iSQL> **ALTER SYSTEM SET QUERY\_PROF\_FLAG = 1;**

QUERY\_PROF\_FLAG 설정 값 정보

아래값을 조합하여 기록할 정보를 선택

(예 1+2+4=7 로 설정하면 쿼리, BIND 파라미터, PLAN정보 저장)

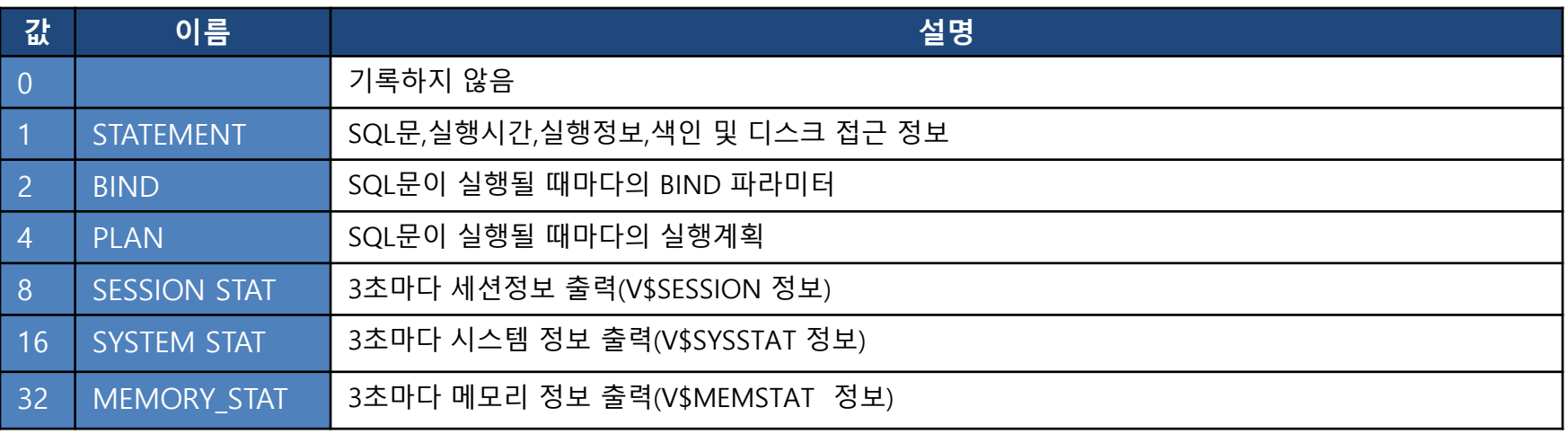

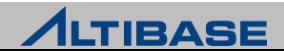

### altiProfile 실행 결과

▶ \$ALTIBASE\_HOME/trc/에 프로파일링 결과 누적 저장

Shell::/home/alti1> ls - lrt \$ALTIBASE HOME/trc -rw------- 1 alti1 alti1 3400 Jul 16 19:08 **alti-1279274882-0.prof** (파일명은 수행 시마다 변동)

- altiProfile을 수행 시 유의사항
	- 프로파일링 정보를 파일로 계속 저장하기 때문에 디스크 Full이 발생하지 않도록 유의
		- ◆ 중지 시에는 "ALTER SYSTEM SET QUERY PROF FLAG = 0; " 를 iSQL에서 반드시 실행
	- 실시간으로 파일에 분석정보를 기록하기 때문에 성능 저하 발생 가능

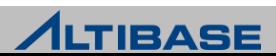

### altiProfile 실행 및 분석결과

- 생성된 alti-xxxx-y.prof 파일을 입력 파일명으로 지정
- 프로파일링 결과 파일은 사용자 해석을 위해 변홖 필요

Shell::/home/alti1/altibase home/trc> **altiProfile alti-127974882-0.prof > res.txt** 

#### 생성된 분석파일 결과 예제

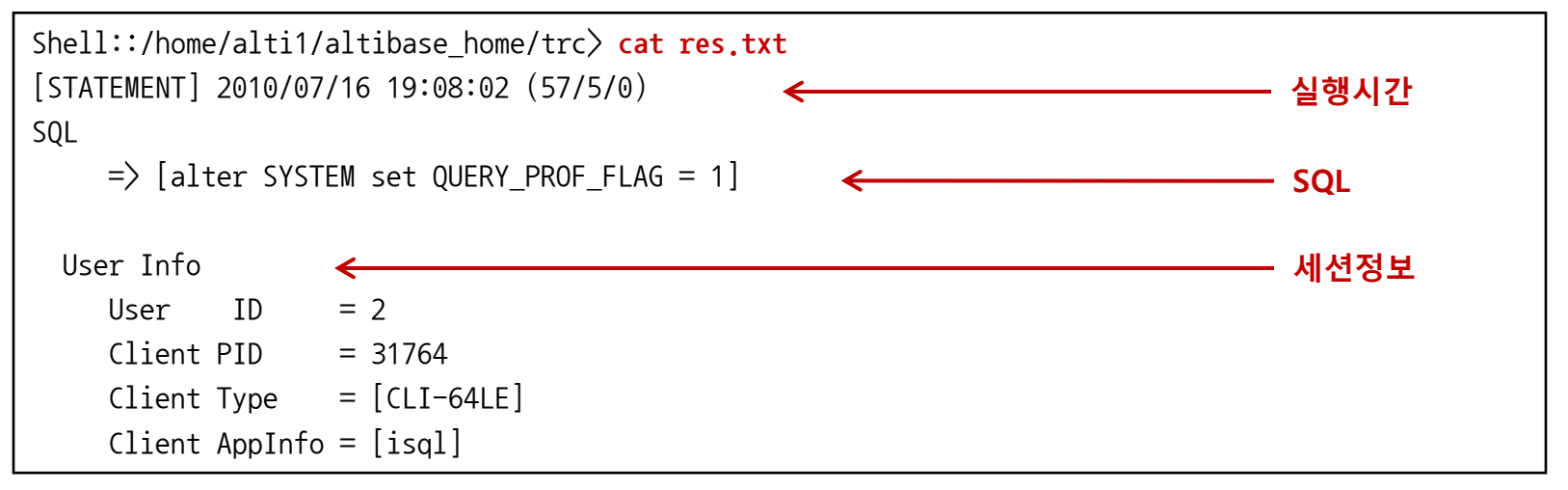

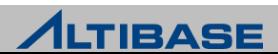

### altiProfile 실행 (계속)

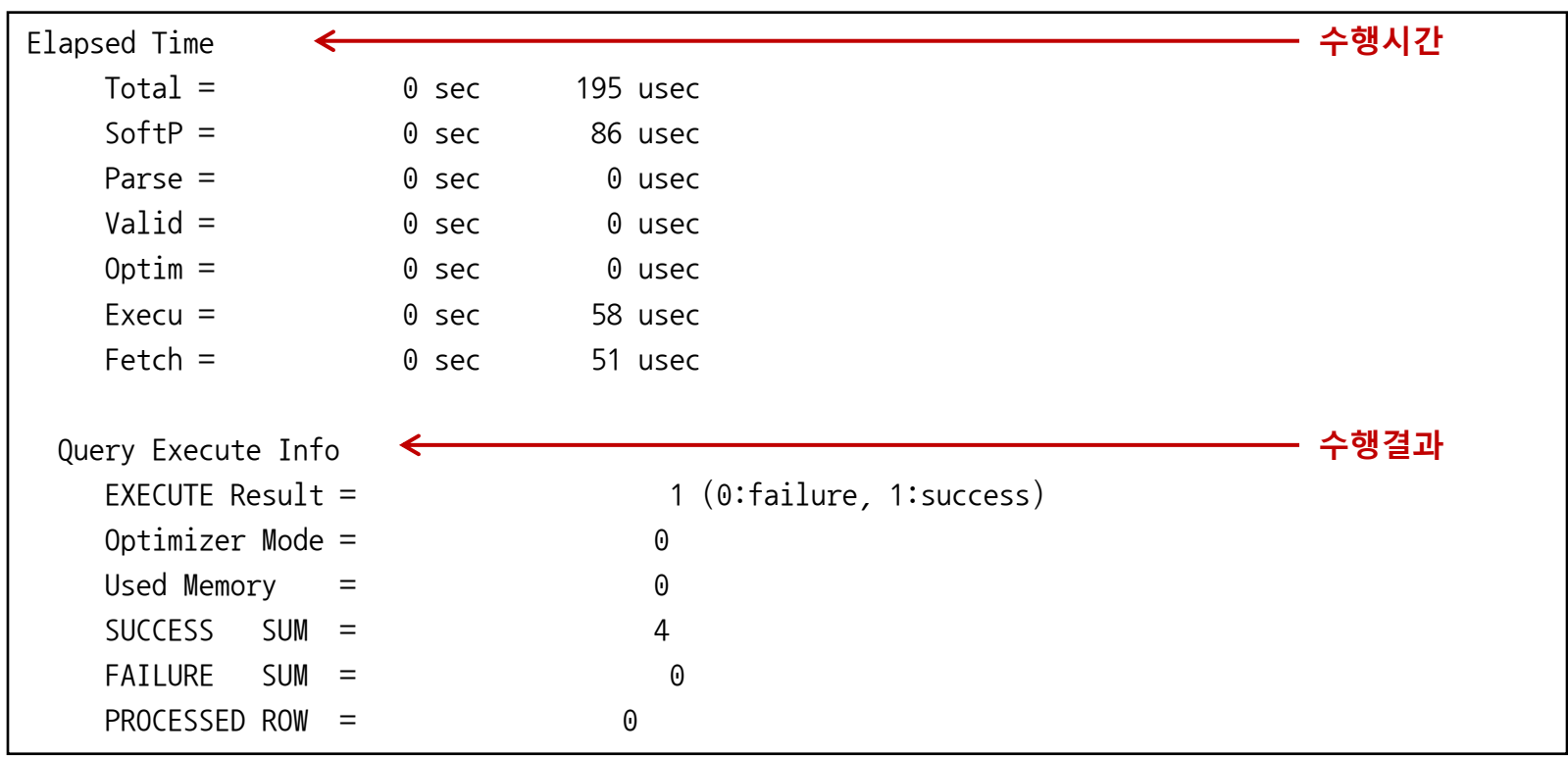

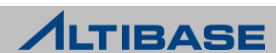

### altiProfile 실행 (계속)

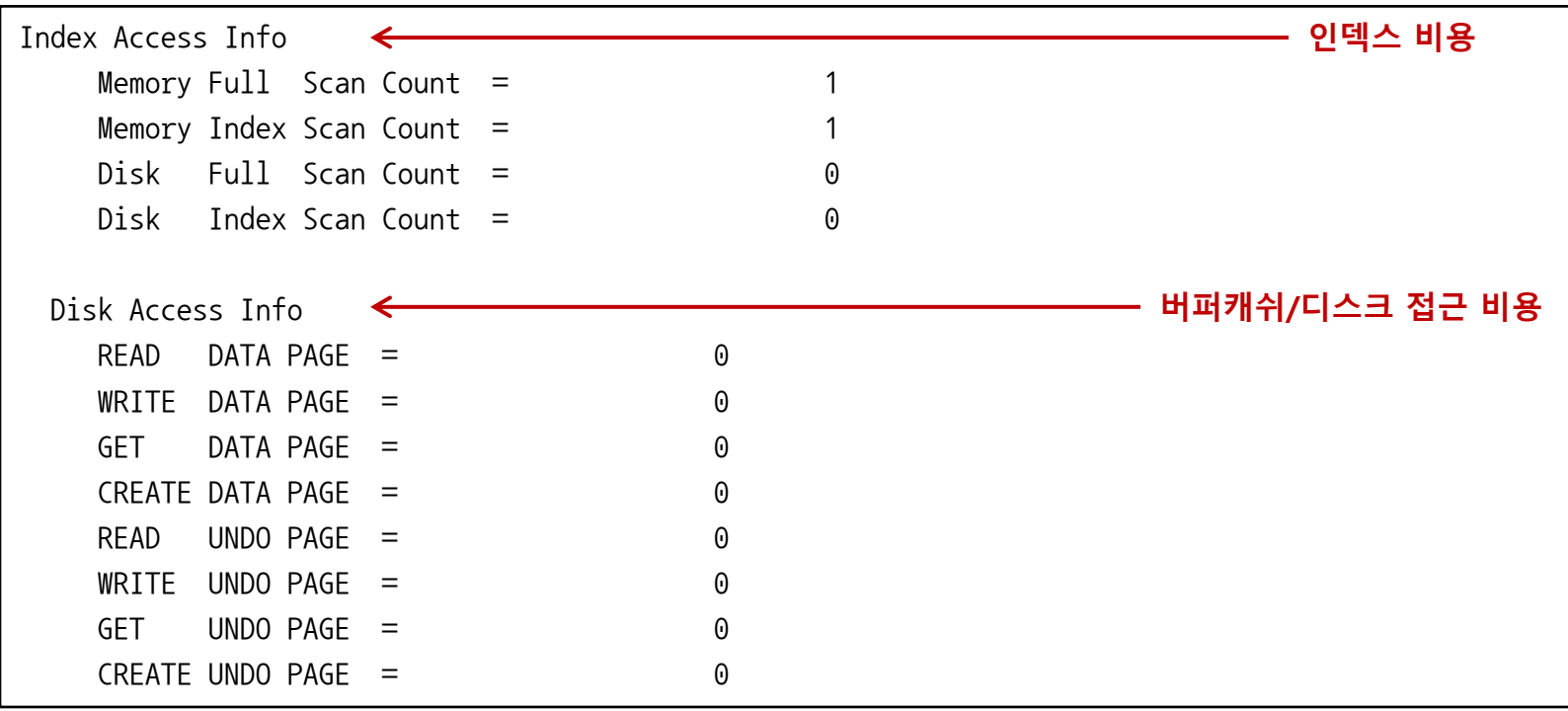

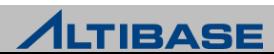

### altiProfile 실행 (계속)

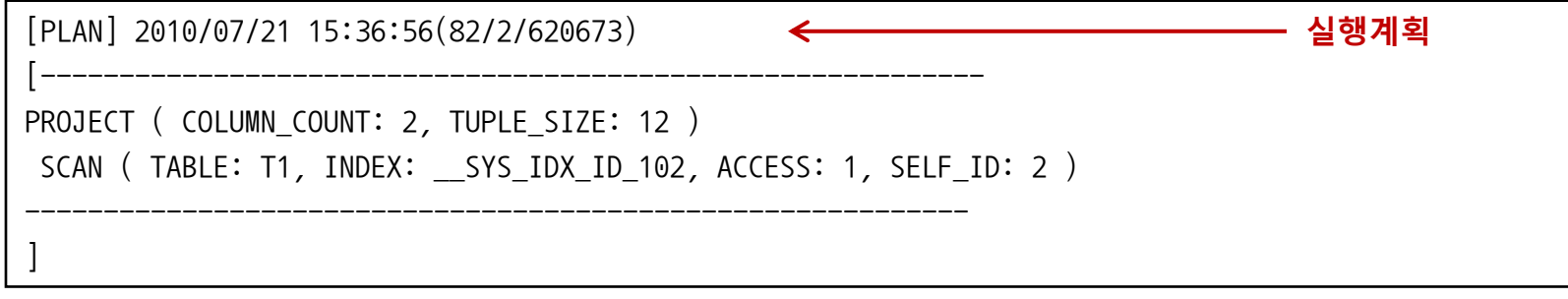

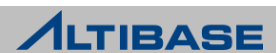

### ◆ altiProfile 옵션

#### stat 옵션을 사용하여 실행된 SQL문에 대한 통계 정보 구축, 출력 가능

Shell::/home/alti1> **altiProfile –stat query alti-xxx-x.prof > res.txt**

#### 출력정보

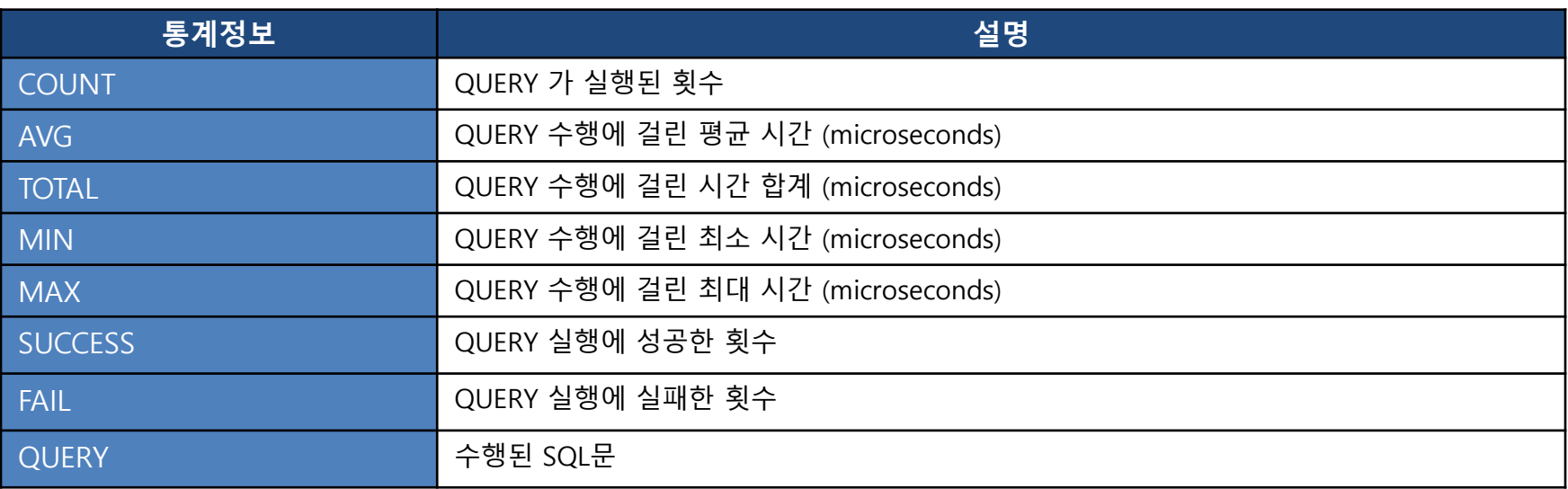

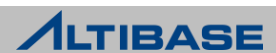

### altiProfile 옵션 출력 결과

stat 옵션을 사용한 출력 결과

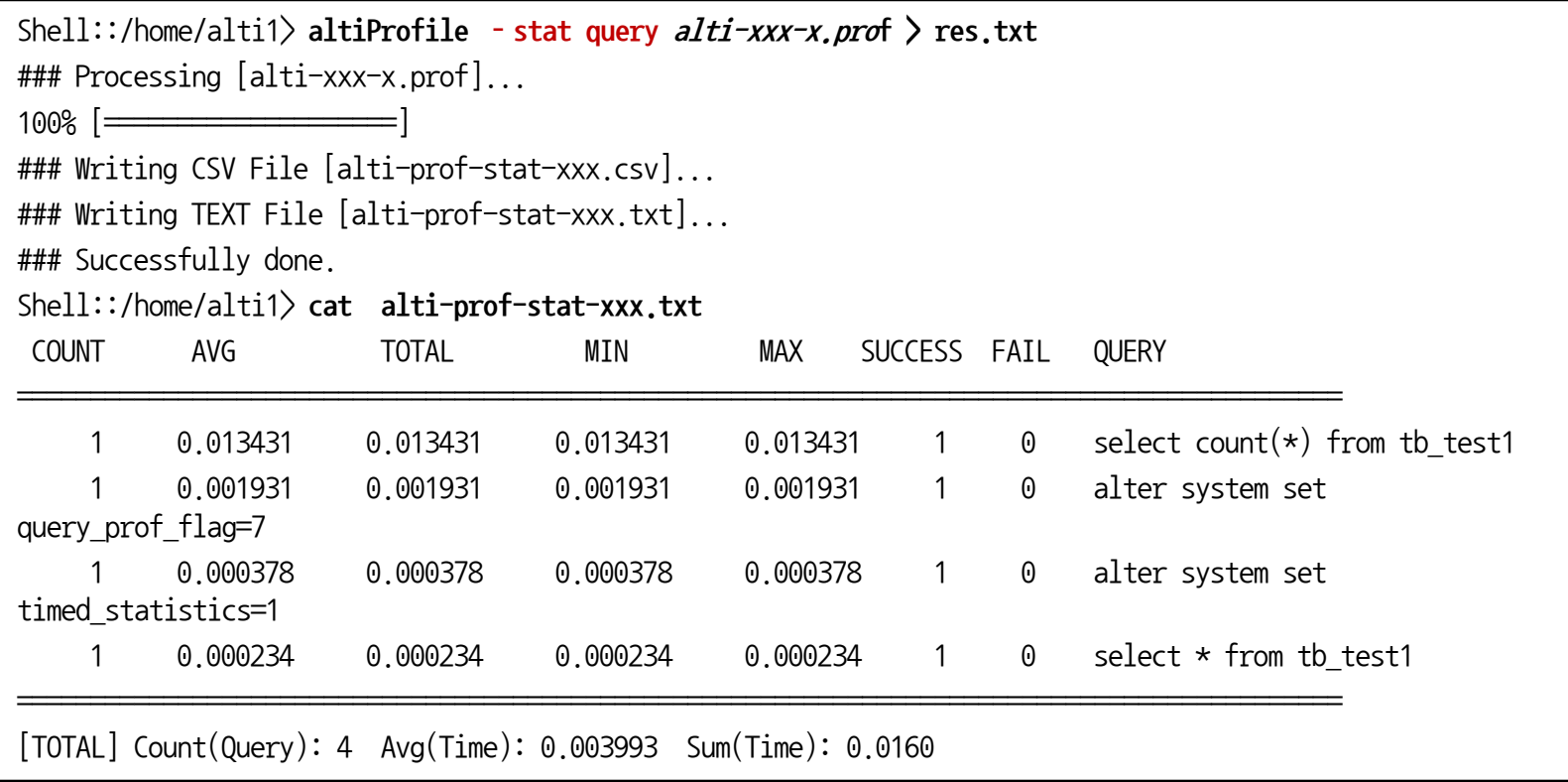

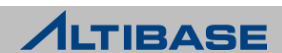

#### **UTILITIES**

# **ALTIMON**

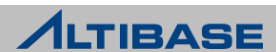

# **ALTIMON**

### ❖ ALTIMON 지원 OS

- ALTIMON은 OS 정보를 수집하기 위해 C언어로 작성된 PICL 라이브러리 사용
- ▶ PICL 라이브러리를 사용할 수 있는 운영체제

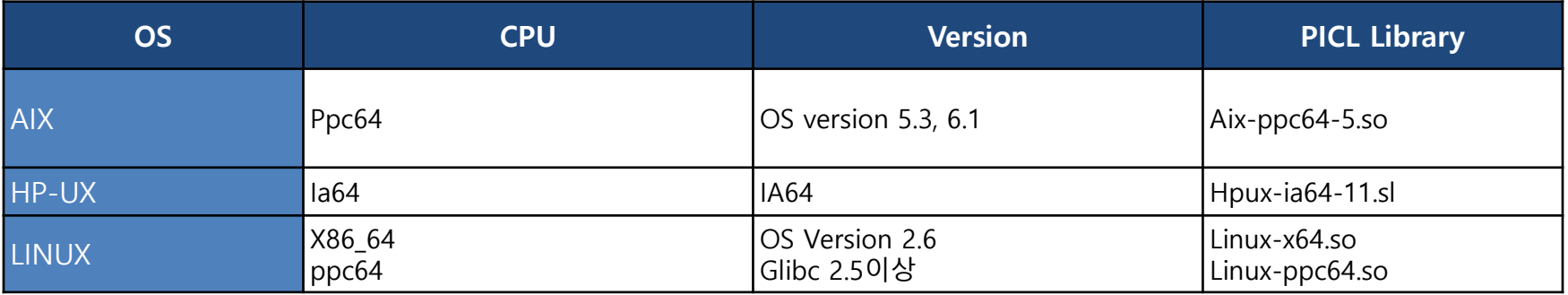

- 유의사항
	- ALTIMON은 java 1.5 이상 동작
	- Java 버젂은 PICL c 라이브러리의 비트 수와 일치하는 것 선택

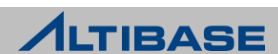

# **ALTIMON**

### ❖ ALTIMON 설정

 ALTIMON을 사용하기 위해 \$ALTIBASE\_HOME/altiMon/conf 디렉토리에 있는 아래 파일 설정 필요

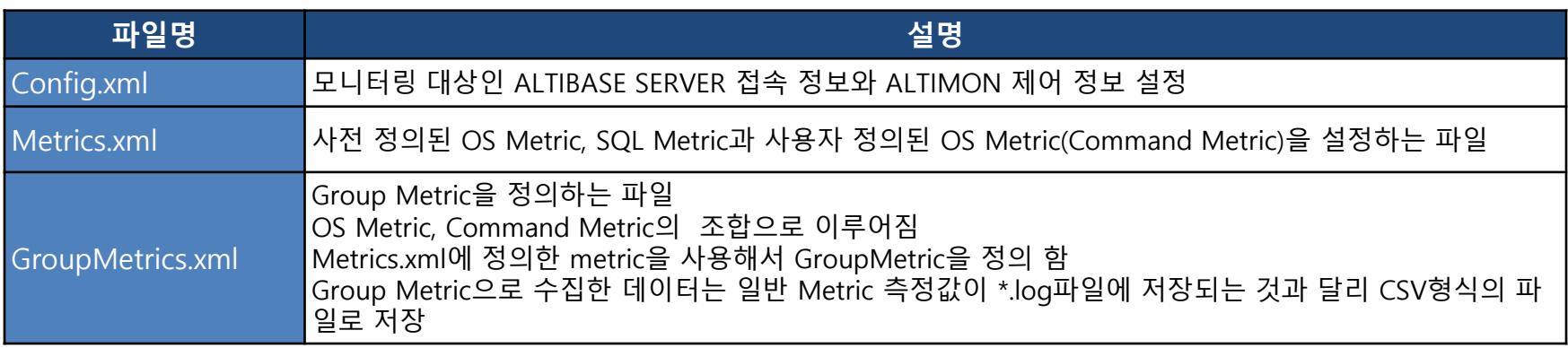

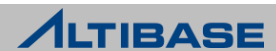
#### **ALTIMON**

#### ◆ ALTIMON 구동 및 종료

- ▶ ALTIMON 구동 및 종료
	- altimon.sh { start | stop }

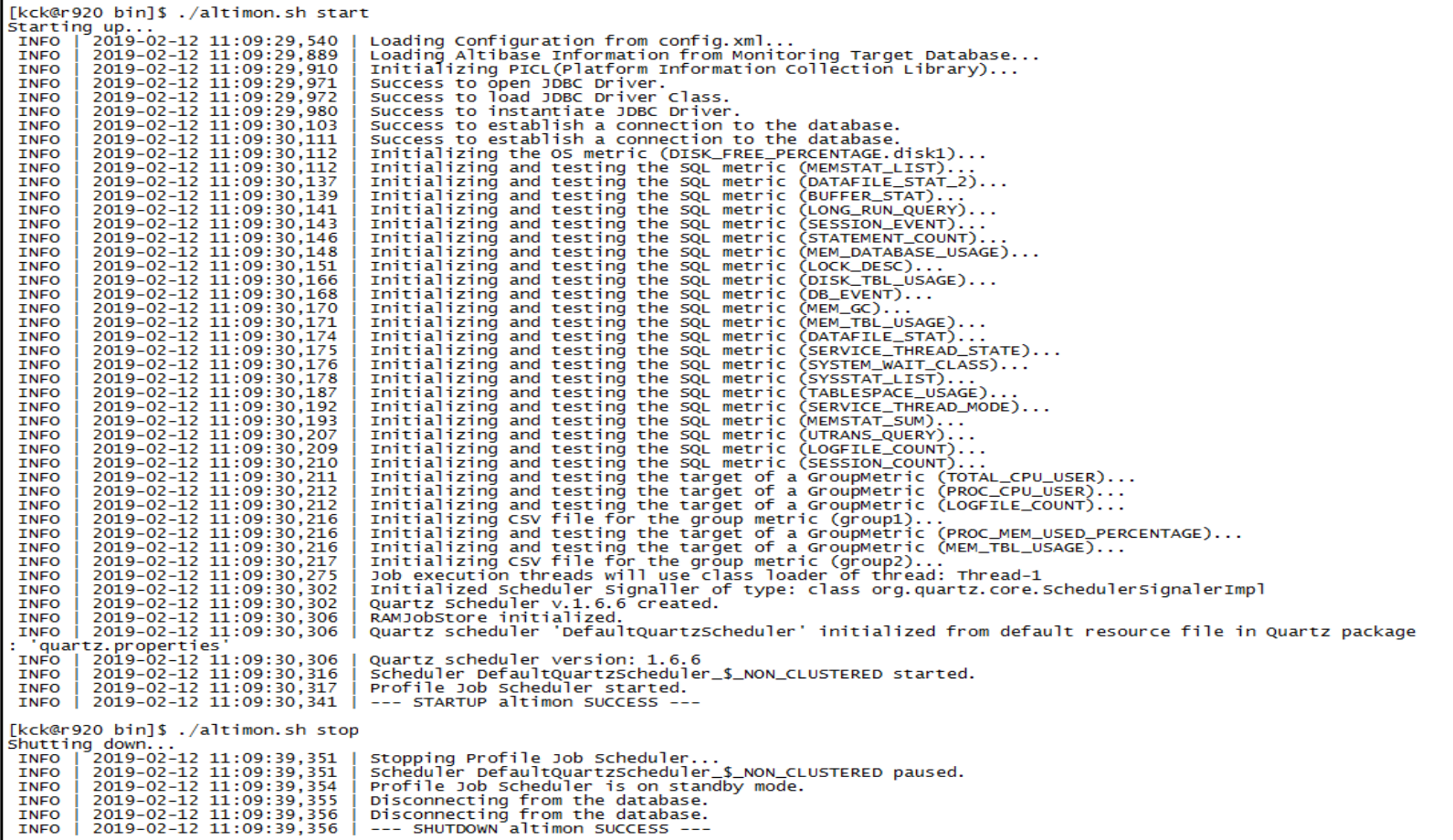

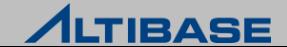

## **ALTIMON**

## ❖ ALTIMON 출력항목

▶ Logs 디렉토리

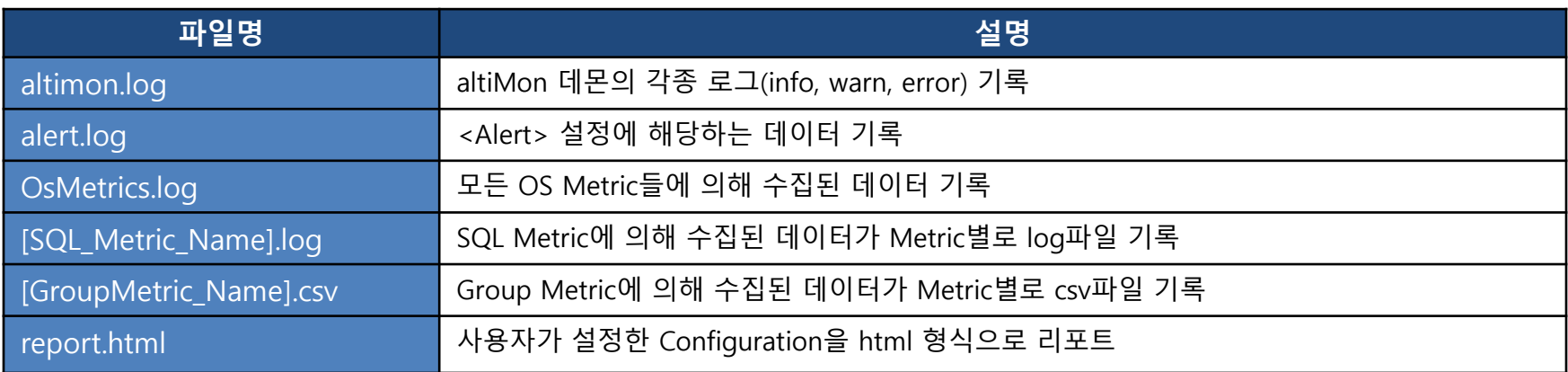

- ▶ Logs/archive 디렉토리
	- Altimon.log, \*.cvs를 제외한 모듞 파일이 YYYY-MM-DD 디렉토리 형태로 백업
	- <MaintenancePeriod> 에 설정된 유지기간이 지나면 매일 1:50 am에 삭제
- Logs/csv\_backup 디렉토리
	- Group Metric 설정을 변경할 경우 기졲 csv 파일이 해당 디렉토리 백업

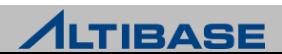

#### **UTILITIES**

# **ALTIERR**

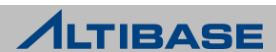

## **ALTIERR**

#### $\div$  altierr

- ▶ \$ALTIBASE\_HOME/bin 에 위치
- ALTIBASE SERVER 에러코드에 대한 상세한 설명을 검색하여 출력
	- 에러 번호나 에러 메시지 패턴을 이용하여 검색 가능
- 파라미터

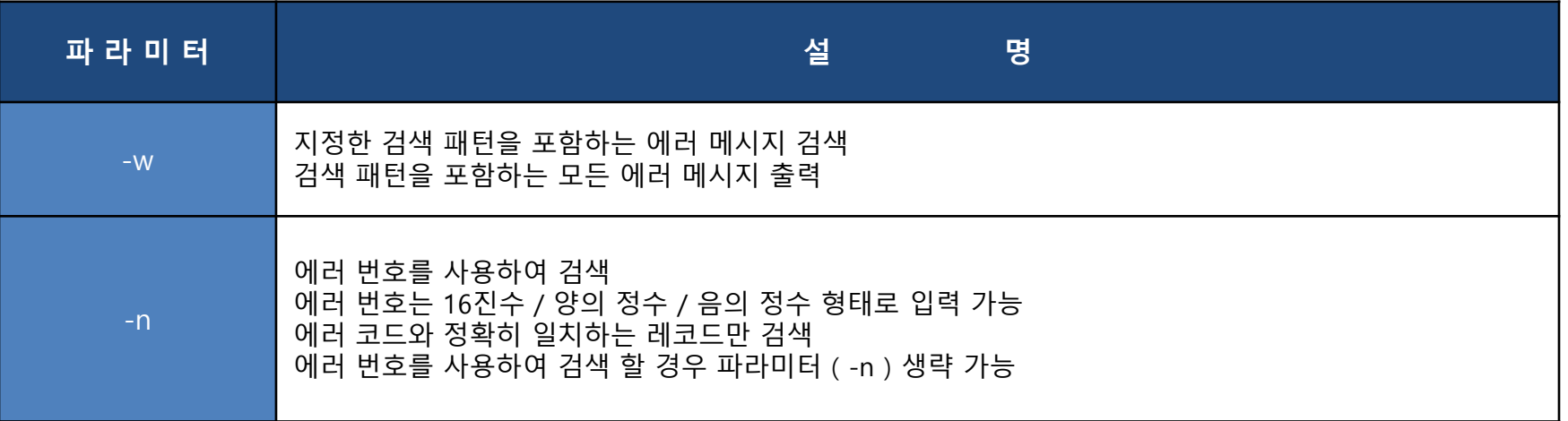

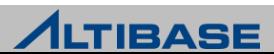

#### **ALTIERR**

#### altierr 설명

- ALTIBASE SERVER는 에러 상황 발생 시 해당 코드를 "ERR-(에러번호)" 형태로 altibase\_boot.log에 출력
- ▷ 에러 번호는 16진수 값

Ex) For 'ERR-00015' \$ altierr 0x00015

\$ altierr –w 00015

\$ altierr 21

▶ C/C++ Precompiler 나 ODBC로 작성된 애플리케이션의 경우 SQL 관련 기능 수행 시 ODBC함수의 리턴 코드에 에러 코드가 설정

 $EX)$  For  $-266286$ \$ altierr -266286

\$ altierr 266286

\$ altierr 0x4102E

altierr는 에러 메시지에 포함된 키워드를 이용한 검색 가능

```
$ altierr –w connect
$ altierr -w " does not"
```
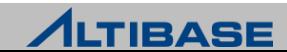

#### **UTILITIES**

# **DUMPTRC**

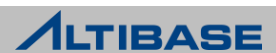

## **DUMPTRC**

#### **☆ dumptrc**

- ▶ \$ALTIBASE HOME/bin 에 위치
- ALTIBASE 비정상 종료 될 때 \$ALTIBASE\_HOME/trc 디렉토리에 기록되는 트레이스 로그 파일을 사용자가 식별할 수 있는 형태로 변홖 출력

#### 유의 사항

 dumptrc 가 정상적으로 동작하려면, ALTIBASE 의 실행 파일의 버젂과 dumptrc 버젂이 동 일해야 정확한 콜스택 정보 확인 가능

#### $>$  사용 예제

\$ dumptrc -i server -i error \$ dumptrc -e error \$ dumptrc -c -i error -i server -i sm -n 20 \$ dumptrc -p /home/djin/work/altidev4/trunk/altibase\_home/trc -c -n 20

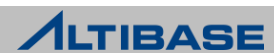

## **DUMPTRC**

#### dumptrc

파라미터

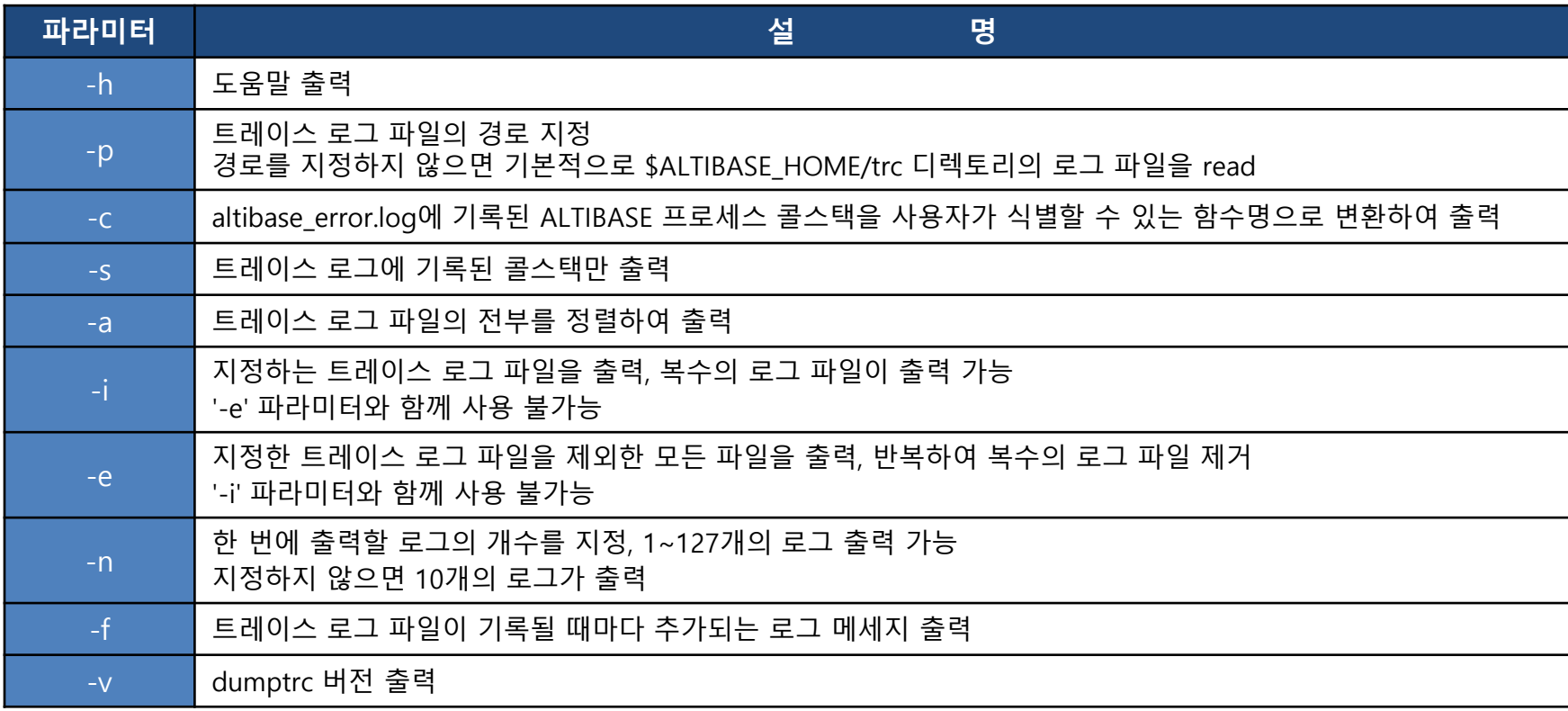

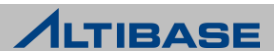

#### **UTILITIES**

# **ILOADER**

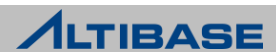

#### **\*\*** iloader

- ▶ \$ALTIBASE HOME/bin 에 위치
- 데이터베이스의 데이터를 CSV 또는, 텍스트 형태의 파일로 다운로드 및 업로드
- 특정 시점의 테이블 백업 용도

```
Shell::/home/alti1> iloader –u sys –p manager –s 127.0.0.1 –port 20301 
formout –T t1 -f t1.fmt
-----------------------------------------------------------------
    Altibase Data Load/Download utility.
     Release Version 7.1.0.1.0
     Copyright 2000, ALTIBASE Corporation or its subsidiaries.
     All Rights Reserved.
-----------------------------------------------------------------
```
ISQL\_CONNECTION : TCP

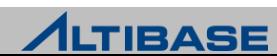

#### ◆il 스크립트

- ▶ \$ALTIBASE\_HOME/bin 에 위치
- iSQL처럼 iLoader의 입력옵션을 생략하고 쓸 수 있도록 제공하는 스크립트

Shell::/home/alti1> **cat \$ALTIBASE\_HOME/bin/il** #!/bin/sh

\${ALTIBASE\_HOME}/bin/iloader -S 127.0.0.1 -U SYS -P MANAGER \$\*

접속과 관렦된 부분맊 생략할 수 있도록 제공되는 스크립트

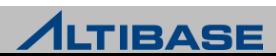

#### ◆iloader 실행 시 기능 옵션

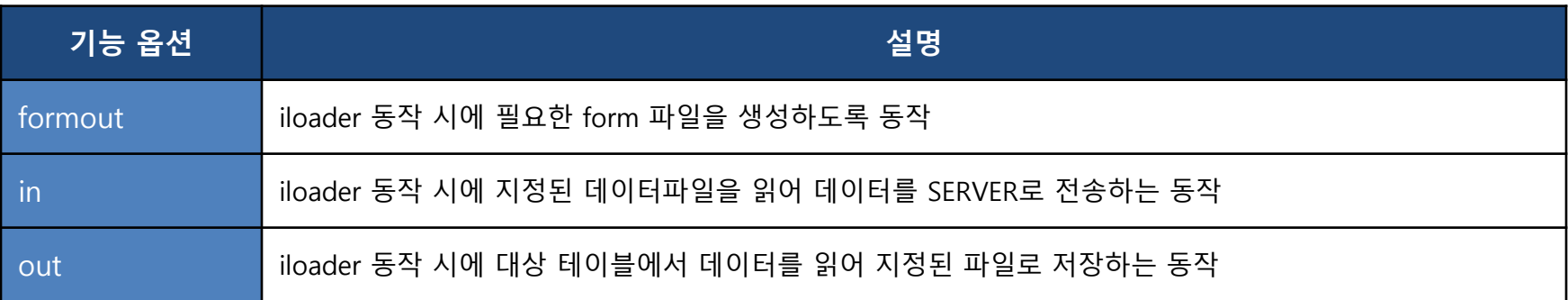

- form파일이띾?
	- 테이블에서 데이터를 다운로드 및 업로드를 수행할 때 대상 컬럼과 날짜형 컬럼의 형식 및 데이터 문자셋 등을 정의한 파일 (필요 시 사용자가 편집 가능한 구조)
- 데이터파일이띾?
	- iloader를 통해 저장된 파일 또는, 사용자가 타DBMS나 엑셀등으로부터 iloader가 인식할 수 있는 형태로 데이터를 저장한 파일

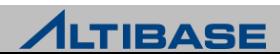

#### ◆ iloader 실행 시 입력 옵션(접속 및 동작관련)

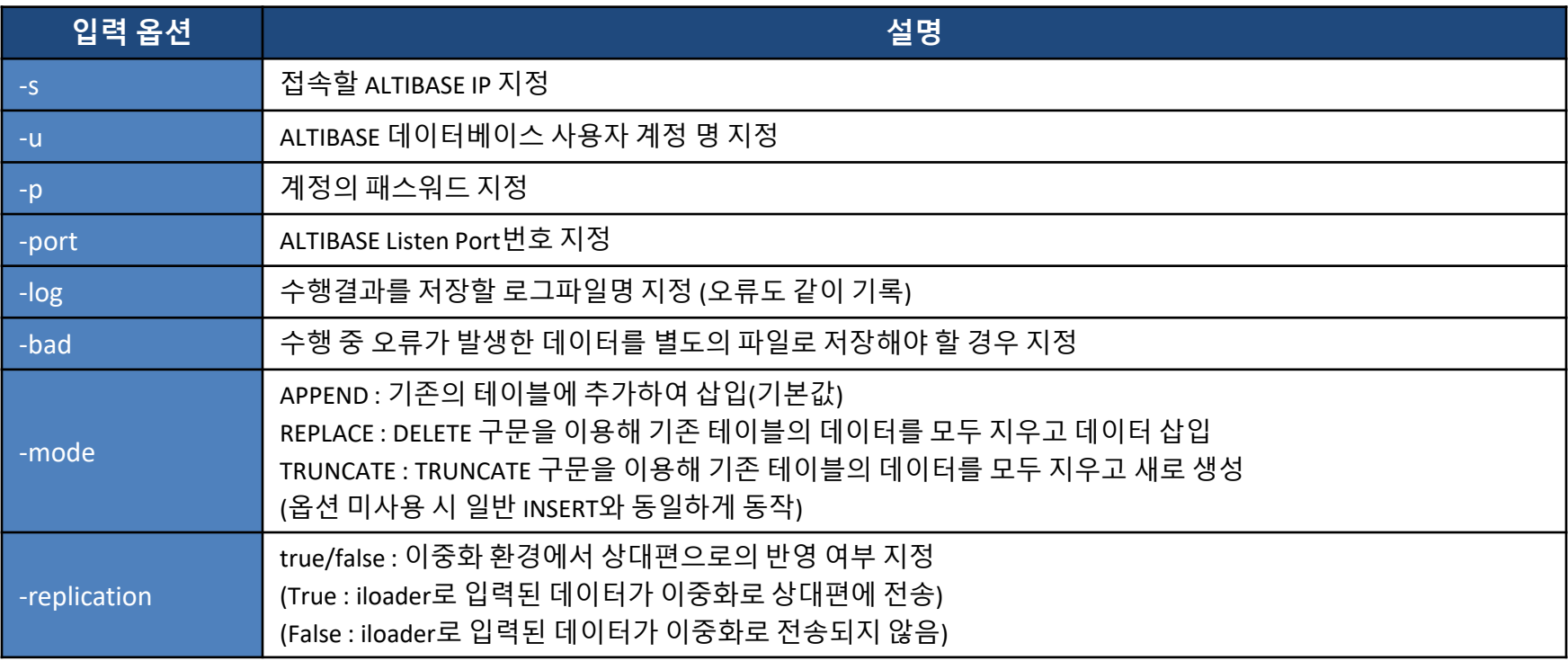

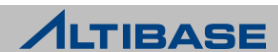

#### iloader 실행 시 입력 옵션(성능관렦)

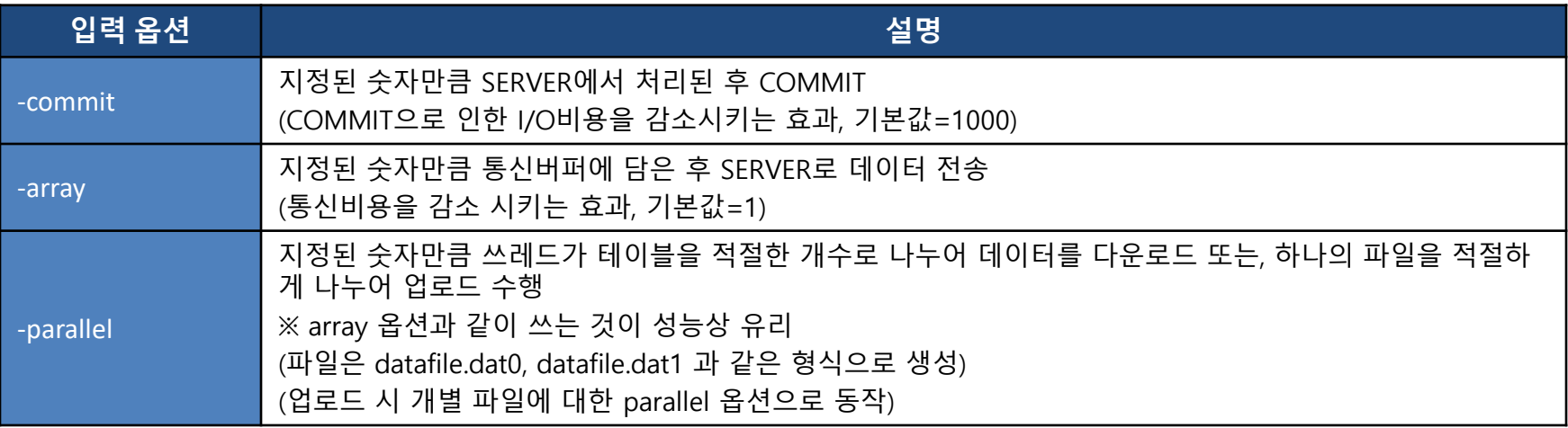

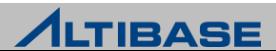

#### iloader 실행 시 입력 옵션(데이터/파일 관렦)

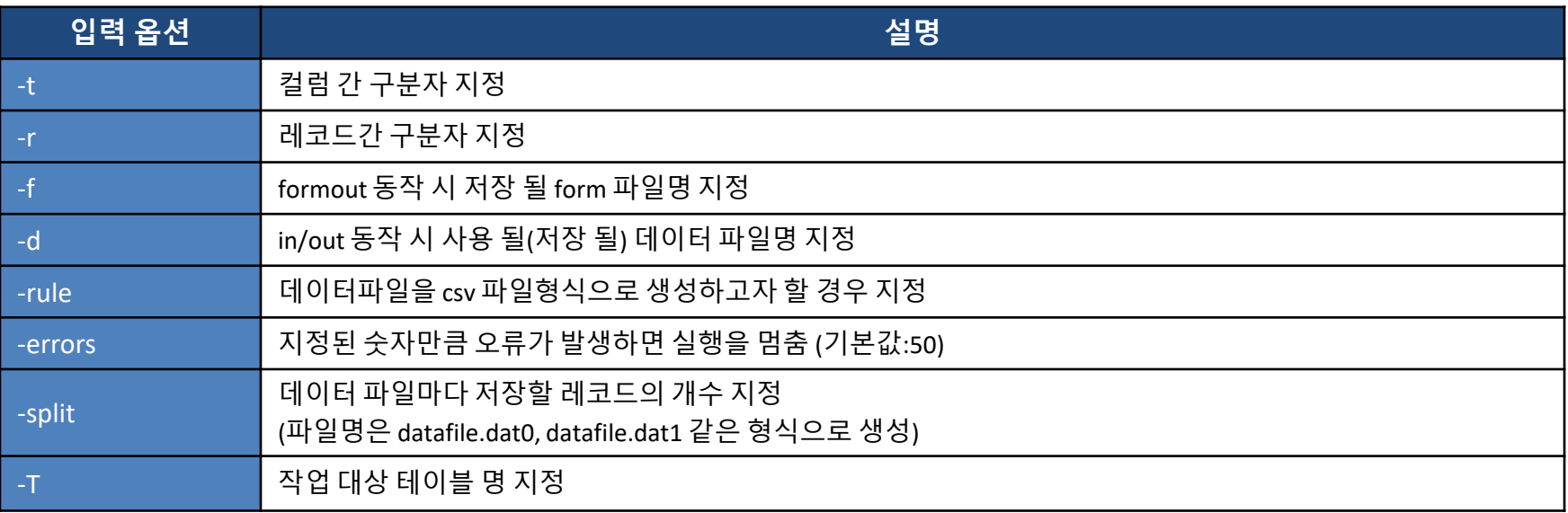

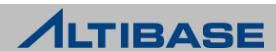

#### iloader 사용 예 (테이블 명을 T1이라고 가정)

- ▷ 데이터를 다운로드 받는 경우
	- iloader –u sys –p manager –s 127.0.0.1 –port 20301 formout –T T1 –f T1.fmt
	- iloader –u sys –p manager –s 127.0.0.1 –port 20301 out –f T1.fmt –d T1.dat
- ▷ 데이터를 업로드 하는 경우
	- iloader –u sys –p manager –s 127.0.0.1 –port 20301 in –f T1.fmt –d T1.dat
		- 업로드의 경우, 테이블의 형식이 동일하다면 이젂에 받은 form파일 재사용 가능
- ▷ 데이터파일을 여러 개로 나누어 다운로드
	- iloader –u sys –p manager –s 127.0.0.1 –port 20301 out –f T1.fmt –d T1.dat –parallel 4 –array 50
	- iloader –u sys –p manager –s 127.0.0.1 –port 20301 out –f T1.fmt –d T1.dat –split 50000
- ▷ CSV가 아닌 명시적인 구분자를 지정하여 다운로드
	- iloader –u sys –p manager –s 127.0.0.1 –port 20301 in –f T1.fmt –d T1.dat **–t "!@\$" –r** "\$^%n"

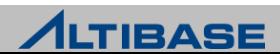

#### iloader FORM 파일 수정 예 (테이블 명을 T1이라고 가정)

- ▶ 지정된 컬럼만 다운받고자 할 경우
	- 지정된 컬럼을 제외한 삭제 대상 컬럼을 form파일에서 삭제
- ▶ 조건 절을 명시하여 조건에 해당하는 데이터만 다운받고자 할 경우
	- form파일 내에 "DOWNLOAD CONDITION" 구문 사용
		- DOWNLOAD CONDITION "WHERE C1 > 1000"
- ▶ 날짜형식을 변경하고자 할 경우
	- form파일 내에 "DATEFORM" 구문 사용
		- DATEFORM YYYY/MM/DD HH:MI:SS
- 문자셋 변경
	- form파일 내에 "DATA\_NLS\_USE" 구문 사용 (데이터 다운로드 시에만 유효)
		- DATA NLS USE=MS949

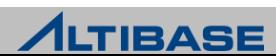

#### ◆ iloader FORM 파일 수정 예제 (테이블 명을 T1이라고 가정)

```
Shell::/home/alti1> il formout –T T1 –f t1.fmt 
Shell::/home/alti1> vi t1.fmt
table t1
{
    A integer;
    B char(10);
    C date;
}
DOWNLOAD CONDITION "WHERE a > 1000 ORDER BY a DESC"
DATEFORM YYYY/MM/DD HH:MI:SS
DATA_NLS_USE=MS949
```
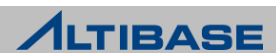

#### iloader 업로드 시 시퀀스 사용

데이터를 업로드 할 때 순차적인 번호를 부여하고자 할 경우 사용

- 사용할 시퀀스 객체는 미리 생성되어 있어야 함
- ▶ 데이터파일에는 시퀀스에 해당하는 부분이 없어도 업로드 가능

```
iSQL> CREATE SEQUENCE seq1 START WITH 1 INCREMENT BY 1;
iSQL> QUIT;
Shell::/home/alti1> vi t1.fmt
SEQUENCE seq1 NUM # 사용자가 직접 수정
table t1
\{NUM integer; # 위에서 정의한 seq1의 Alias명을 사용
   B integer;
}
```
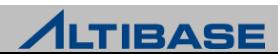

#### ◆iloader 업로드 시 함수 사용

- 데이터를 업로드 할 때, 함수를 이용한 결과값으로 데이터를 입력할 경우 사용
- ▶ 내장함수/사용자 정의함수를 모두 사용 가능
- fmt 파일에 사용자가 추가해야 하며 변수 부분을 "?" 바인딩 처리

```
Shell::home/alti1> il formout –T T1 –f t1.fmt
Shell::home/alti1> vi t1.fmt
table t1
{
   A integer "TRIM (?)" # 사용자가 직접 함수명을 추가
   B varchar(20) "CONCAT ('$', ?)"; 
}
```
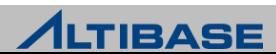

#### ◆ iloader 사용 시 발생할 수 있는 오류 사항 (1)

#### ▶ 실행 시 입력 인자의 잘못된 사용

- [ERR-91031 : -T option(Table name) is not used or precedence option is not correct]
- **F** [ERR-9103B : Option (-k) is invalid.]
- [ERR-9102C : Input Command Parser Error]

```
Shell::/home/alti1> iloader -s 127.0.0.1 -u sys -p manager -port 20301 -T t1 -f t1.fmt
-----------------------------------------------------------------
     Altibase Data Load/Download utility.
     Release Version 7.1.0.1.0
     Copyright 2000, ALTIBASE Corporation or its subsidiaries.
     All Rights Reserved.
                                -------------------------------
[ERR-9102C : Input Command Parser Error]
Use help. iLoader> help
```
(formout, out, in) 옵션이 입력되어 동작구분이 지정되어야 하나 누락된 경우

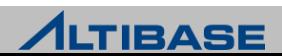

#### ◆iloader 사용 시 발생할 수 있는 오류 사항 (2)

- 올바르지 않은 구분자의 사용 (-log 옵션을 사용할 경우 확인 가능)
	- **F** [ERR-9103D : Data Parsing Error (Column : A)]
- ▷ 이미 존재하는 데이터를 중복 삽입하는 경우
	- [ERR-11058 : The row already exists in a unique index.]
- 날짜형 데이터에 잘못된 데이터 형식 또는 데이터가 졲재하는 경우
	- [ERR-21038 : Literals in the input do not match format string.]
	- [ERR-21033 : Date format picture ends before converting entire input string.]
- 형 변홖이 불가능한 데이터로 업로드를 수행하려 할 경우
	- [ERR-21011 : Invalid literal]
	- [ERR-2100C : Conversion not applicable]
- ▷ 숫자형 컬럼에 허용범위를 넘는 데이터로 업로드를 수행하려 할 경우
	- **F** [ERR-21010 : Value overflow]

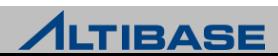

#### ◆iloader 사용 시 발생할 수 있는 오류 사항 (사례-1)

#### ▶ iloader 동작 시 unique violation 오류가 발생한 경우

```
Shell::/home/alti1> il in –T T1 –f t1.fmt –d t1.dat –log t1.log 에러가 발생했을 경우
Shell::/home/alti1> cat t1.log
<DataLoad>
TableName : T1
Start Time : Wed Jul 21 14:49:50 2010
Recode 1 : 117783^%2010/07/21 14:49:03
[ERR-11058 : The row already exists in a unique index.]
Recode 2 : 217783^%2010/07/21 14:49:05
[ERR-11058 : The row already exists in a unique index.]
End Time : Wed Jul 21 14:49:50 2010
Total Row Count : 2
Load Row Count : 0
Error Row Count : 2
```
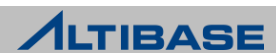

#### ◆iloader 사용 시 발생할 수 있는 오류 사항 (사례-2)

▶ iloader 동작 시 잘못된 날짜형식으로 오류가 난 경우

```
Shell::/home/alti1> cat t1.fmt
table T1
{
A integer;
B date;
}
DATEFORM YYYY/MM/DD HH:MI:SS
DATA_NLS_USE=US7ASCII
Shell::/home/alti1> cat a.log
<DataLoad>
TableName : T1
Start Time : Wed Jul 21 14:55:13 2010
Recode 1 : 117783^%2010/07/21 14:49:033
[ERR-21033 : Date format picture ends before converting entire input string.]
                                                            Form 파일의 날짜형식과
                                                            실제 데이터형식 불일치
```
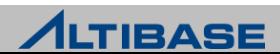

#### ◆iloader 사용 시 발생할 수 있는 오류 사항 (사례-3)

#### ▶ iloader 동작시 잘못된 구분자 지정으로 오류가 발생한 경우

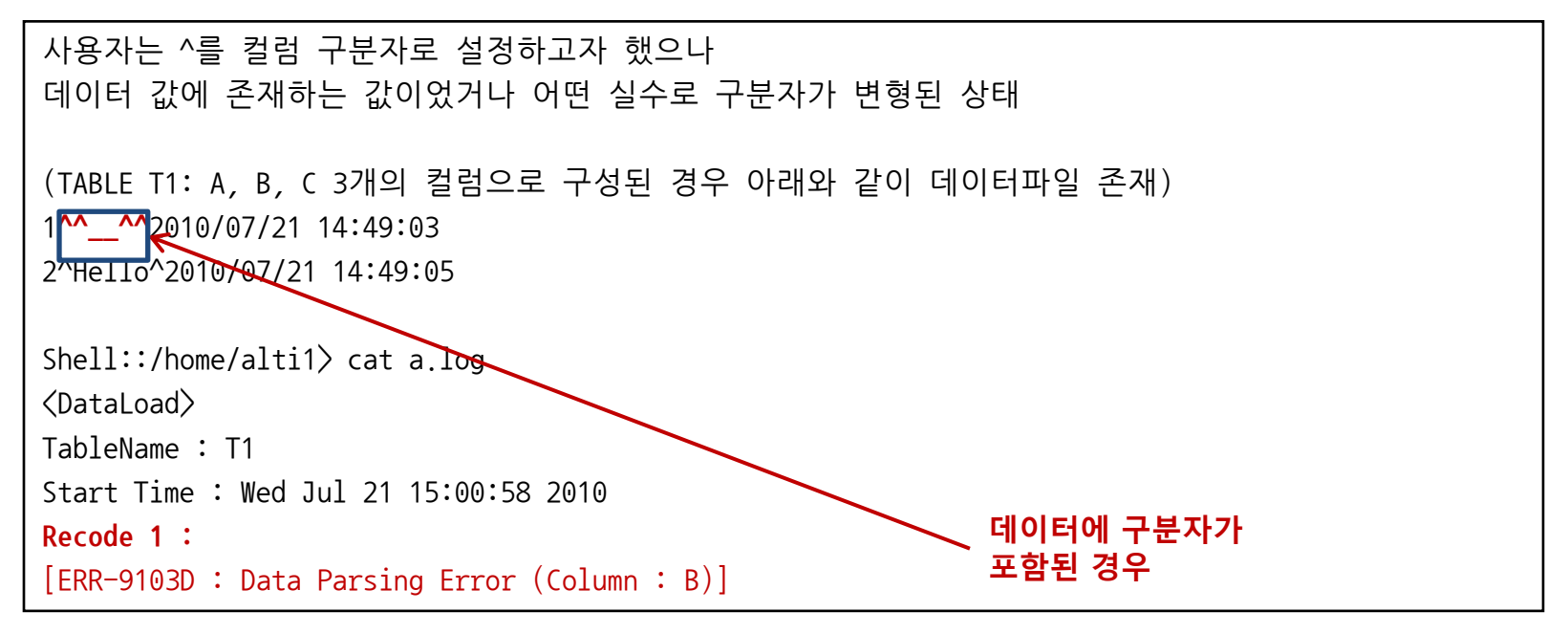

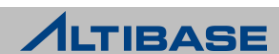

#### **UTILITIES**

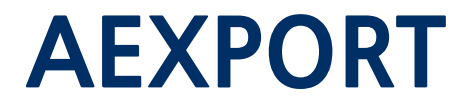

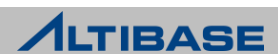

#### aexport

- ▶ \$ALTIBASE HOME/bin 에 위치
- ▶ ALTIBASE의 논리적인 구조 및 데이터를 텍스트로 저장하고, 이를 다시 새로운 데이 터베이스 로 로딩하기 위한 스크립트 자동 생성
	- SQL 스크립트로 변홖하여 저장하고, 모듞 데이터를 텍스트로 내려 받기 때문에 상이한 ALTIBASE 버전간, 상이한 플랫폼 간의 데이터 이동 시 유용
- aexport 가 추출할 수 있는 데이터베이스 객체 및 구성 요소
	- 데이터베이스 사용자
	- 사용자 권한
	- $\equiv$  ( Role )
	- 테이블스페이스
	- 테이블
	- 테이블 제약 조건
	- 인덱스
	- 뷰
	- **Materialized View**
	- 저장 프로시저
	- 이중화 객체

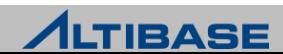

#### aexport

aexport 실행할 때 생성되는 SQL 스크립트 파일

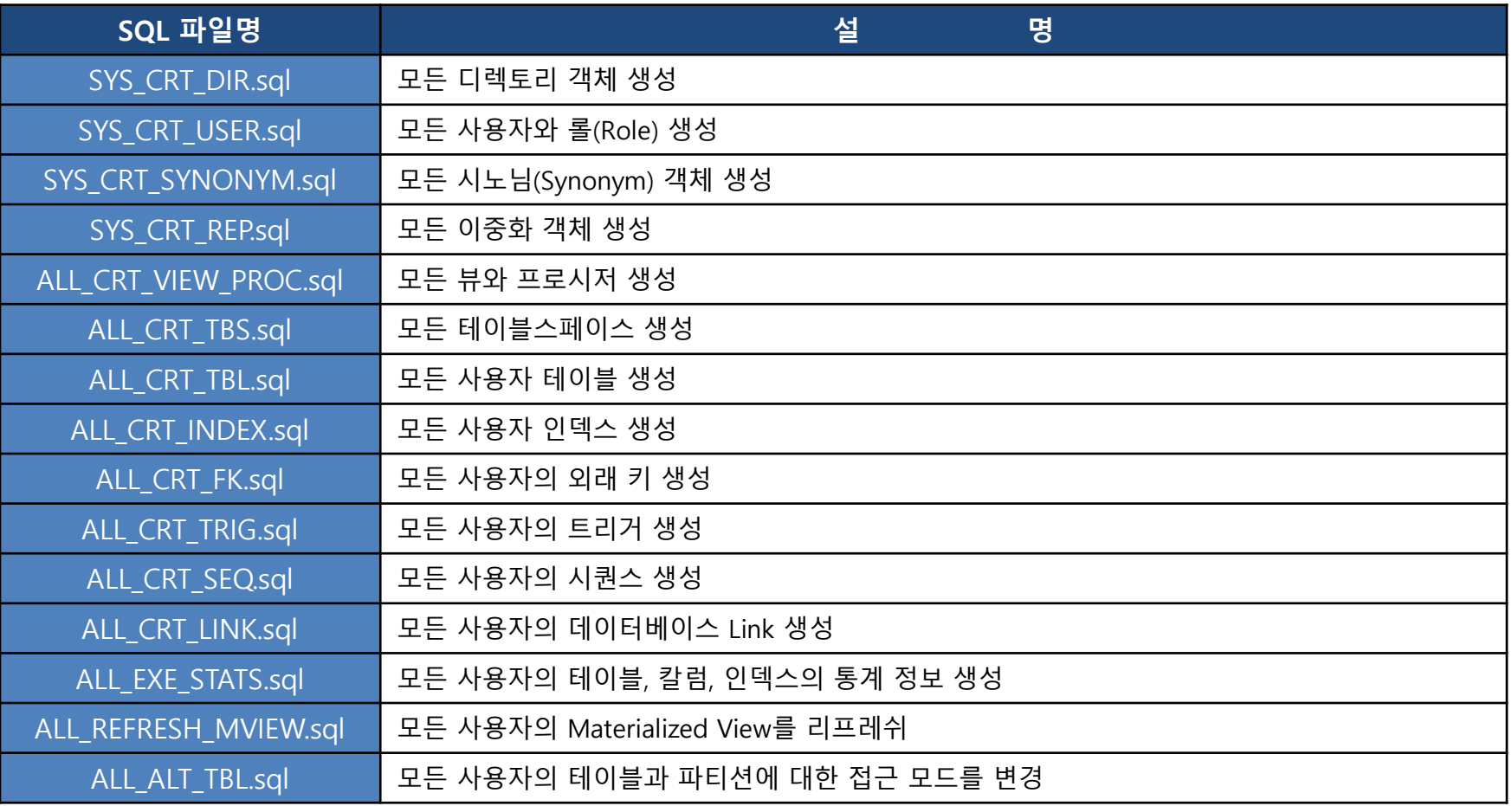

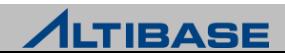

#### aexport

#### aexport 수행 시 생성되는 쉘 스크립트 파일

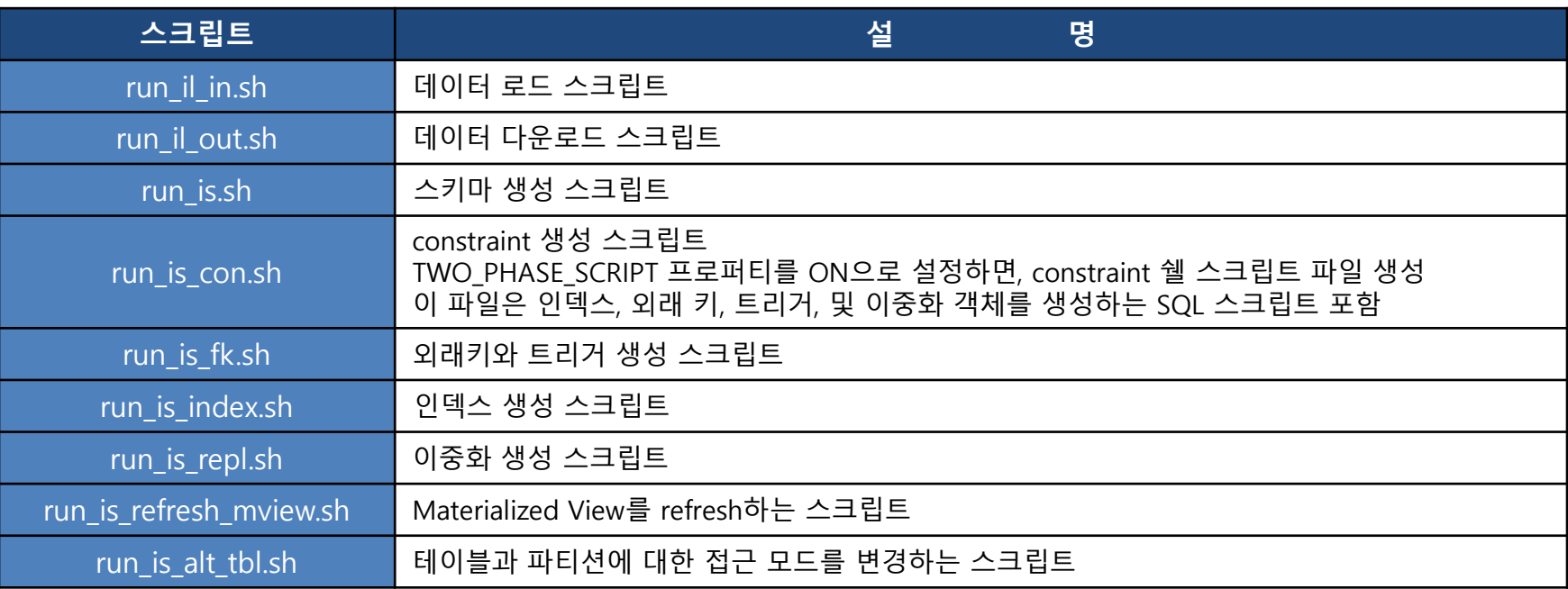

#### TWO\_PHASE\_SCRIPT 프로퍼티를 ON으로 설정하면, index / repl / mview / alt\_tbl 관렦 쉘 스크립트 생성 불가

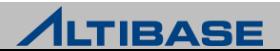

#### aexport

aexport 파라미터

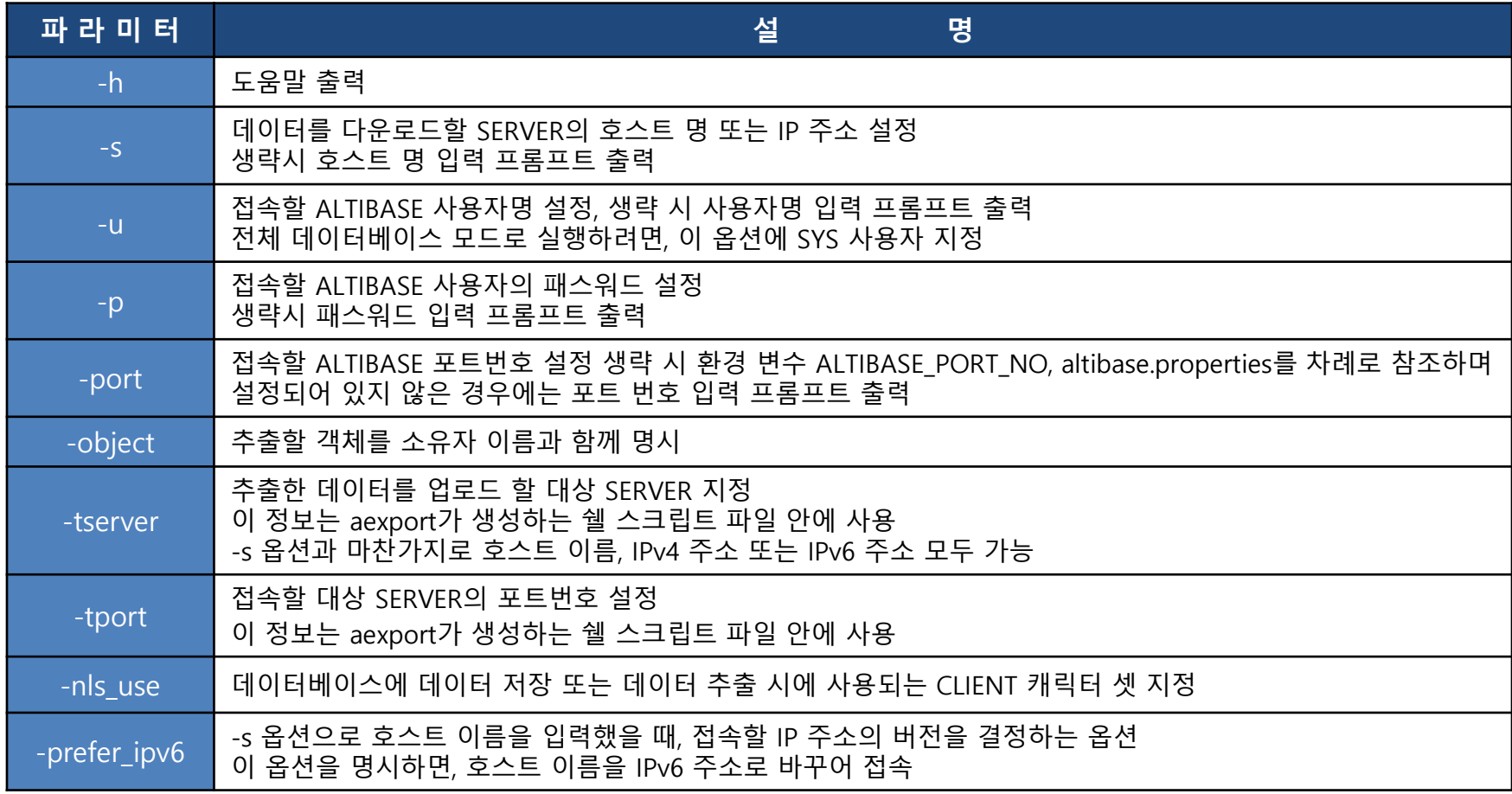

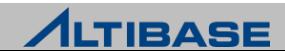

#### aexport 프로퍼티

- aexport.properties 파일의 프로퍼티 값 조정 필요
	- 이 파일은 \$ALTIBASE\_HOME/conf 디렉토리에 위치

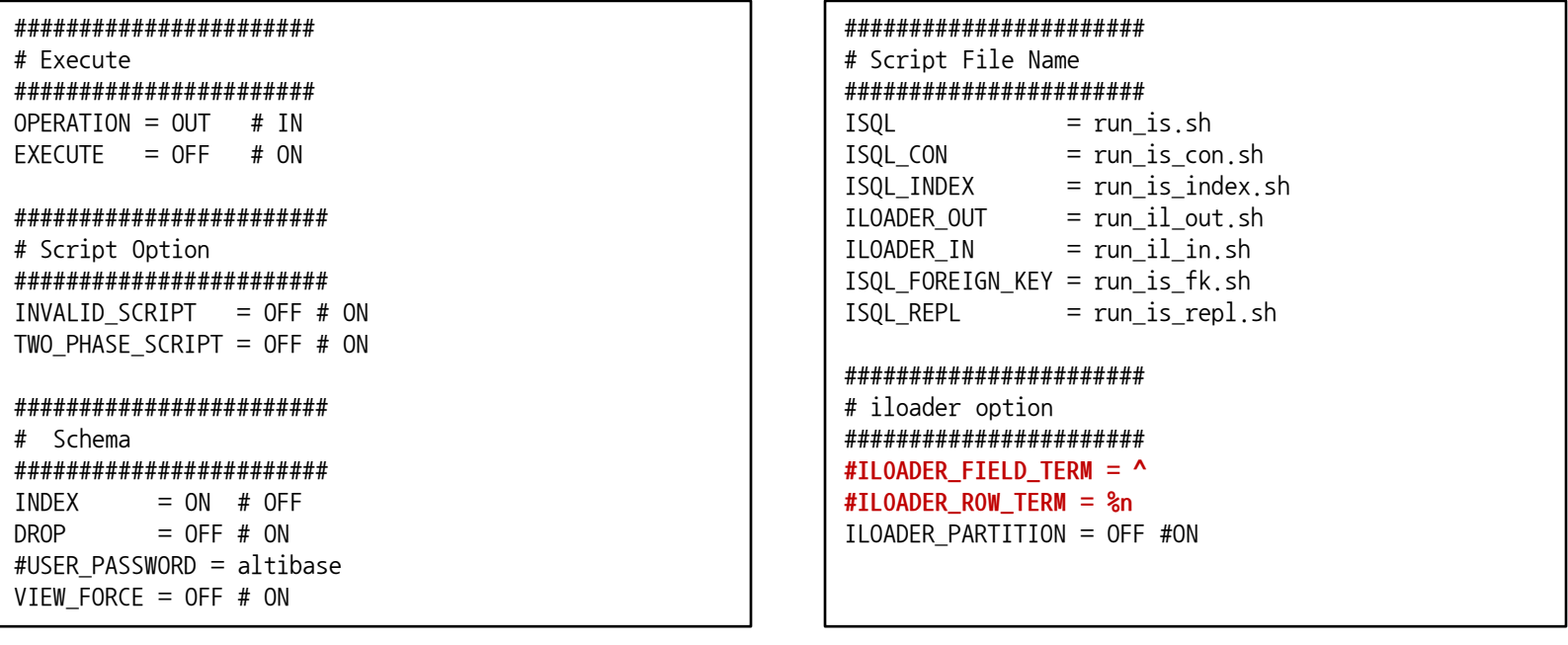

- $\triangleright$  ILOADER FIELD TERM = field term
	- 테이블 데이터를 텍스트로 내릯 때 사용할 필드 구분자 설정
- $\triangleright$  ILOADER ROW TERM= row term
	- 테이블 데이터를 텍스트로 내릴 때 사용할 레코드 구분자 설정

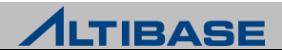

#### aexport 사용 예제

#### ▶ 전체 데이터베이스 모드로 실행 → 사용자 모드로 실행

#### \$ **aexport -s 127.0.0.1 -u sys -p manager**

Altibase Export Script Utility. Release Version 7.1.0.1.0 Copyright 2000, ALTIBASE Corporation or its subsidiaries. All Rights Reserved.

------------------------------------------------------------

------------------------------------------------------------

#### ##### TBS #####

##### USER ##### ##### SYNONYM ##### ##### DIRECTORY ##### ##### TABLE ##### ##### QUEUE ##### ##### SEQUENCE ##### ##### DATABASE LINK ##### ##### VIEW ##### ##### MATERIALIZED VIEW ##### ##### STORED PROCEDURE ##### ##### STORED PACKAGE ##### ##### TRIGGER ##### ##### LIBRARY ##### ##### REPLICATION ##### ##### JOB #####

#### \$ **aexport -s 127.0.0.1 -u user1 -p user1**

----------------------------------------------------------- Altibase Export Script Utility. Release Version 7.1.0.1.0 Copyright 2000, ALTIBASE Corporation or its subsidiaries. All Rights Reserved.

-----------------------------------------------------------

##### USER ##### ##### SYNONYM ##### ##### TABLE ##### ##### QUEUE ##### ##### SEQUENCE ##### ##### DATABASE LINK ##### ##### VIEW ##### ##### MATERIALIZED VIEW ##### ##### STORED PROCEDURE ##### ##### STORED PACKAGE ##### ##### TRIGGER ##### ##### LIBRARY #####

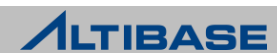

## 유의사항

- ▷ SYS 사용자가 아닌 일반 사용자로 aexport 를 실행할 경우 해당 사용자가 생성한 스키마에 대해서맊 스크립트 생성
- ▷ SYS 사용자가 아닌 일반 사용자로 aexport를 실행할 경우 이중화 객체 생성 불가
- 일반 사용자로 aexport를 실행할 경우 테이블 생성 권한 필요 ■ aexport는 객체간 의존성 분석을 위해 임시 테이블을 생성하기 때문
- 동시에 여러 개의 aexport 프로세스를 실행 불가
	- aexport는 생성된 SQL 스크립트를 저장하기 위해 임시 테이블을 사용하기 때문에, 동시에 두 개 이상의 aexport 프로세스를 실행하면 비정상적인 결과 도출 가능

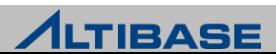

# **MIGRATION CENTER UTILITIES**

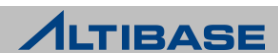

## **MIGRATION CENTER**

#### **MIGRATION CENTER**

▶ 이기종 데이터베이스 간의 데이터 Migration 수행

#### 주요이점

- 원본 데이터베이스의 객체들을 ALTIBASE로 마이그레이션 용이
- 데이터를 외부파일로 내보내어(export), iLoader로 ALTIBASE에 가져올(import) 때 사용
- 마이그레이션 과정을 단축시킬 수 있는 병렧 수행 옵션 제공
- 이기종 데이터베이스 간에 다른 데이터 타입들의 데이터 타입 매핑을 제공하며 유연성을 위 해 사용자 정의 타입 매핑 기능도 제공

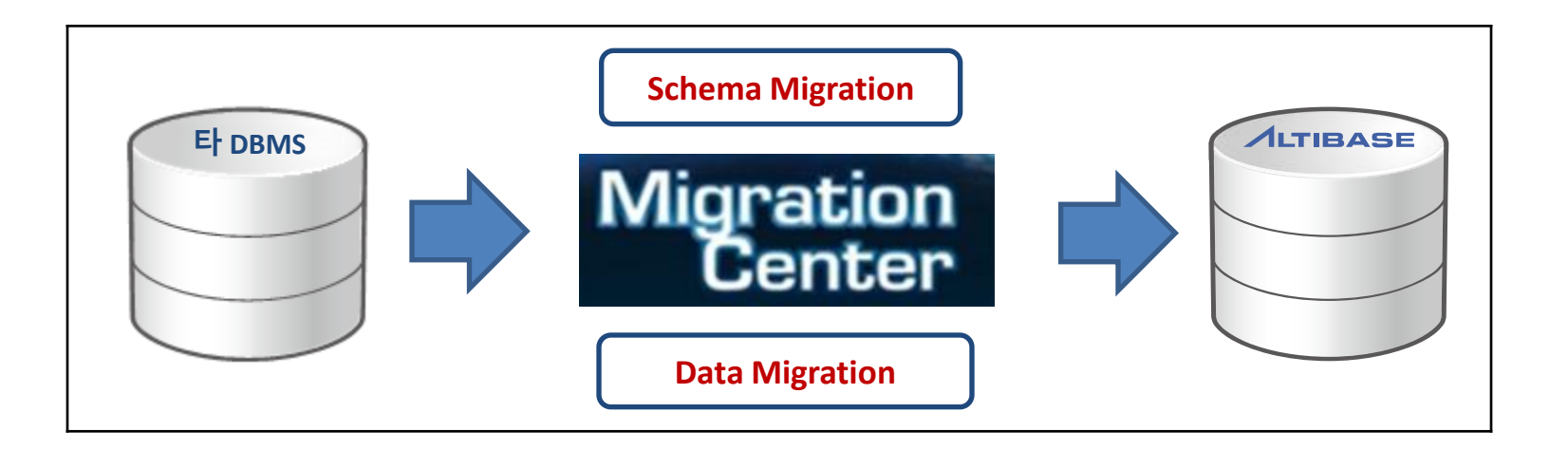

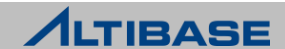

## **MIGRATION CENTER**

## ◆ 시스템 요구사항

- ▶ 하드웨어 요구사항
	- CPU : 800Mhz 펜티엄 III 이상
	- 메인메모리 : 512MB 이상
	- 디스크 : 150MB 이상의 여유공간
	- 화면 해상도 : 1024 x 768 화소 이상 (GUI모드 경우)
- ▶ 소프트웨어 요구사항
	- Oracle 또는 IBM Java 5 이상의 JRE
- ▶ 호환 가능한 데이터베이스 시스템
	- ALTIBASE : v 5.5.1 이상 버젂
	- Oracle 데이터베이스 : 10g 이상 버젂
	- Microsoft SQL SERVER : 2005 이상 버전
	- Oracle MySQL : 5.0 이상 버전

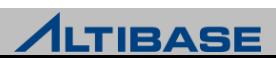
#### 설치 및 제거

#### ▶ 다운로드

- ALTIBASE 고객지원서비스 포털 (http://support.altibase.com) 에서 다운로드
- Zip 또는 tar.gz 파일 형태로 제공되며 이 파일은 실행파일과 JDBC드라이버 포함
- 설치

Migration Center 설치 파일의 압축 해제(디렉토리 변경 가능)

- 제거
	- Migration Center 설치 디렉토리 삭제

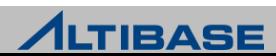

#### GUI 모드

 Migration Center GUI는 "프로젝트(Project)", "정보(Information)","로그(Log)" 3개의 창으로 구성

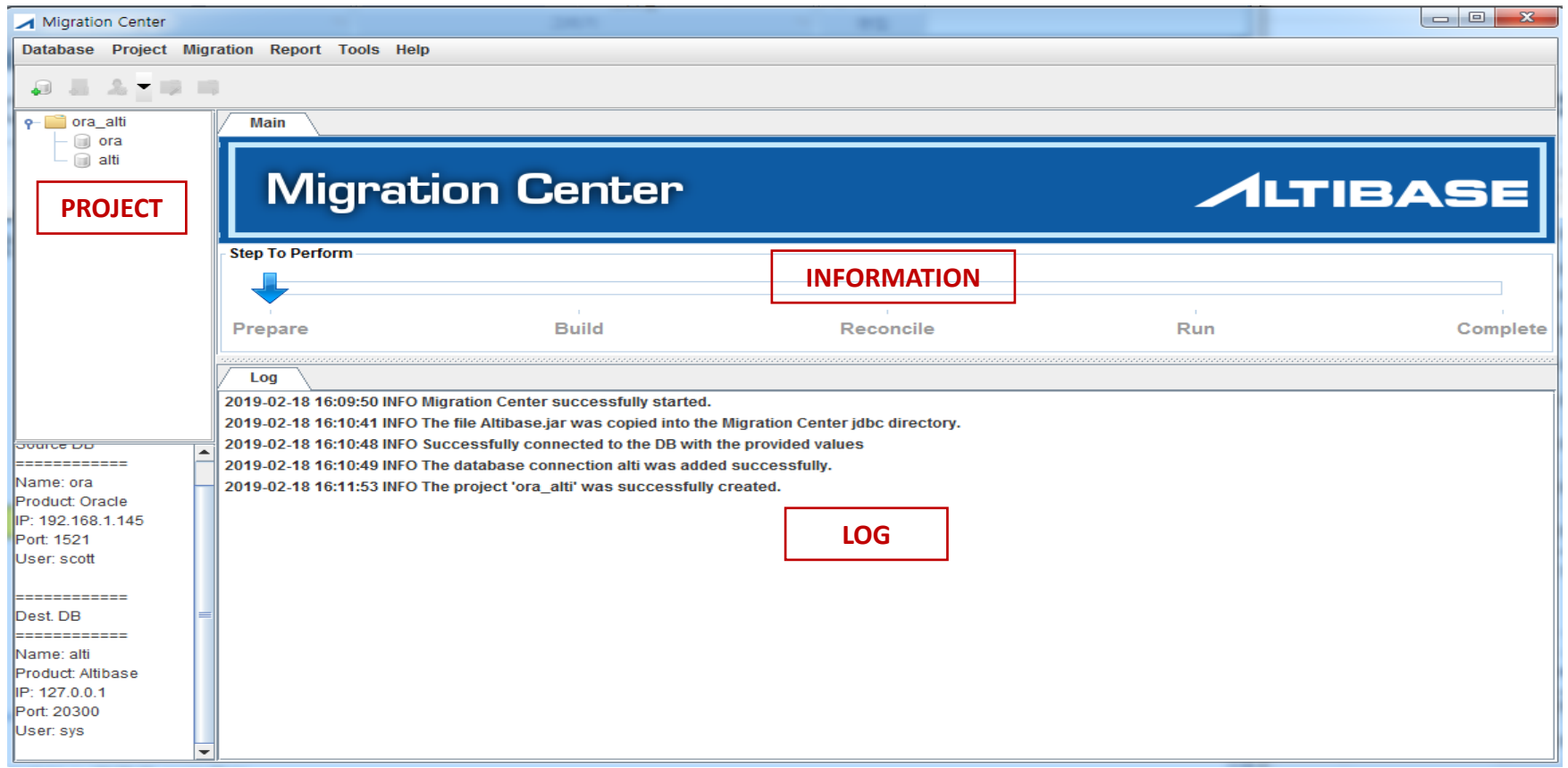

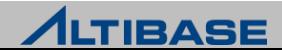

#### ❖ MIGRATION CENTER 시작

 윈도우 홖경에서는 "migcenter.bat" 아이콘을 더블 클릭해서 실행하고, 유닉스 계열 의 운영체제에서는 "migcenter.sh" 실행

#### ❖ 데이터베이스 연결 등록

▶ "Database"메뉴 아래의 "Add Database Connection" 메뉴항목을 선택하거나 도구 모음에서 "Add Database Connection" 아이콘 클릭

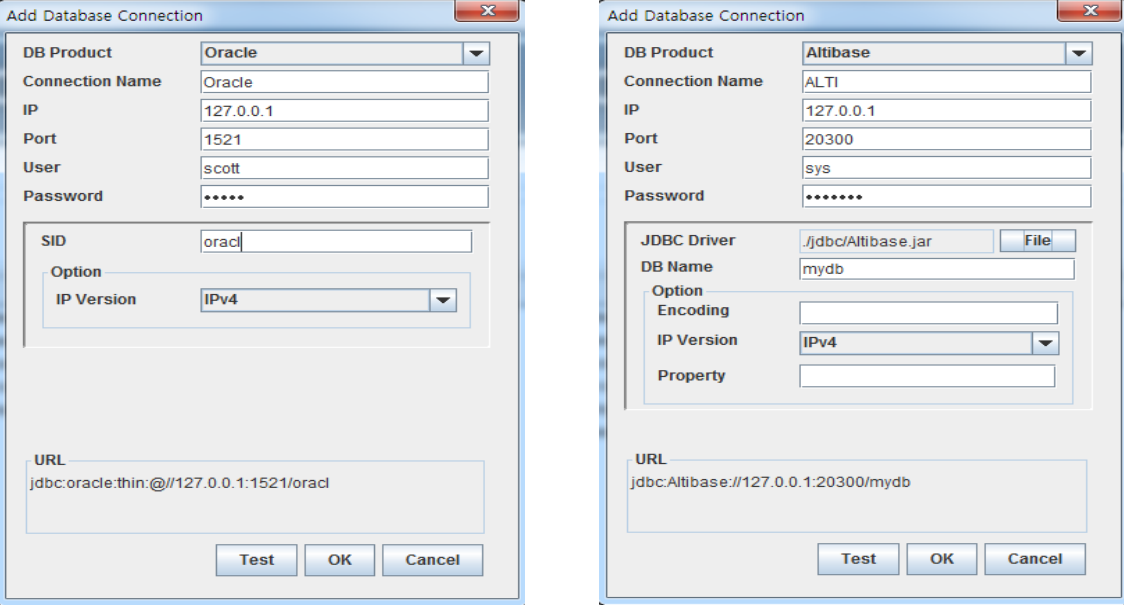

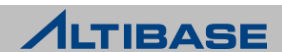

#### ◆ 프로젝트 생성

 "Project" 메뉴 아래의 "Create Project" 메뉴 항목을 선택하거나, 도구 모음에서 "Create Project" 아이콘 클릭

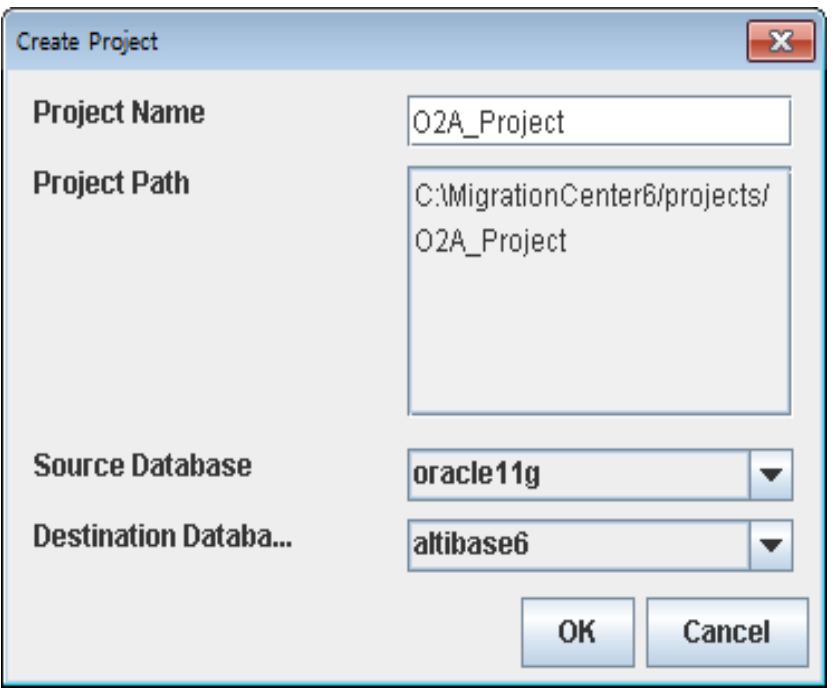

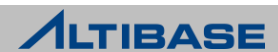

#### ◆ 프로젝트 열기

"Project" 메뉴 아래의 "Open Project" 메뉴 항목 선택

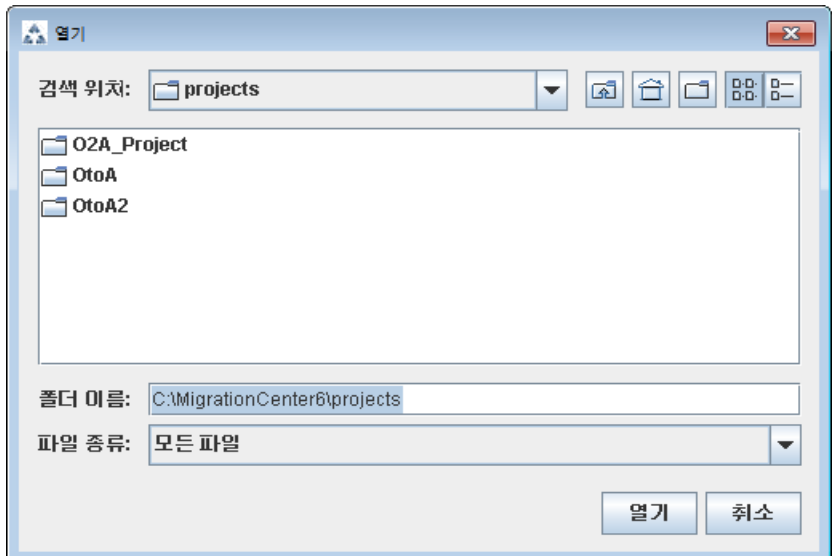

#### ◆ 원본 및 대상 데이터베이스로 연결

 원본 및 대상 데이터베이스로 연결은 "구축" 단계로 짂행하기 위해 필수적"Project" 메뉴 아래의 "Connect" 메뉴 항목을 선택하거나 열려짂 프로젝트에 오른쪽 마우스 버튺 클릭 후 "Connect" 선택

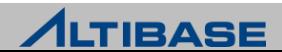

#### 프로젝트 구축

- "Migration" 메뉴 아래의 "Build User" 또는 "Build Table" 모드 선택 가능
- 사용자가 원하는 모드 클릭

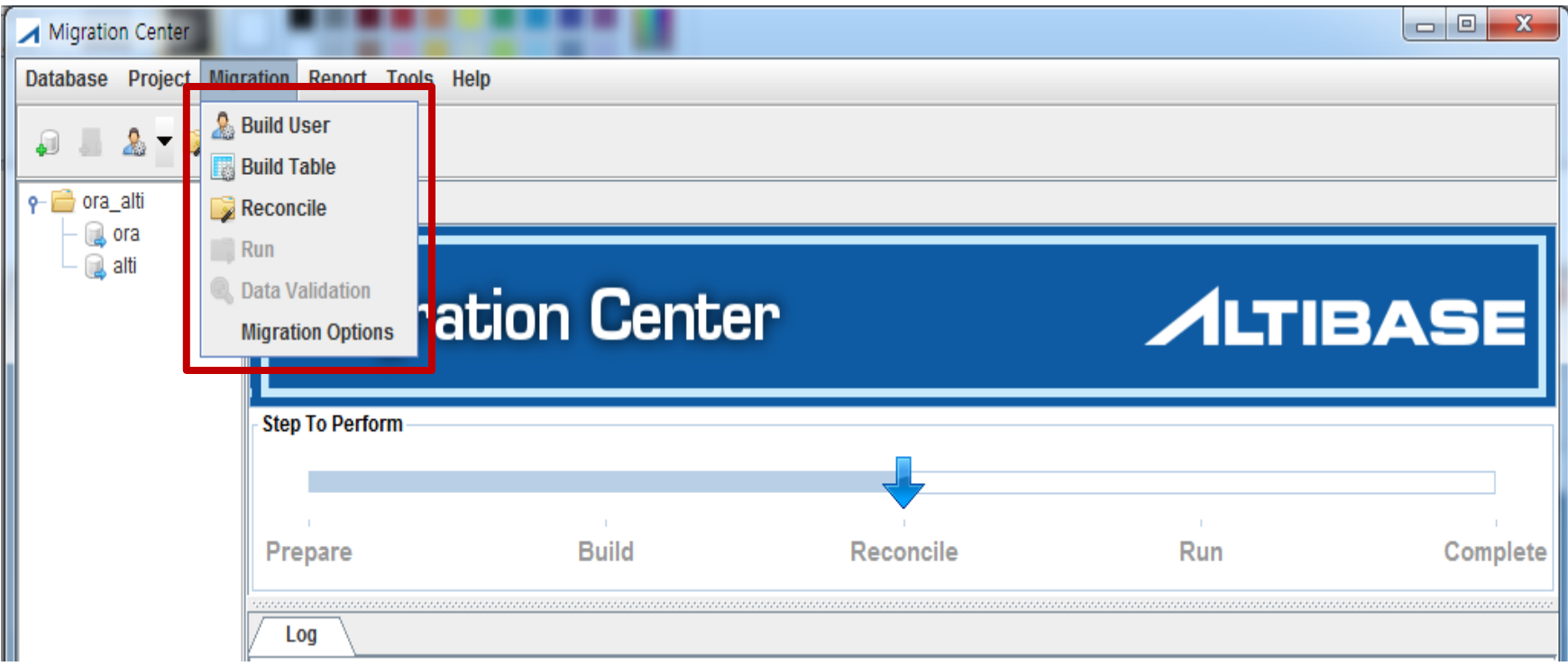

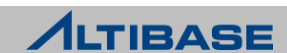

#### 프로젝트 구축

 "Migration" 메뉴 아래의 "Build" 메뉴 아이템을 선택하거나, 도구 모음에 "Build" 아이콘 클릭

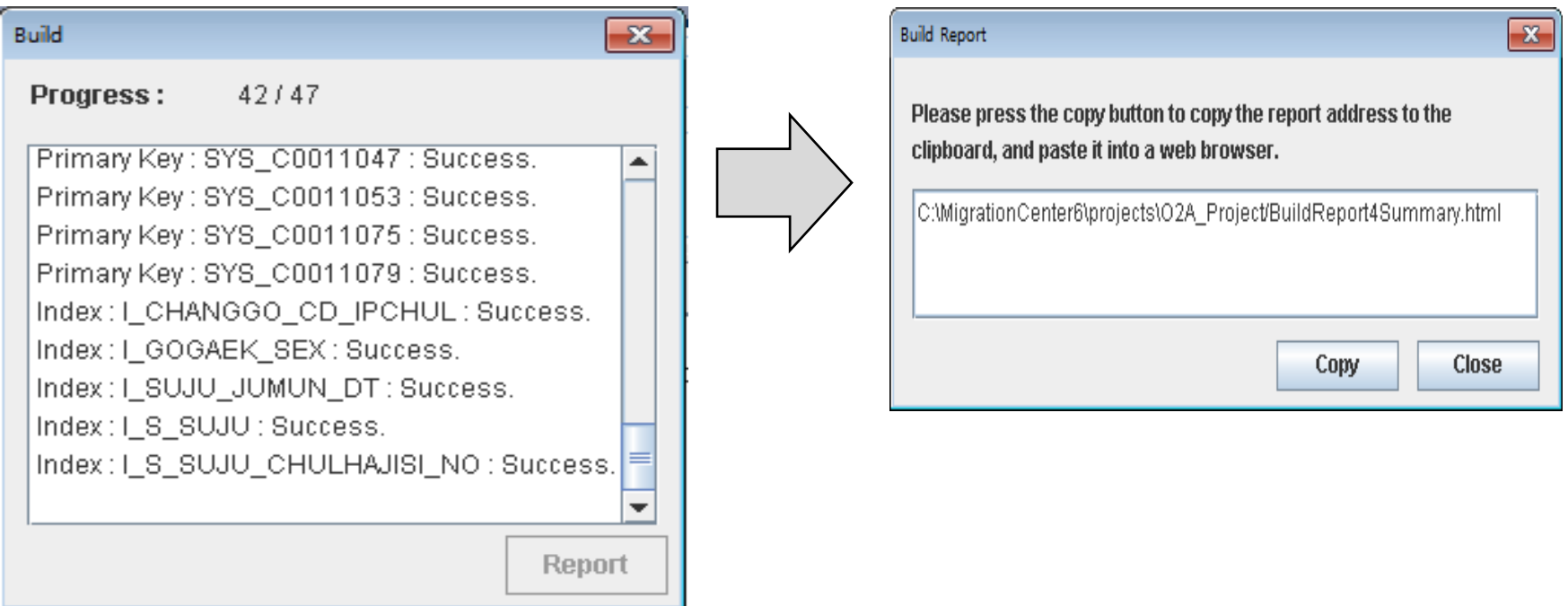

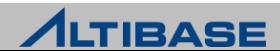

#### 프로젝트 구축(BUILD REPORT)

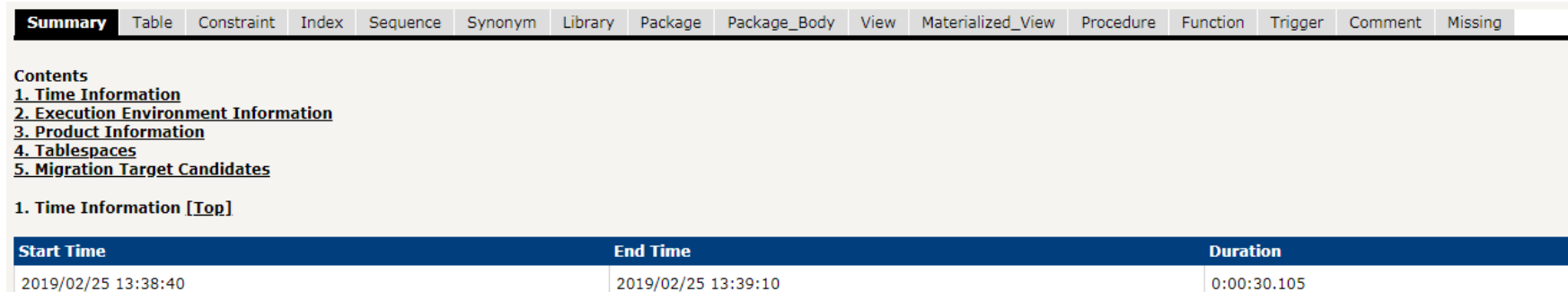

#### 2. Execution Environment Information [Top]

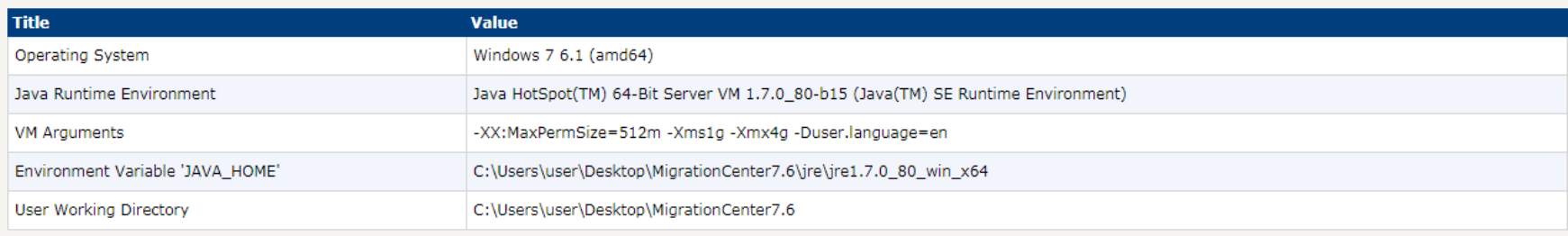

#### 3. Product Information [Top]

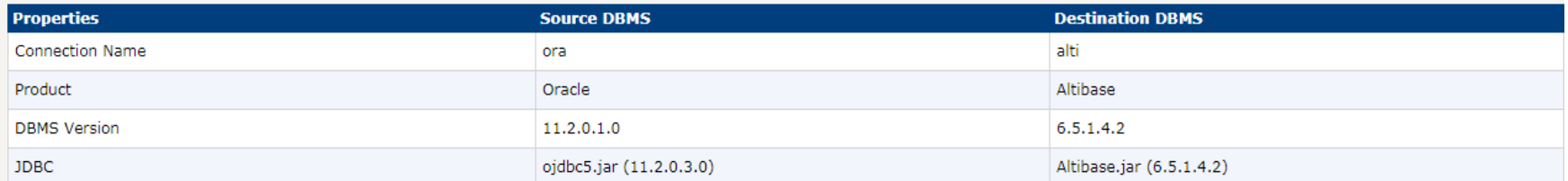

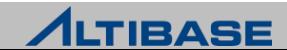

#### ◆ 프로젝트 조정

 "Migration" 메뉴 아래의 "Reconcile" 메뉴 항목을 선택하거나, 도구 모음에서 "Reconcile" 아이콘 클릭

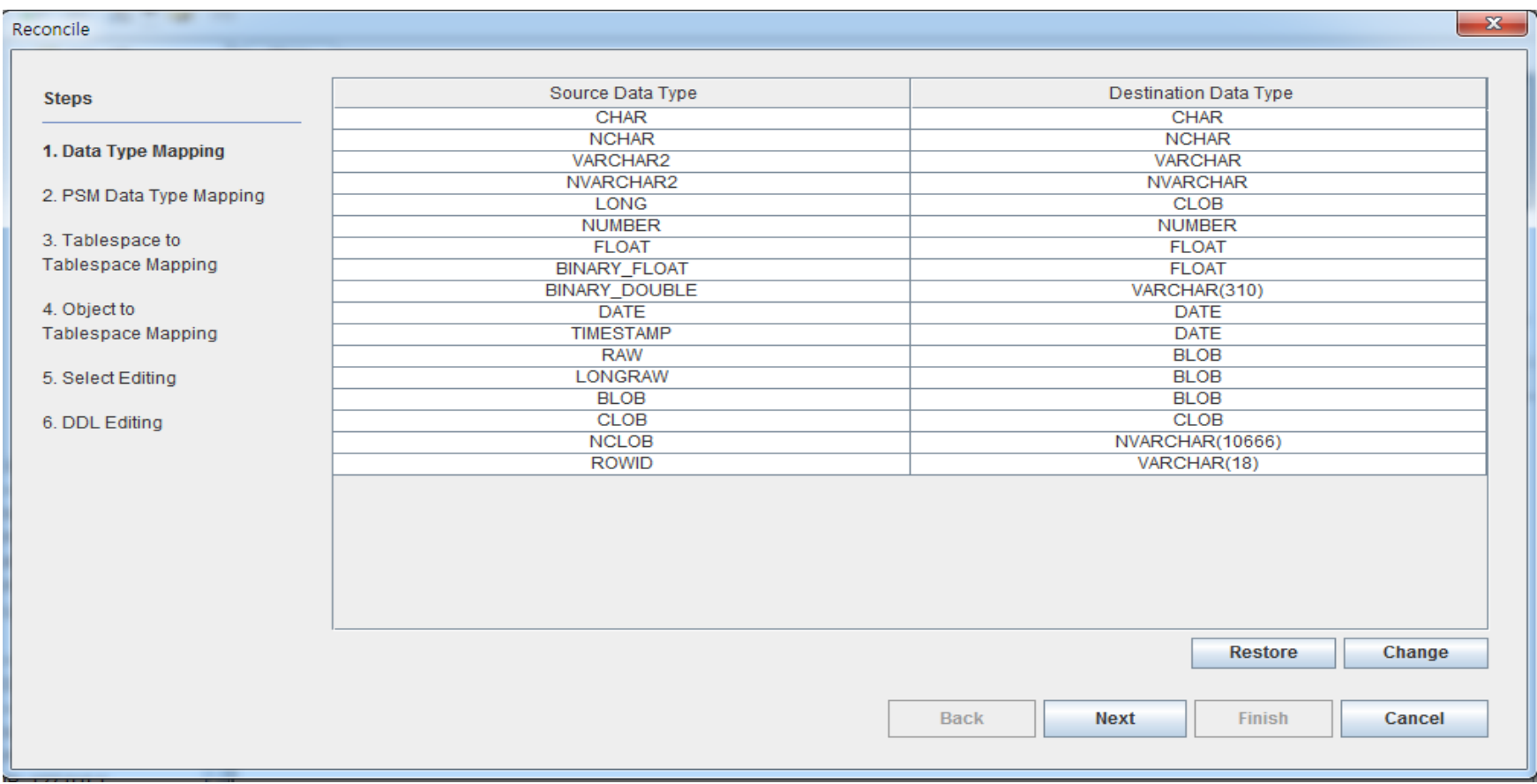

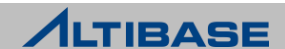

#### 프로젝트 실행

 "Migration" 메뉴 아래의 "Run" 메뉴 항목을 선택하거나, 도구 모음에서 "Run" 아이콘 클릭

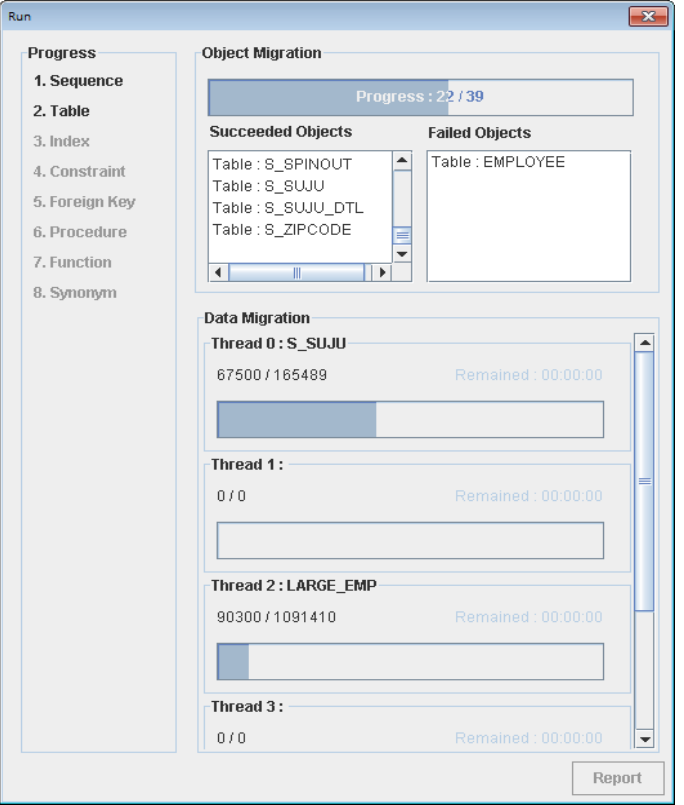

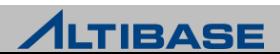

#### ❖ 커맨드 라인 인터페이스(CLI) 모드

#### CLI 모드

- GUI 모드 실행이 불가능할 경우 사용
- 마이그레이션 절차 중 "실행" 단계만 수행 가능
- CLI 모드 수행 방법
	- "project\_path" 는 상대경로, 절대경로 모두 사용 가능

**# ./migcenter.sh run project\_path**

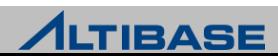

#### 마이그레이션 가능한 데이터베이스 객체

타 DBMS(O사) to ALTIBASE

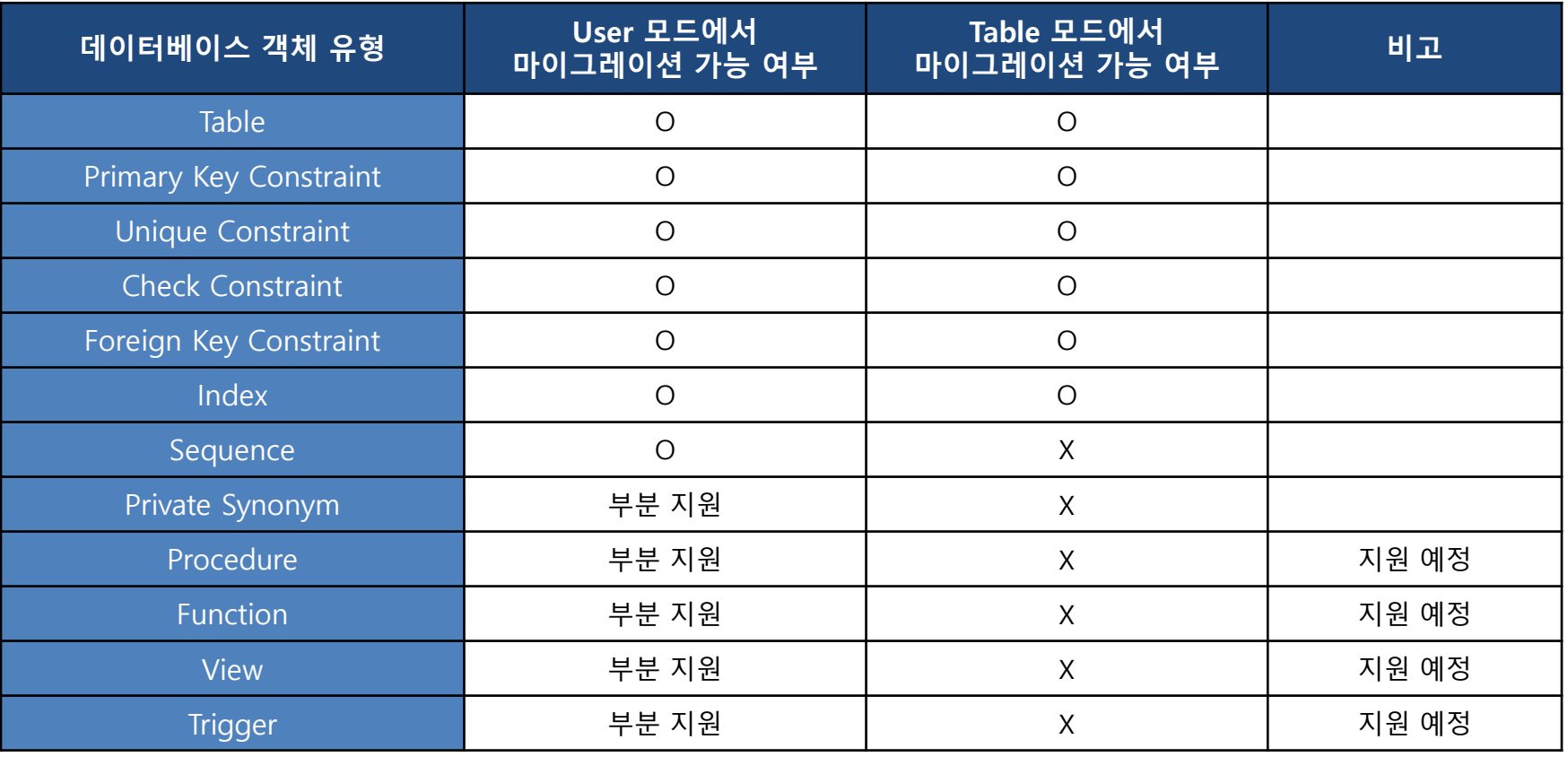

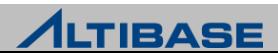

## ◆ 데이터 타입 매핑

오라클 데이터베이스 to ALTIBASE

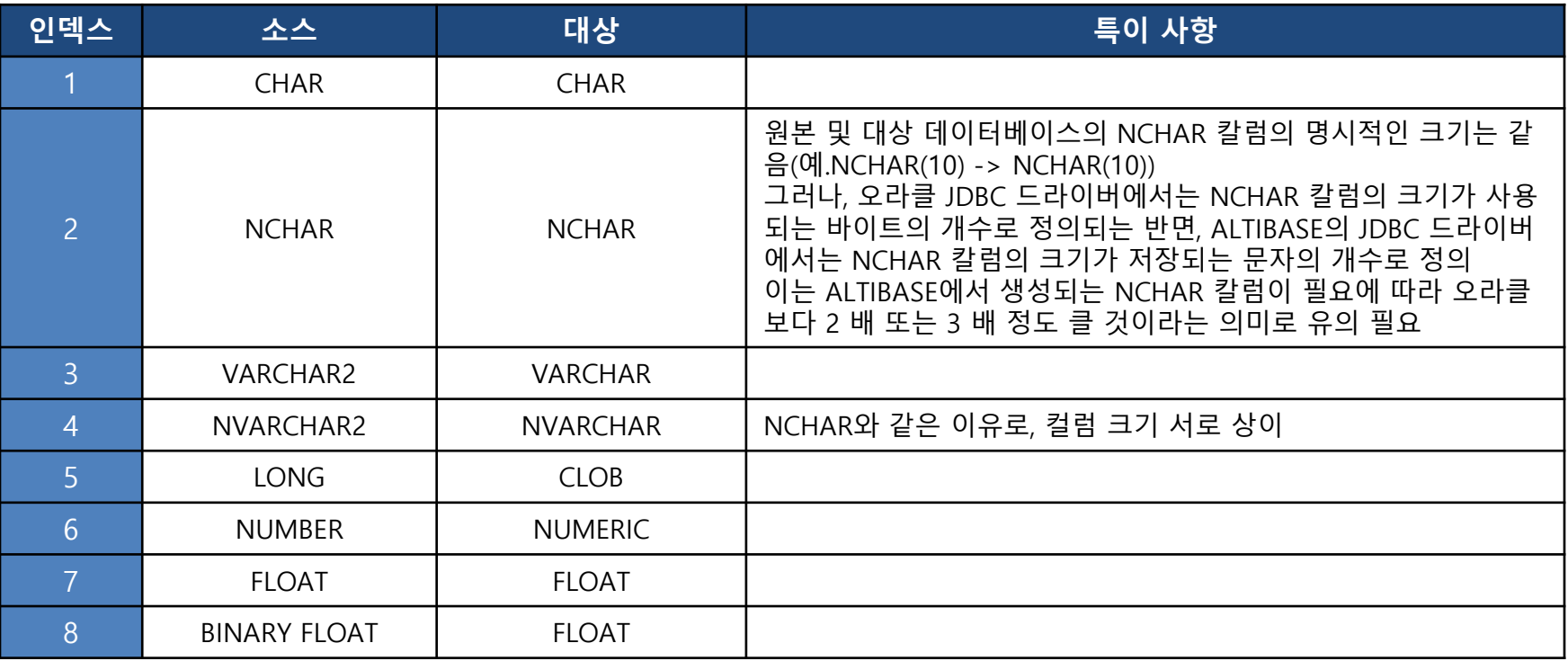

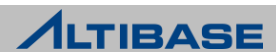

## ◆ 데이터 타입 매핑

오라클 데이터베이스 to ALTIBASE

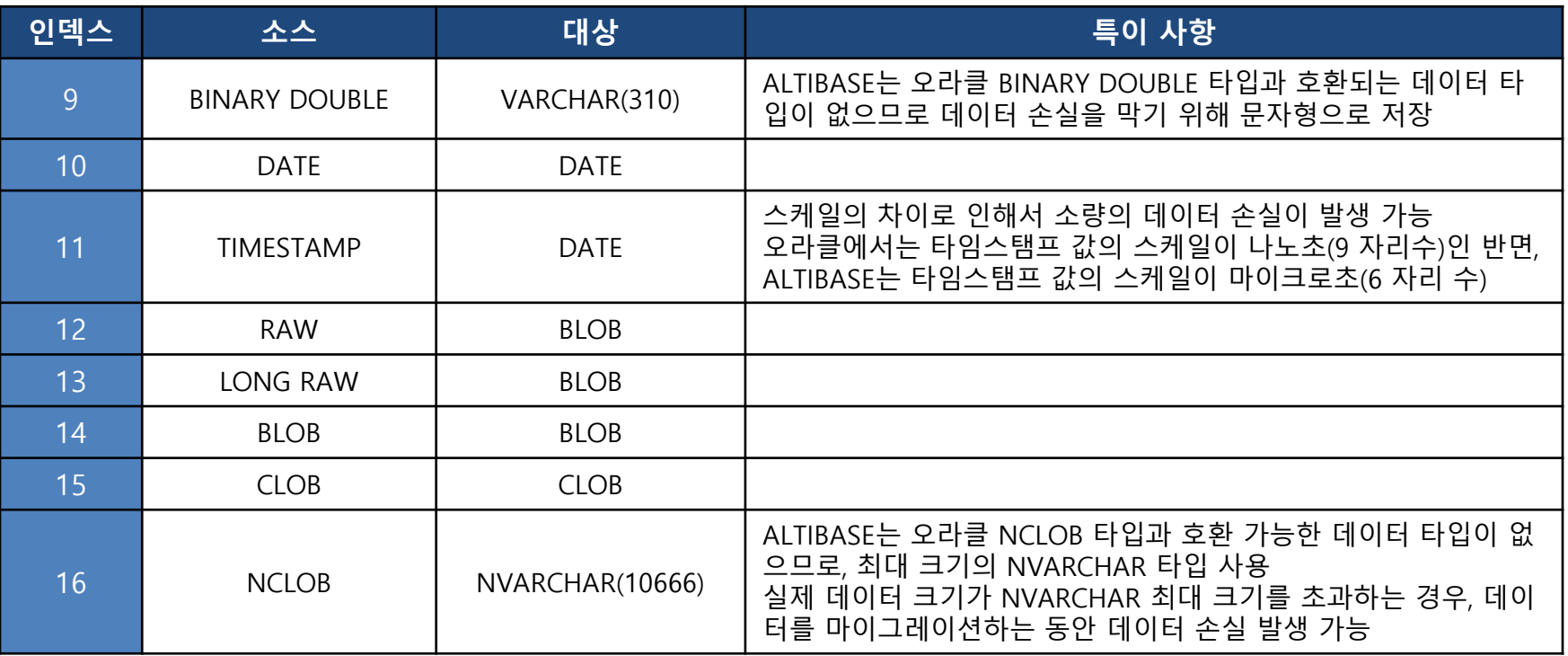

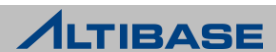

## ◆ 데이터 타입 매핑

#### > MS SQL SERVER to ALTIBASE

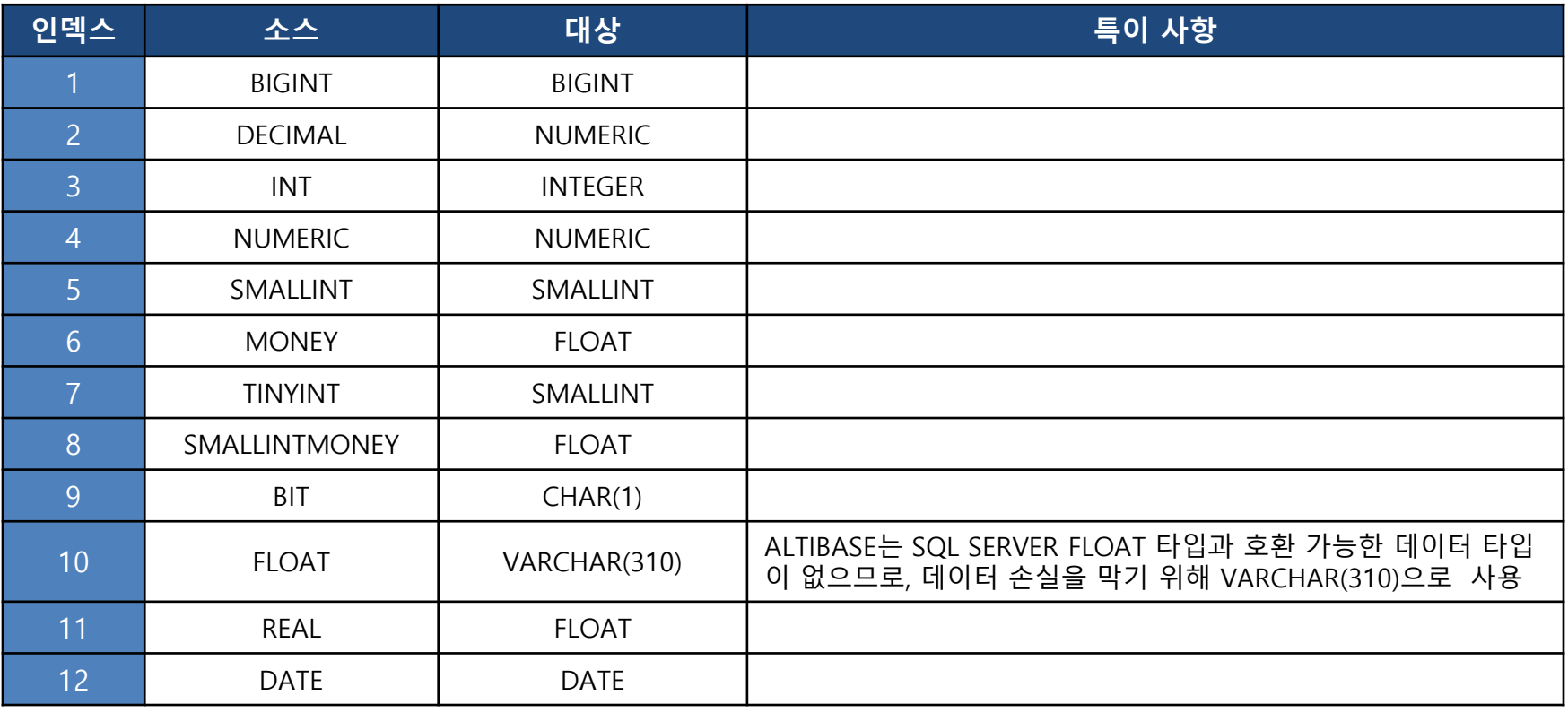

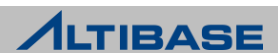

## ◆ 데이터 타입 매핑

> MS SQL SERVER to ALTIBASE

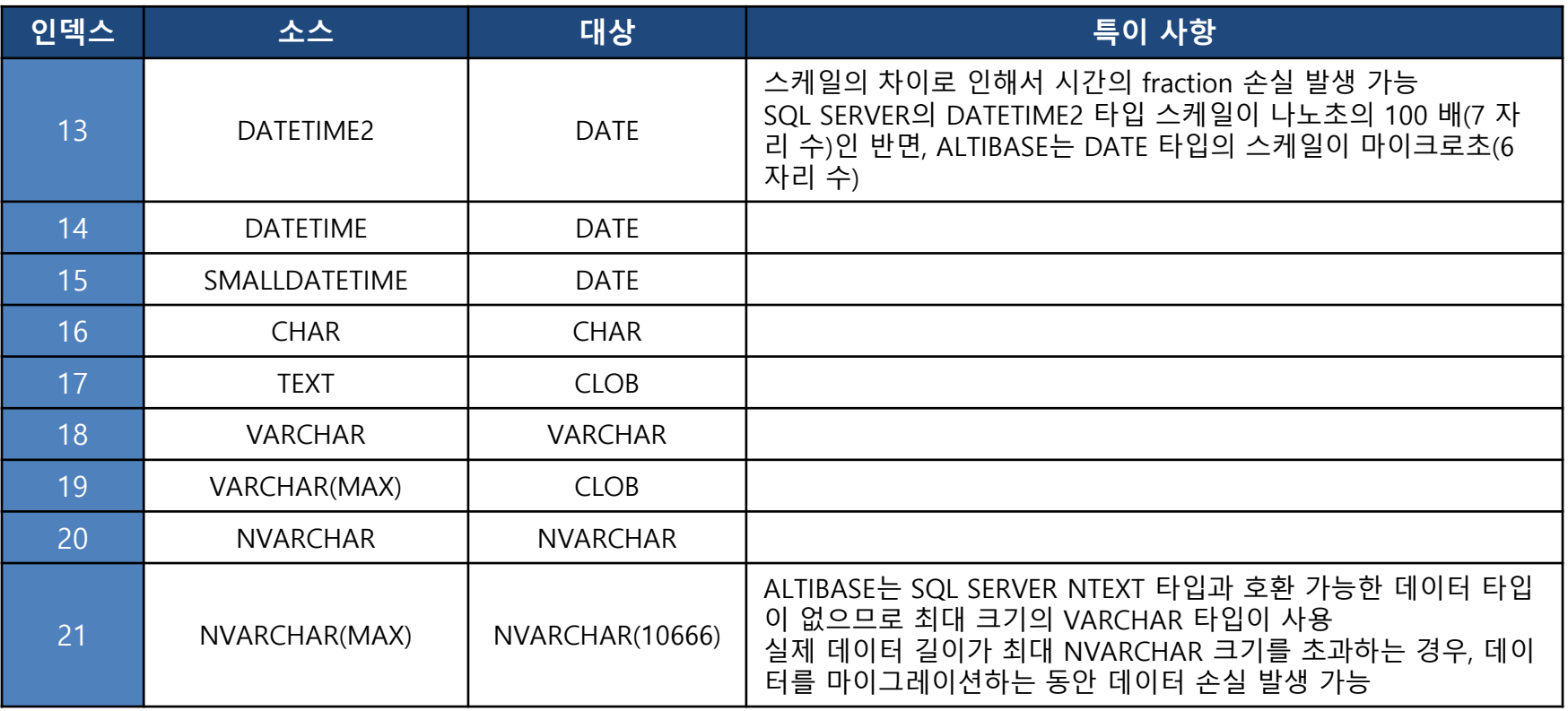

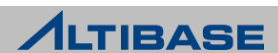

## ◆ 데이터 타입 매핑

> MS SQL SERVER to ALTIBASE

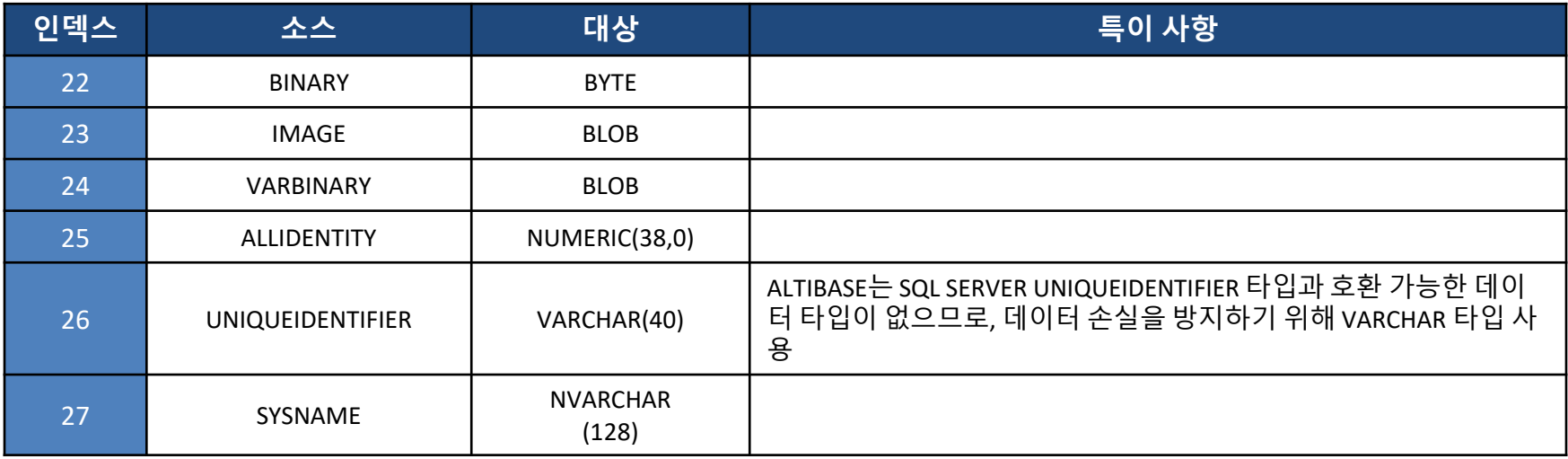

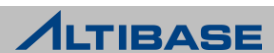

## ◆ 데이터 타입 매핑

▶ MySQL to ALTIBASE

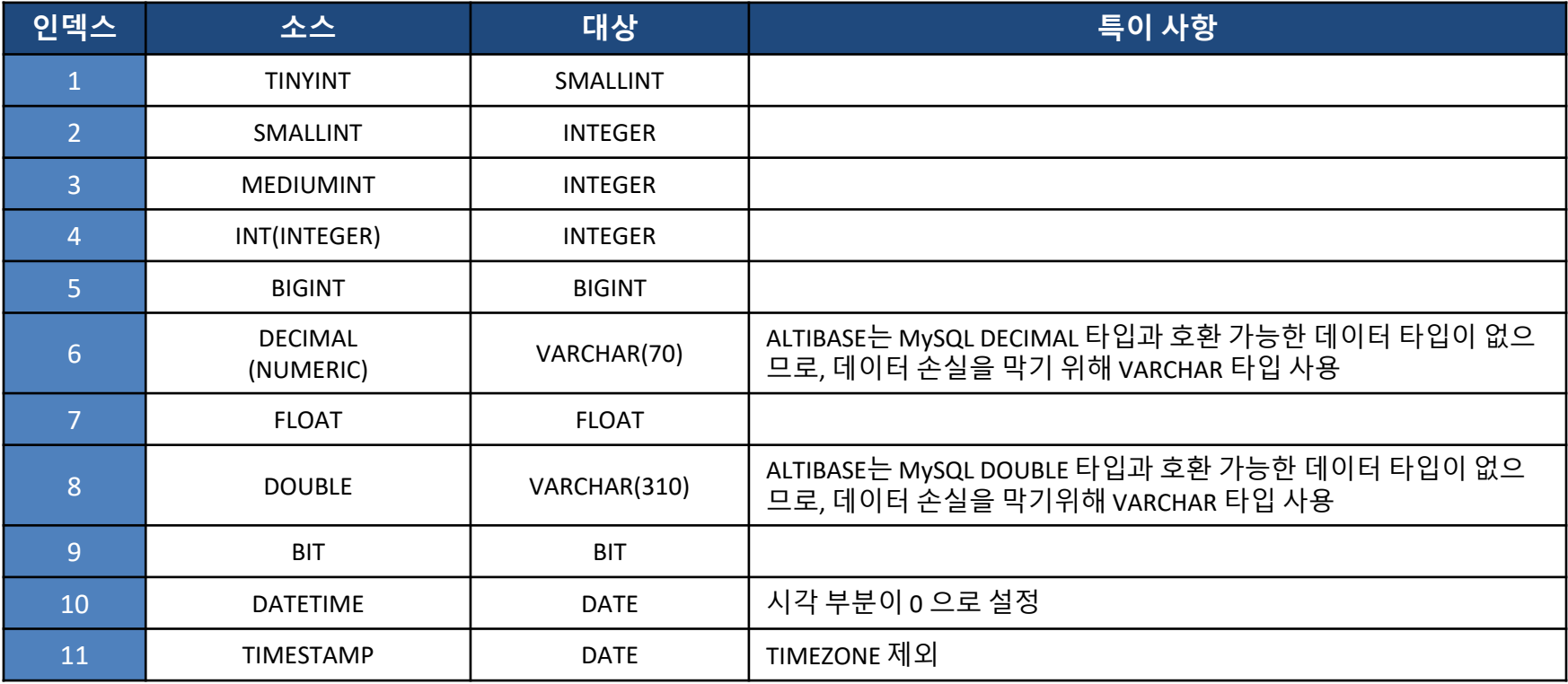

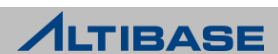

## ◆ 데이터 타입 매핑

▶ MySQL to ALTIBASE

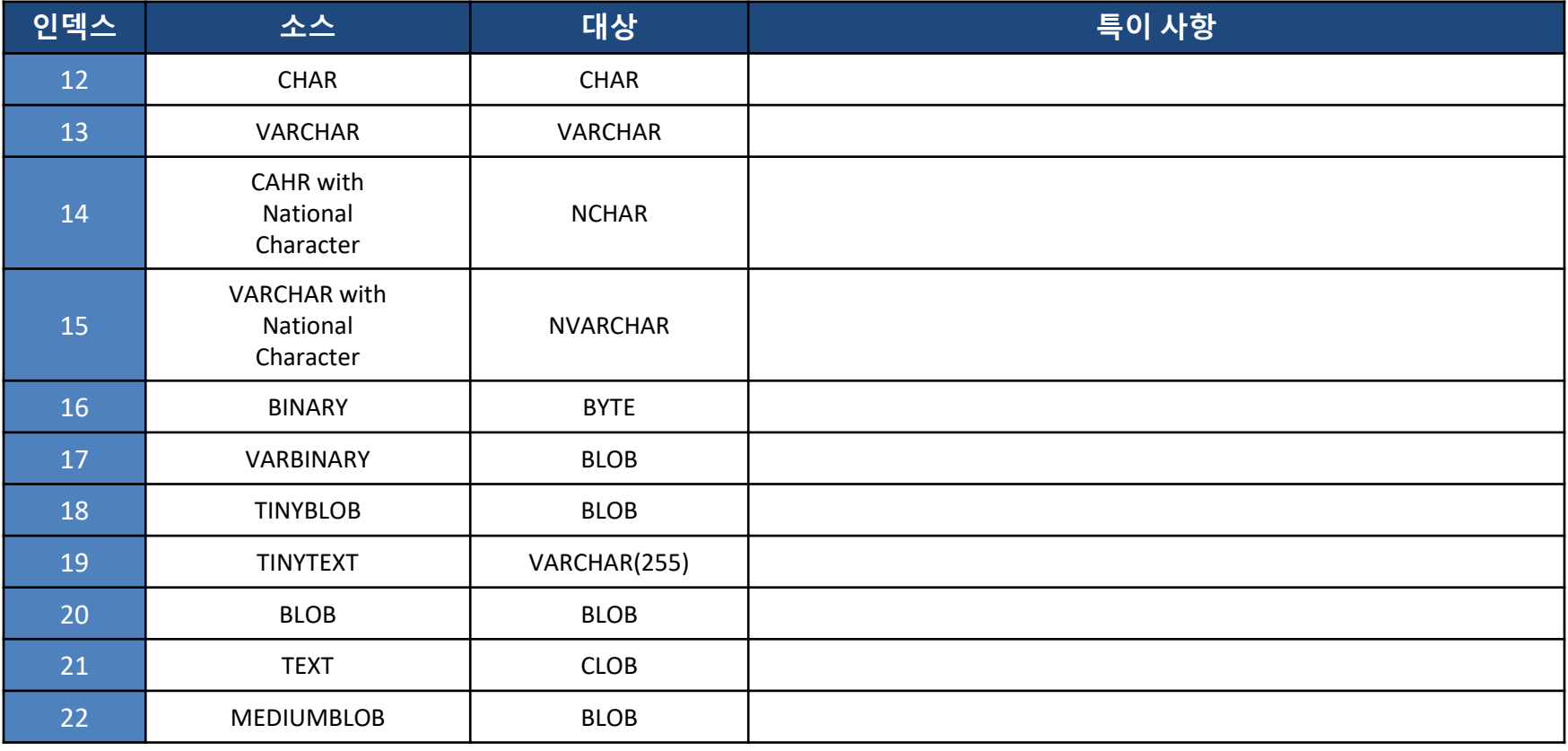

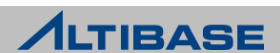

## ◆ 데이터 타입 매핑

▶ MySQL to ALTIBASE

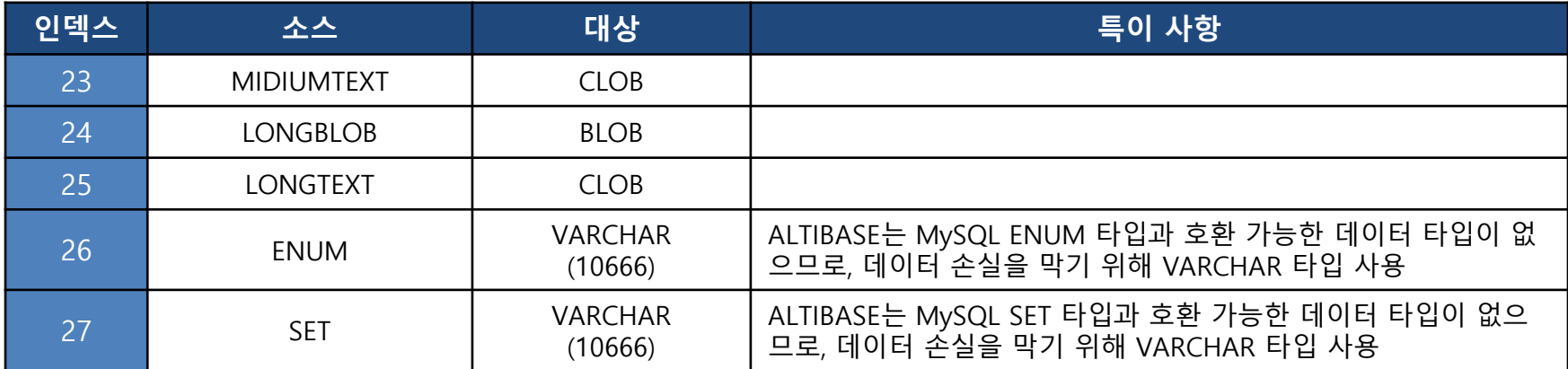

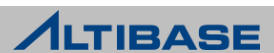

#### **UTILITIES**

# **DATACOMPJ**

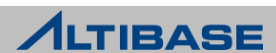

#### **❖ dataCompJ**

- 이기종 데이터베이스를 테이블 단위로 데이터 비교 및 동기화 관렦 기능을 수행하 는 유틸리티
- ALTIBASE Adapter for Oracle 또는 ALTIBASE jdbcAdapter 로 인한 데이터불일치를 사용자 판단에 의해 일괄적 해결 목적
- 기본적으로 마스터 (MASTER) 데이터베이스를 기준으로 슬래이브(SLAVE) 데이터베 이스를 일치시키는 정챀 찿택
- 대상 데이터베이스가 변경중에는 비 정상적으로 수행 가능성 졲재

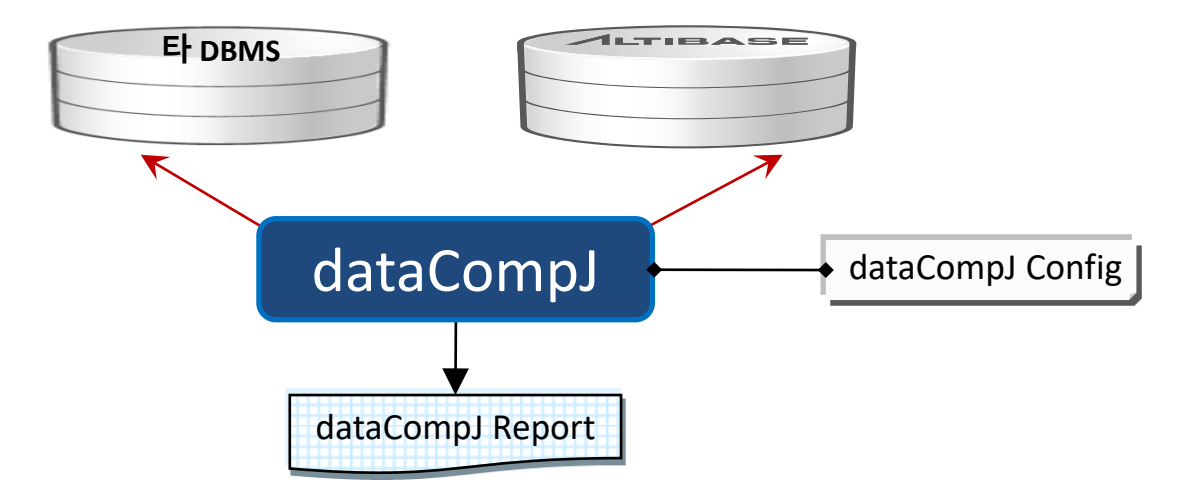

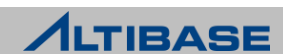

#### dataCompJ 요구사항

- ▷ dataCompJ의 경우 자바 어플리케이션으로 JAVA HOME 환경변수 설정 필요
	- Oracle이 Slave인 경우 : Java 5 이상의 Java Runtime Enviroment(JRE)
	- MariaDB가 Slave 인 경우 : Java 6 이상의 Java Runtime Environment(JRE)

#### ❖ dataCompJ 호환 데이터베이스

- ▶ Master 데이터베이스 : ALTIBASE 5.3.3 이상
- ▶ Slave 데이터베이스 : Oracle 9i 이상 , MariaDB 5.5.X 버전 이상

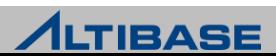

#### dataCompJ 데이터 불일치 종류

▶ Master 데이터베이스와 Slave 데이터베이스간의 데이터 불일치가 발생하는 세가지 경우

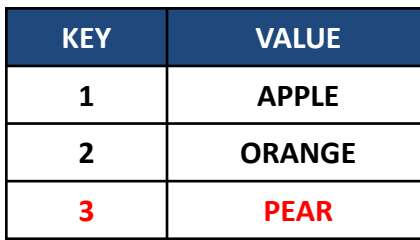

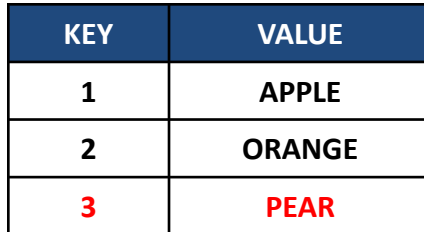

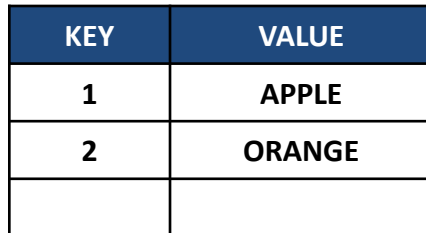

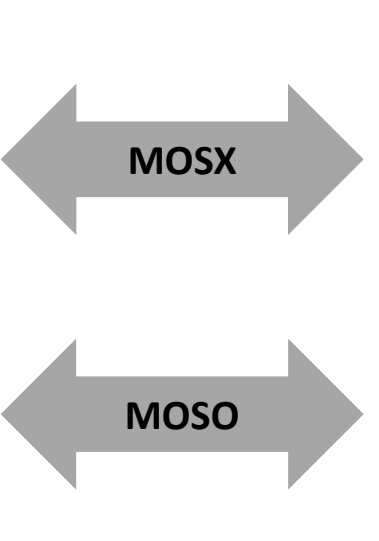

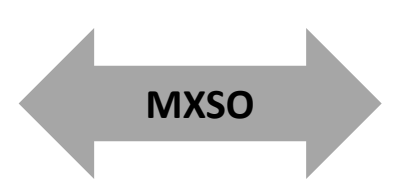

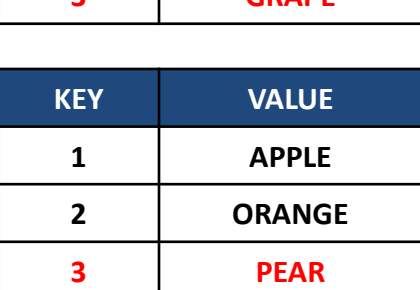

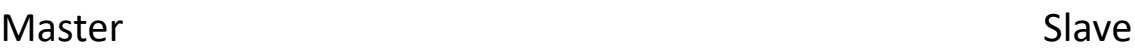

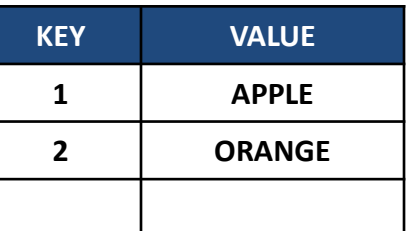

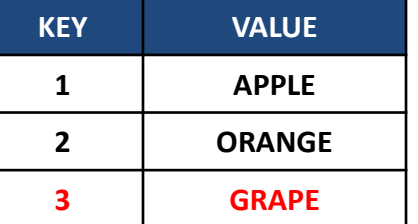

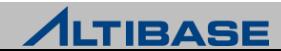

#### 데이터 동기화 정책

▶ DATACOMPJ 이후 Master 데이터베이스와 Slave 데이터베이스간의 데이터 불일치 가 발생하는 세 가지 경우에 따라 다음의 데이터 동기화 정챀 사용

#### SI(SLAVE DATABASE INSERT)

 MOSX 불일치를 해소하는 정챀으로, Master 데이터베이스의 레코드를 Slave 데이 터베이스에 삽입(Insert)

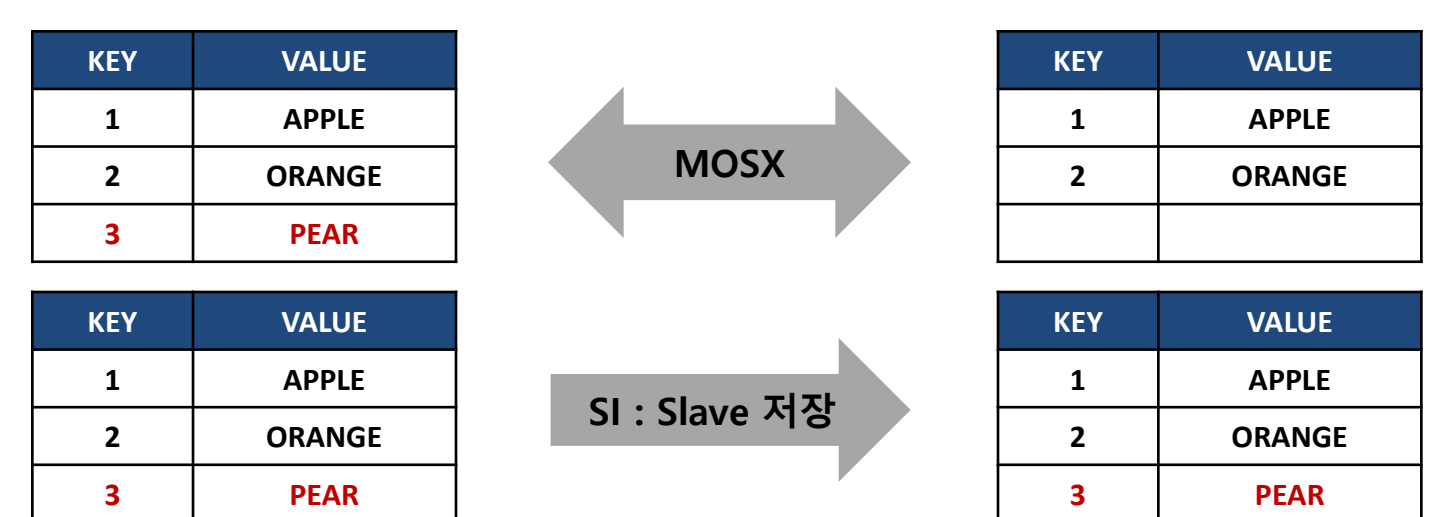

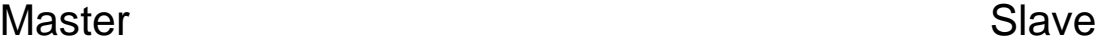

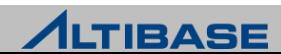

#### SU(SLAVE DATABASE UPDATE)

 MOSO 불일치를 해소하는 정챀으로, Master 데이터베이스의 레코드 내용으로 Slave 데이터베이스 변경(Update)

Master

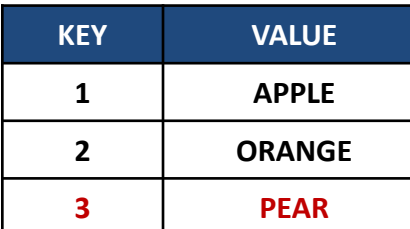

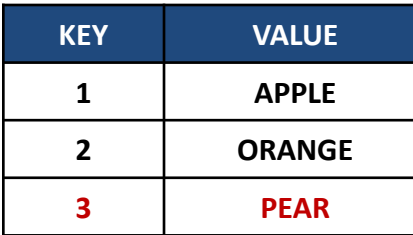

MOSO

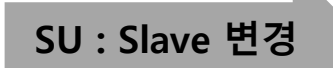

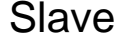

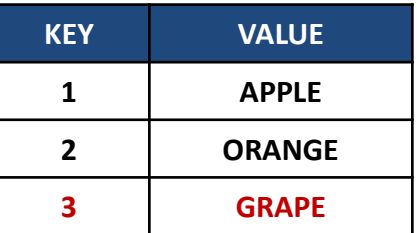

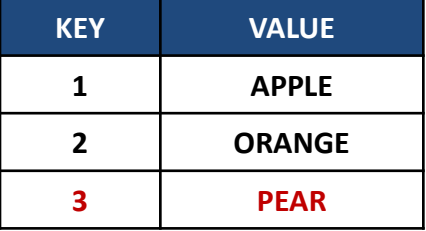

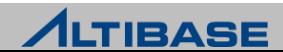

#### SD(SLAVE DATABASE DELETE)

MXSO 불일치를 해소하는 정챀으로, Slave 데이터베이스의 레코드 삭제(Delete)

#### Master Slave

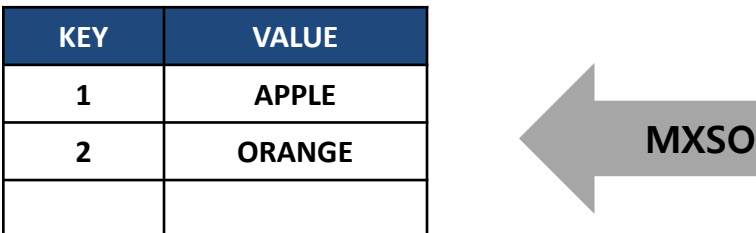

![](_page_134_Picture_115.jpeg)

![](_page_134_Picture_116.jpeg)

![](_page_134_Picture_117.jpeg)

![](_page_134_Picture_118.jpeg)

![](_page_134_Picture_11.jpeg)

#### dataCompJ 의 사용 방법

- ▶ dataCompJ는 ALTIBASE 고객 서비스포털 [http://support.altibase.com](http://support.altibase.com/)에서 다운로 드 가능하며 zip 또는 tar.gz 형식으로 제공
- ▶ 압축 해제 후 바로 실행 가능

#### ❖ dataCompJ 의 실행 방법

- $\triangleright$  Linux : dataCompJCli.sh –f dataCompJ env file path
- $\triangleright$  Widows : C:\dataCompJ> dataCompJ.bat –f dataCompJ\_env\_file\_path

#### ❖ dataCompJ 의 수행 단계

- 구축(Bulid)
	- 환경파일을 기반으로 수행가능한지 판단
	- 문제발생시 dataCompJ\_report.txt로 리포트 출력
- 실행(Run)
	- 테이블 데이터를 비교하여 비교(DIFF) 또는 일치(SYNC) 기능 수행

![](_page_135_Picture_13.jpeg)

#### ◆ dataCompJ 의 환경파일 설정

 dataCompJ를 수행하기 위한 홖경파일은 dataCompJ 설치 시 dataCompJ.xml sample 파일 제공

dataCompJ 홖경파일은 Connection, Options, TablePairs 3개 부분으로 제공

![](_page_136_Picture_124.jpeg)

![](_page_136_Picture_5.jpeg)

#### dataCompJ SYNC 예제

#### MASTER/SLAVE TABLE 구성

#### **<MASTER-ALTIBASE>**

iSQL> DESC tb\_test1; [ TABLESPACE : SYS\_TBS\_DISK\_DATA ] [ ATTRIBUTE ]

![](_page_137_Picture_154.jpeg)

![](_page_137_Picture_155.jpeg)

![](_page_137_Picture_7.jpeg)

#### dataCompJ SYNC 예제

▶ 환경파일 (dataCompJ.xml)

```
<?xml version="1.0" encoding="UTF-8" ?>
<dataCompJ>
<Connections>
    <MasterDB>
        <JdbcUrl>jdbc:Altibase://192.168.1.35:26977/mydb</JdbcUrl>
        <JdbcFilePath>./jdbc/Altibase.jar</JdbcFilePath>
        <UserId>sys</UserId>
        <Password>manager</Password>
    </MasterDB>
    <SlaveDB>
```

```
<JdbcUrl>jdbc:oracle:thin:@//192.168.1.145:1521/ORCL11G</JdbcUrl>
        <JdbcFilePath>./jdbc/ojdbc5.jar</JdbcFilePath>
        <UserId>scott</UserId>
        <Password>tiger</Password>
    </SlaveDB>
</Connections>
```
#### <Options> <Operation>**SYNC**</Operation> <Diff> <DirPath>./diff/</DirPath> </Diff> <Sync> <MOSO UPDATE\_TO\_SLAVE="true"/> <MOSX INSERT\_TO\_SLAVE="true"/> <MXSO DELETE\_FROM\_SLAVE="true"/> </Sync> <Log> <DirPath>./</DirPath> <TraceInconsistentRecord>false</TraceInconsistentRecord> </Log> <FileEncoding>UTF-8</FileEncoding> <MaxThread>0</MaxThread> </Options> <TablePairs> <TablePair> <MasterTable>SYS.TB\_TEST1</MasterTable> <SlaveTable>SCOTT.TB\_TEST1</SlaveTable> </TablePair> </TablePairs> </dataCompJ>

![](_page_138_Picture_6.jpeg)

#### dataCompJ SYNC 예제

dataCompJ 실행

C:\Users\USER\Desktop\dataCompJCli7.1\dataCompJ>dataCompJ.bat -f dataCompJ.xml

Data Comparison Utility for Java (dataCompJ) Copyright 2000, ALTIBASE Corporation or its subsidiaries. All Rights Reserved.

-----------------------------------------------------------------

-----------------------------------------------------------------

\* Build started at 2019-02-27 15:06:34.985 \* Build finished at 2019-02-27 15:06:37.522 (Elapsed: 0:00:02.550) \* Run started at 2019-02-27 15:06:37.548

\* Run finished at 2019-02-27 15:06:37.994 (Elapsed: 0:00:00.446)

---------------------------------------------------------------------------

Refer to the following output files for details.

- dataCompJ report.txt: Report file to provide summarized execution result.

---------------------------------------------------------------------------

- dataCompJ.log: Log file to keep track of detailed program events during execu tion.

- dataCompJ data.log: Log file to keep track of inconsistent record events duri ng diff/sync operation.

![](_page_139_Picture_12.jpeg)

#### dataCompJ SYNC 예제

▶ dataCompJ 결과 리포트

![](_page_140_Picture_217.jpeg)

![](_page_140_Picture_218.jpeg)

![](_page_140_Picture_5.jpeg)

![](_page_140_Picture_6.jpeg)

#### dataCompJ SYNC 예제

#### MASTER/SLAVE TABLE 결과 확인

#### **<MASTER-ALTIBASE>**

![](_page_141_Picture_84.jpeg)

- 1 27-FEB-2019 2 27-FEB-2019
- 3 27-FEB-2019

3 rows selected.

#### **<SLAVE-ORACLE>**

SQL> select c1,c10 from tb\_test1;

---------- ------------

C1 C10

1 27-FEB-19 2 27-FEB-19 3 27-FEB-19

![](_page_141_Picture_12.jpeg)

#### dataCompJ 사용시 유의 사항

- ▶ MasterDB와 SlaveDB는 반드시 동일하게 설정
	- 단, 이 기종 데이터베이스의 경우 비교가능한 타입이면 가능
- 지원하지 않는 데이터 타입의 칼럼은 비교 대상에서 자동으로 제외
	- LOB과 같은 binary type
- 주요 키(Primary key) 외에 값을 비교할 수 있는 칼럼이 적어도 하나 이상 필요

![](_page_142_Picture_7.jpeg)

#### **UTILITIES**

# **JDBC ADAPTER**

![](_page_143_Picture_2.jpeg)
#### *S* JDBC ADAPTER

- ▶ 이 기종 데이터베이스 간 혹은 ALTIBASE 타 버전간 데이터 복제 수행
- ALTIBASE Log Analysis API (ALA) 와 JDBC 사용하여 구현
	- ALA는 ALTIBASE 에서 변경된 데이터를 수싞할 때 사용
	- JDBC는 변경된 데이터를 보낼 대상이 되는 데이터베이스로 데이터 젂송할 때 사용

#### ❖ 요구 사항

- 운영체제
	- $\blacksquare$  LINUX : x86-64bit
- ▷ jdbcAdapter가 지원하는 데이터베이스 버전
	- ALTIBASE : v 6.3.1 이상
	- OTHER 데이터베이스 : JDBC 4.1 이하 버젂 DBMS
- 데이터베이스 문자 집합이 지원하지 않는 언어에 해당하는 데이터는 NCHAR 또는 NVARCHAR 타입 사용해서 저장
- ▶ JRE 설치
	- JRE 7 버젂 이상에서 동작
	- JAVA HOME, CLASSPATH 등 환경 변수 설정

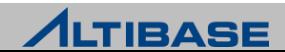

#### *S* JDBC ADAPTER

JDBC Adapter 구조 및 개념

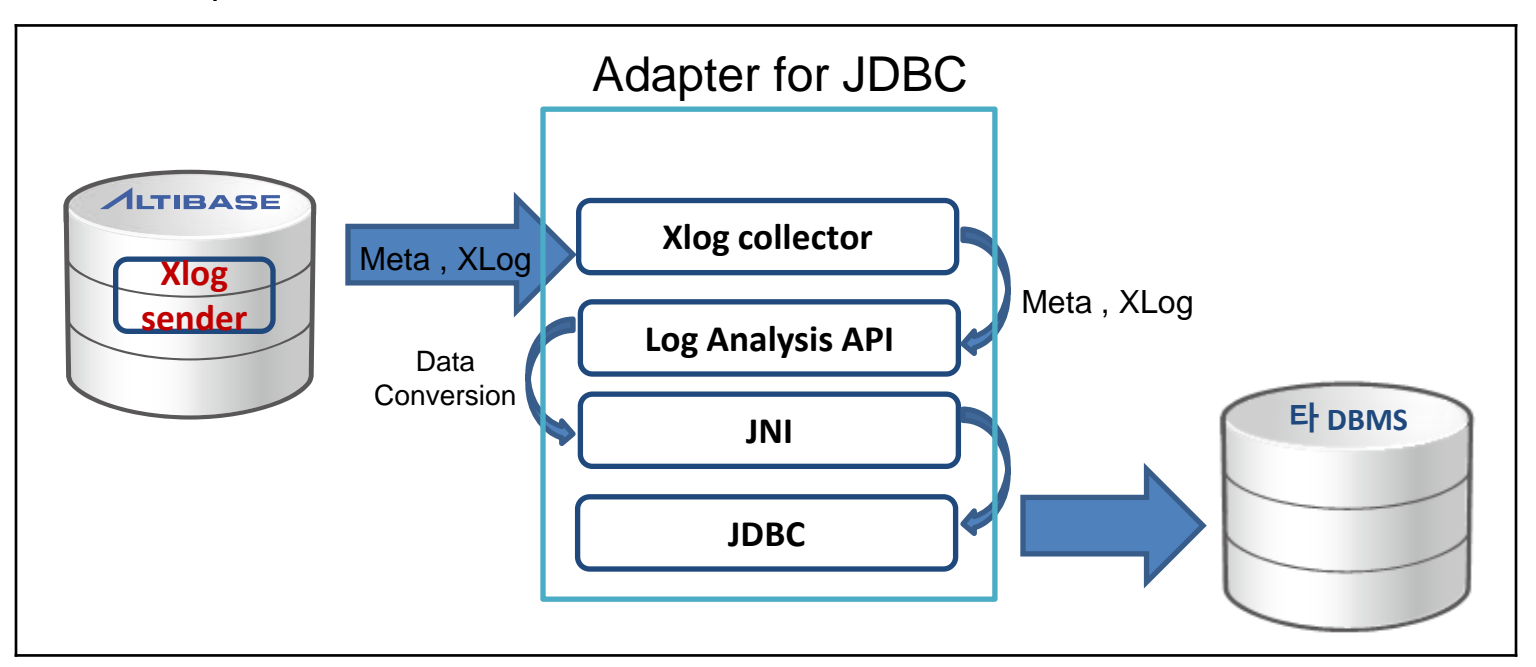

- ▶ Xlog sender는 Xlog와 메타 정보를 생성하여 Xlog collector 에게 전송
- ▶ Xlog collector는 Xlog 와 메타 정보를 사용자에게 제공하기 위해 ALA 사용
- ALA는 획득한 데이터를 타 DBMS 적용을 위해 데이터 변홖
- jdbcadapter는 변홖된 데이터를 JNI → JDBC를 통해 타 DBMS에 적용

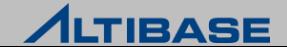

#### JDBC ADAPTER Property(jdbcAdapter.conf)

#### #######################################

# Altibase Connection for Checking Constraints ######################################## ALTIBASE\_USER = sds ALTIBASE\_PASSWORD = sds123 ALTIBASE\_IP = 127.0.0.1 ALTIBASE\_PORT = 20300

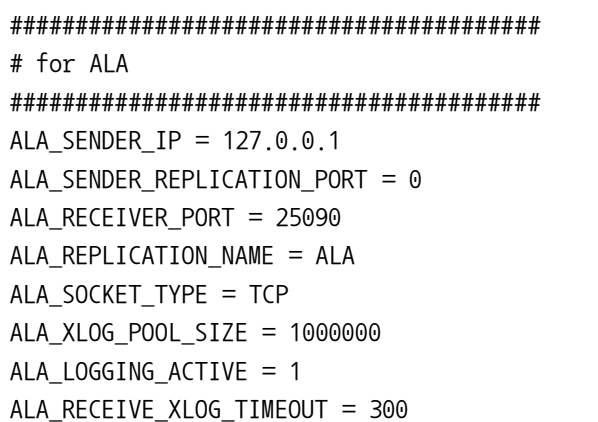

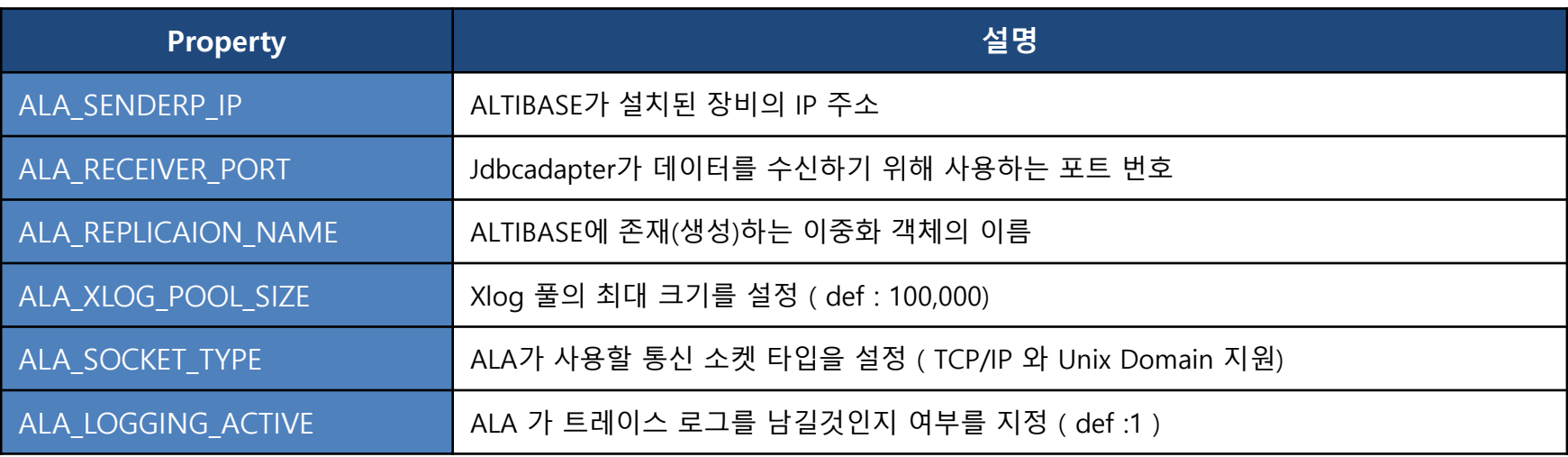

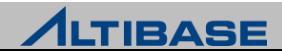

#### JDBC ADAPTER Property

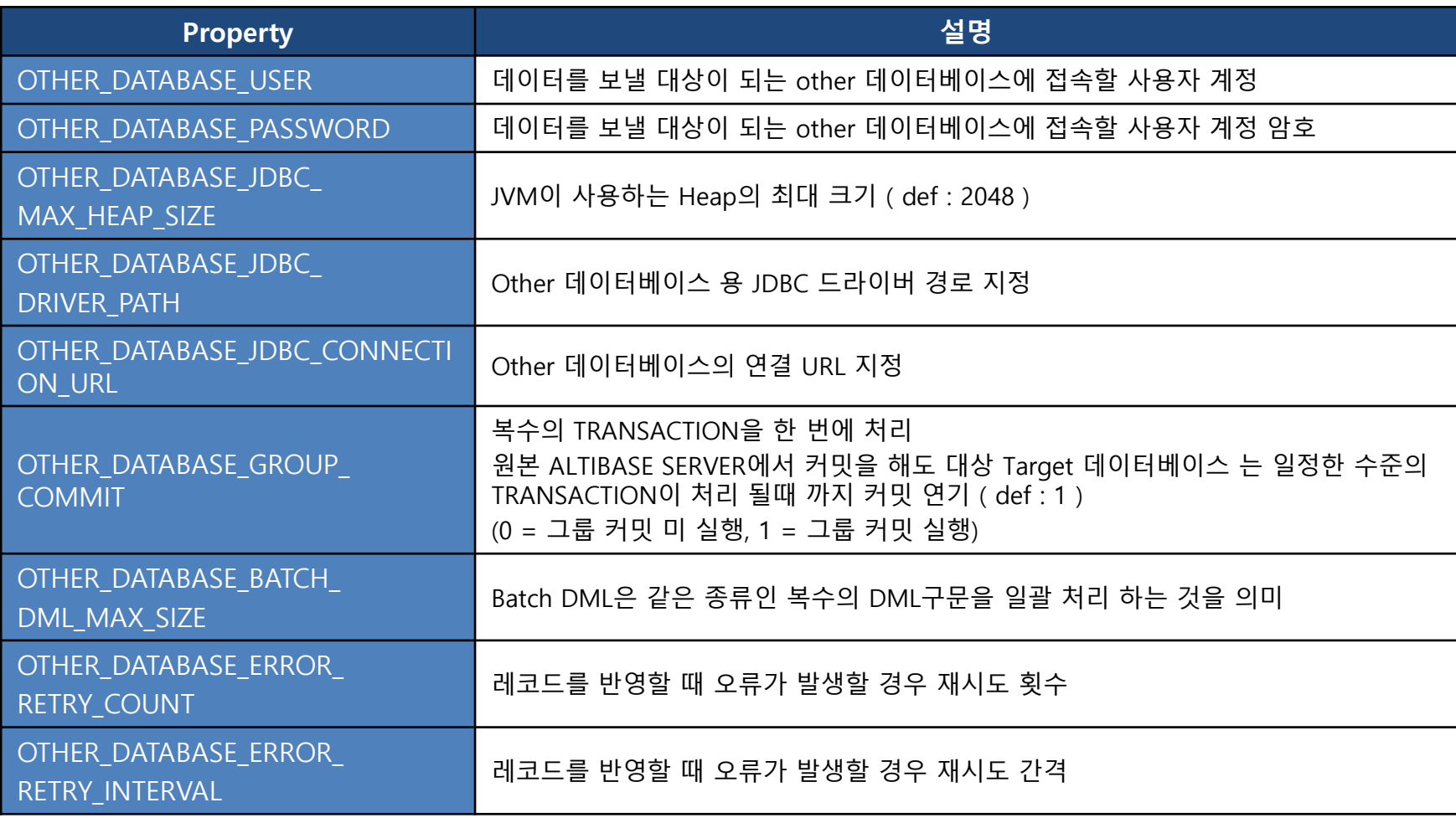

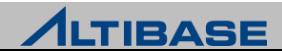

#### **WIDBC ADAPTER Property**

```
########################################
# for JDBC Server Database
########################################
OTHER_DATABASE_USER = sds
OTHER_DATABASE_PASSWORD = sds123
OTHER_DATABASE_SKIP_INSERT = 0
OTHER DATABASE SKIP UPDATE = 0OTHER DATABASE SKIP DELETE = 0OTHER DATABASE SKIP ERROR = 1
OTHER DATABASE BATCH DML MAX SIZE = 10
OTHER DATABASE CONFLICT LOGGING LEVEL = 1
OTHER_DATABASE_GROUP_COMMIT = 1
OTHER DATABASE SET USER TO TABLE = 0OTHER DATABASE ERROR RETRY COUNT = \thetaOTHER DATABASE ERROR RETRY INTERVAL = 0OTHER_DATABASE_JDBC_MAX_HEAP_SIZE = 2048
OTHER DATABASE JDBC DRIVER PATH = /sas home/mbw2/jdbcAdapter/Altibase4.jar
OTHER_DATABASE_JDBC_DRIVER_CLASS = Altibase4.jdbc.driver.AltibaseDriver
OTHER_DATABASE_JDBC_CONNECTION_URL = "jdbc:Altibase://192.168.1.35:52254/mydb"
```
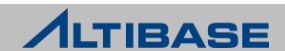

#### JDBC ADAPTER 사용법

#### ALTIBASE 내 Xlog Sender 생성

iSQL> CREATE REPLICATION ala1 FOR ALNALYSIS WITH '127.0.0.1',25090 FROM sys.t1 to sys.t1; Create success.

#### ▶ jdbcadapter 실행

#### \$ pwd

/sas\_home/home/jdbcAdapter/bin

\$ ./jdbcAdapter

ALA 실행 iSQL> ALTER REPLICATION ala1 START;

#### ▶ 확인

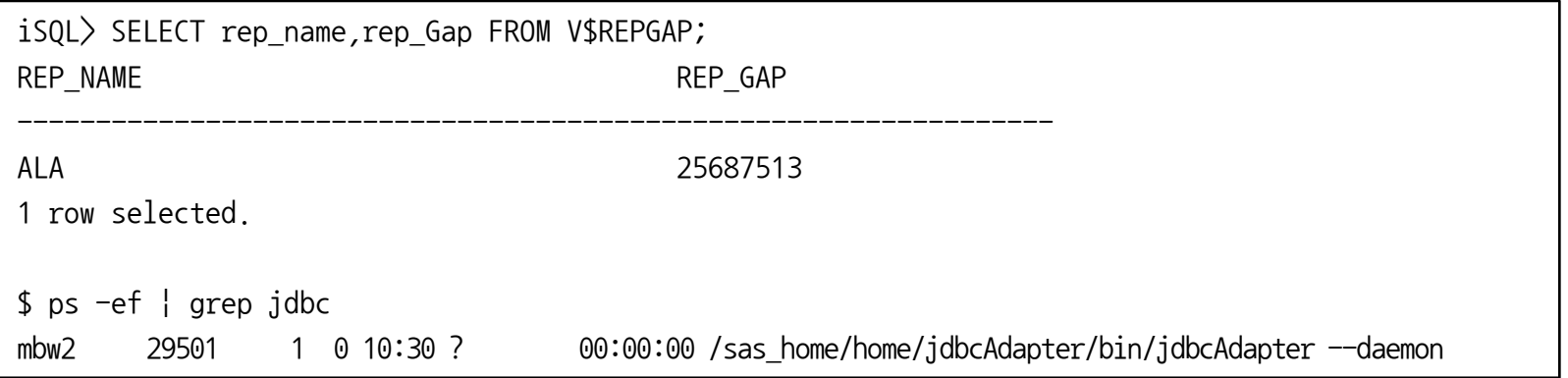

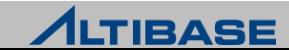

#### JDBC ADAPTER 사용법

- Adapter for JDBC 유틸리티(oaUtility)
	- jdbcAdapter를 데몬으로 실행 및 상태 확인 스크립트
	- 타 DBMS 확인 불가능

#### $\triangleright$  sample

#### \$ **oaUtility start**

Start /sas home/home/jdbcAdapter/bin/jdbcAdapter... JDBC Adapter started.

#### \$ **oaUtility status**

/sas\_home/home/jdbcAdapter/bin/jdbcAdapter is alive.

#### \$ **oaUtility check jdbcadapter 가 동작 중인지 확인하다가 종료되면 재 시작**

/sas\_home/home/jdbcAdapter/bin/jdbcAdapter is alive. /sas\_home/home/jdbcAdapter/bin/jdbcAdapter is alive. /sas\_home/home/jdbcAdapter/bin/jdbcAdapter is alive.

#### \$ **oaUtility stop**

/sas\_home/home/jdbcAdapter/bin/jdbcAdapter's PID is 29501. Shutdown /sas home/home/jdbcAdapter/bin/jdbcAdapter...

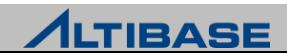

#### **UTILITIES**

# **JOB SCHEDULER**

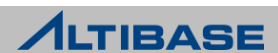

#### 개념

※ 6.3.1 버전부터 제공

- 저장 프로시저에 실행 일정을 결합한 JOB 객체 제공
- ▶ 한 개의 JOB에는 한 개의 프로시저만 등록 가능
- ▶ JOB SCHEDULER ENABLE 과 JOB THREAD COUNT 프로퍼티 설정 필요
- ▶ SYS 사용자만이 JOB을 생성, 변경, 삭제 가능

#### JOB SCHEDULER 시작 및 종료

```
 Job scheduler 시작
```

```
iSQL> ALTER SYSTEM SET JOB_SCHEDULER_ENABLE = 1;
Alter success.
iSQL> ALTER SYSTEM SET JOB_THREAD_COUNT = 8 ; => property 파일을 수정해야 함
Alter success.
```
#### Job scheduler 종료

iSQL> **ALTER SYSTEM SET JOB\_SCHEDULER\_ENABLE = 0 ;** Alter success.

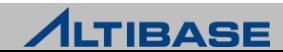

### 생성 구문

**CREATE JOB** job\_name **EXEC** procedure\_name **START** expr1 **END** expr2 **INTERVAL** number {YEAR | MONTH | DAY | HOUR | MINUTE} {**DISABLE** | ENABLE};

#### 생성 예제

 이름이 proc1인 프로시저가 현재부터 실행되어 1시갂 주기로 작업을 실행 후 3일 후 에 끝나도록 JOB1 생성(job1의 상태는 DISABLE)

iSQL> **CREATE JOB** job1 **EXEC** proc1 **START** sysdate **END** sysdate + 3 **INTERVAL** 1 **HOUR;** Create success.

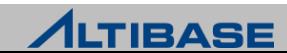

#### 변경 구문

```
ALTER JOB job_name
SET execute_procedure_statement | 
         START expr1 | 
         END expr2 |
         INTERVAL number {YEAR | MONTH | DAY | HOUR | MINUTE} 
         ENABLE | DISABLE;
```
#### 변경 예제

Job1이 실행되는 시작 시갂을 "2019년 1월 1일" 로 변경

iSQL> **ALTER JOB** job1 2 **SET START** to\_date('20190101','YYYYMMDD')**;**

Alter success.

▷ Job1의 실행 주기를 10분 간격으로 변경(job1의 상태는 ENABLE로 변경)

iSQL> **ALTER JOB** job1 2 **SET INTERVAL** 10 **MINUTE** 3 **ENABLE;** Alter success.

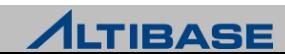

#### 삭제 구문

**DROP JOB** job\_name ;

#### 삭제 예제

#### 이름이 job1인 JOB 제거

iSQL> **DROP JOB** job1**;**

Drop success.

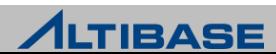

## **ORANGE FOR ALTIBASE UTILITIES**

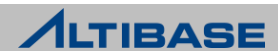

#### ORANGE for ALTIBASE

- ALTIBASE 운영홖경에서 쉽고, 빠르게 개발의 효율성과 생산성을 높이고 성능의 최 적화가 가능한 어플리케이션 개발 및 성능 관리 DBA 툴
- ▶ SOL 및 PSM 개발을 지워하는 다양한 도구들을 제공하여 쉽고 빠르게 개발 할 수 있는 홖경 제공
- 시스템의 안정적인 운영 및 관리를 위해 세션(session), SQL, 락(Lock)들에 대한 모 니터링 기능 제공

#### 제품 구성

- ▶ Standard Edition : 개발자 / 컨설턴트를 위한 필수 기능
- ▶ DBA Edition : DBA 혹은 성능 분석을 위한 고급 기능

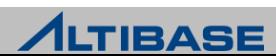

#### ◆ ORANGE 실행 화면

#### ▶ [시작] → [모든 프로그램] → [Orange for ALTIBASE 5.0 DBA] 실행

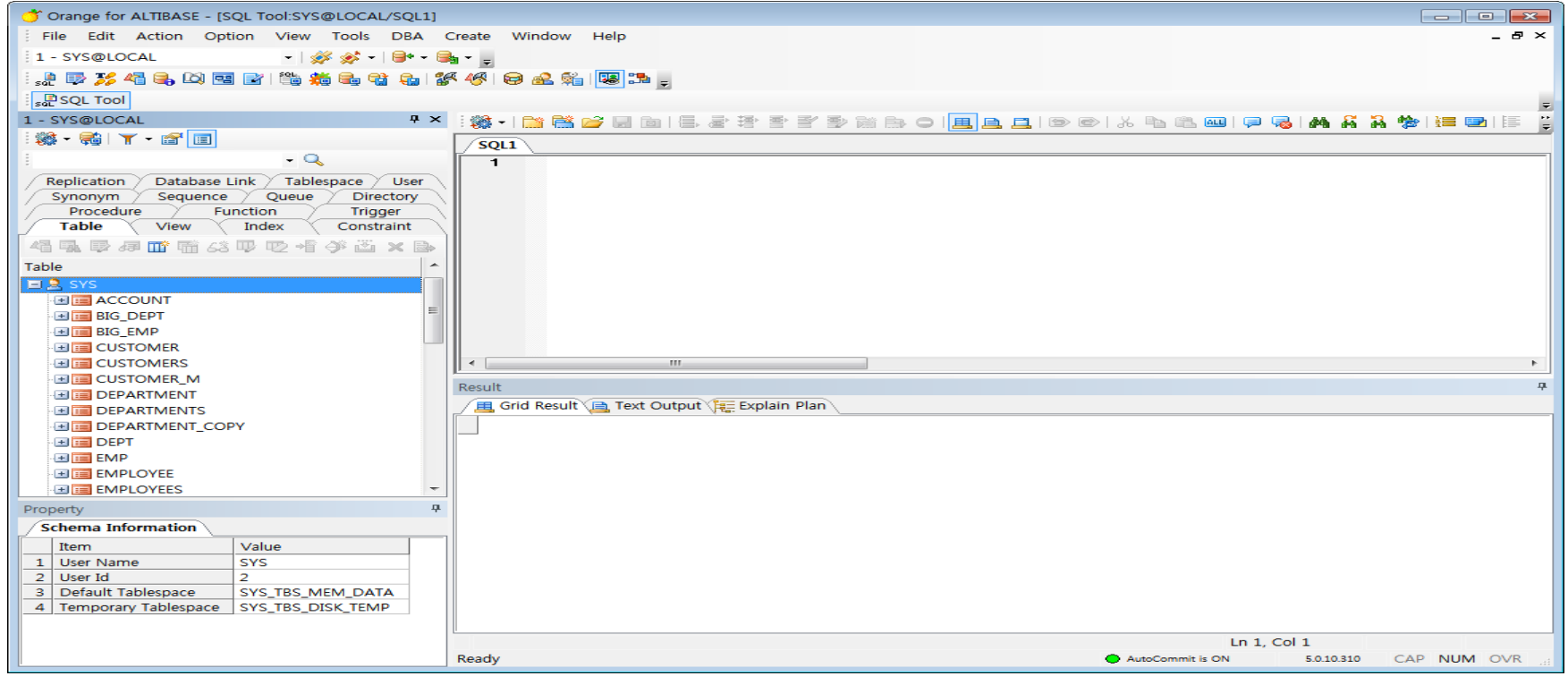

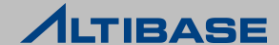

- $\triangleright$  SQL Tool
	- 다수의 SQL을 일괄 또는 순차 실행하거나 특정 SQL맊을 선택적 실행할 수 있고 실행 결과를 직접 수정하거나 파일로 저장 가능

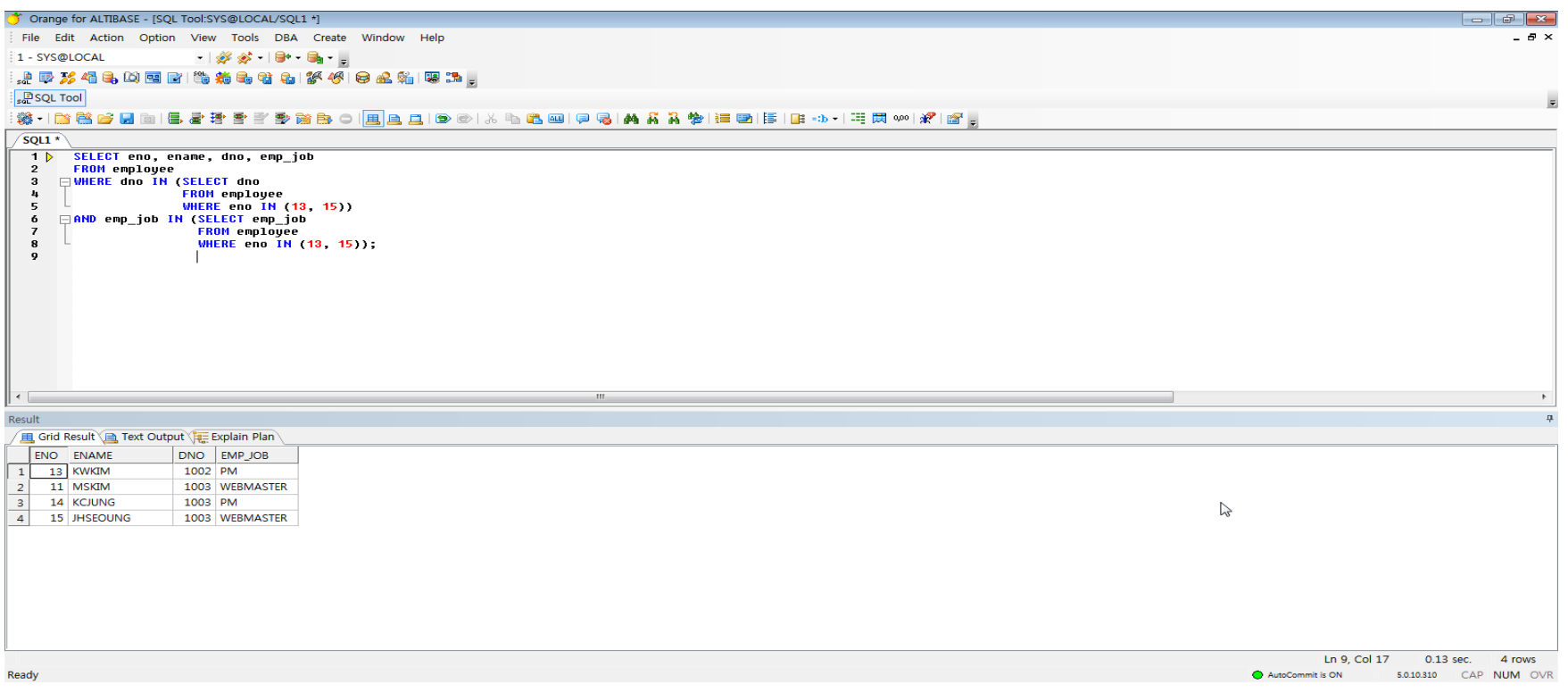

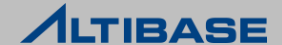

- $\triangleright$  Table Editor
	- 데이터의 DML 작업을 GUI홖경에서 편리하게 할 수 있으며, 조건에 의한 일부 데이터의 조회, 편집, 저장 기능 제공

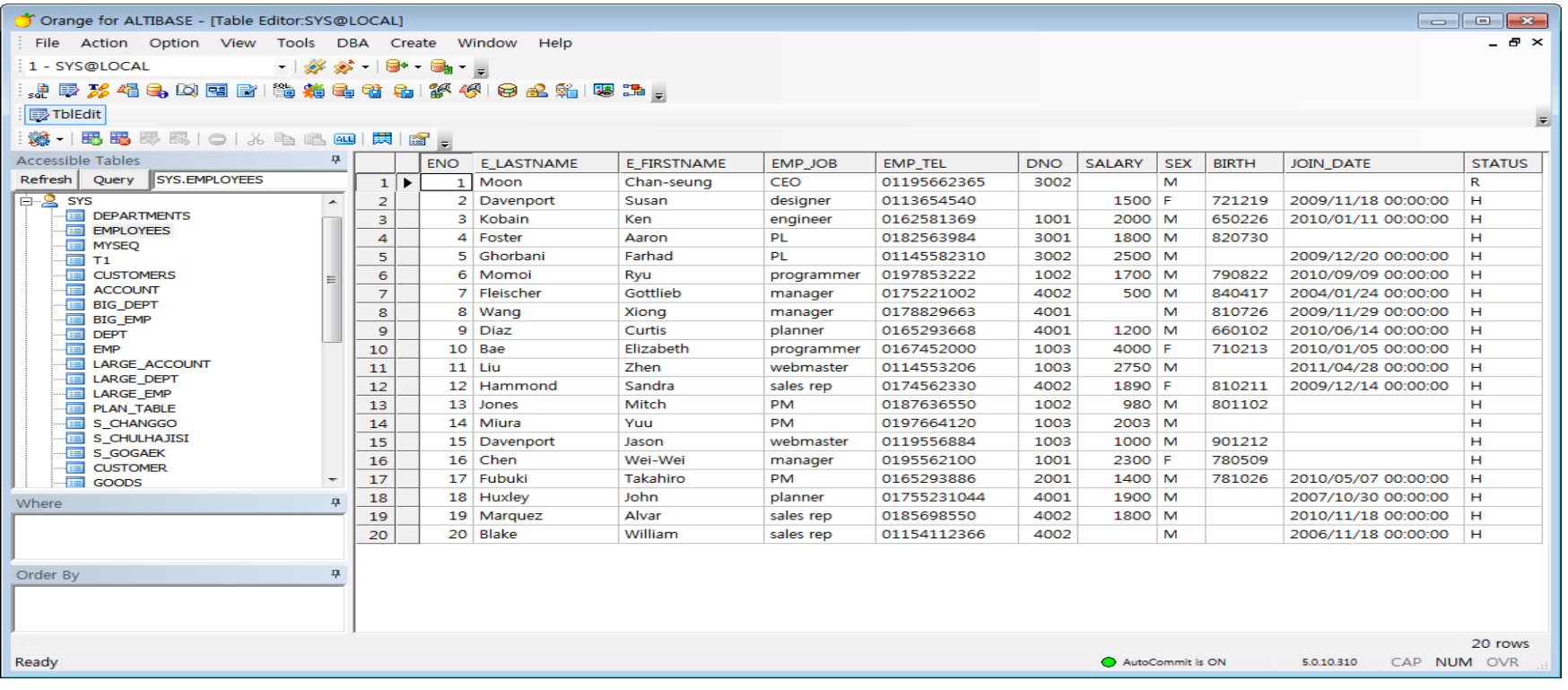

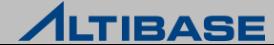

- $\triangleright$  Trace Tool
	- Trace 파일을 분석하여 파싱 정보, 실행 계획 정보 실시갂 제공

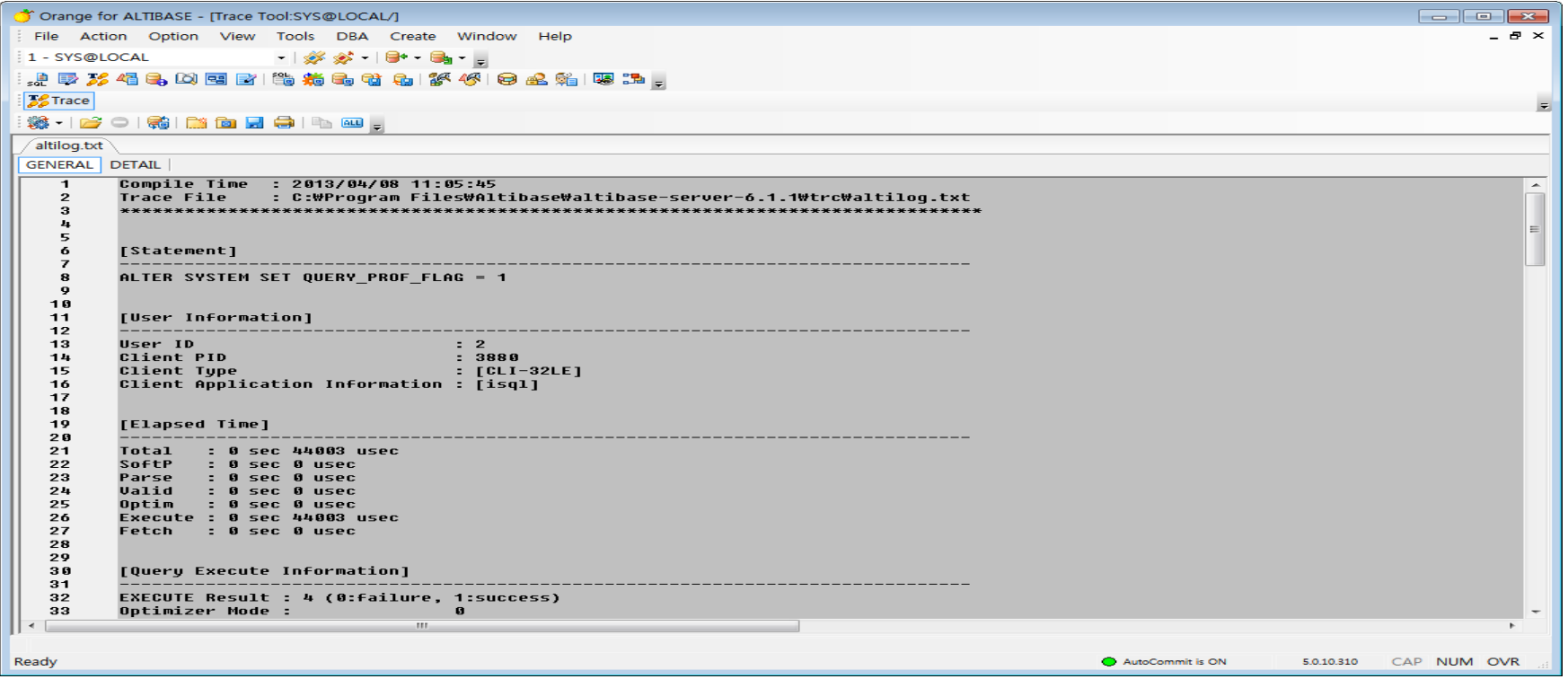

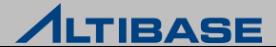

- **Description Tool** 
	- 데이터베이스 접속 사용자에게 허용된 모듞 Object의 상세 Description 을 제공
	- 다양한 검색 조건에 의한 특정 객체 찾기 기능 제공

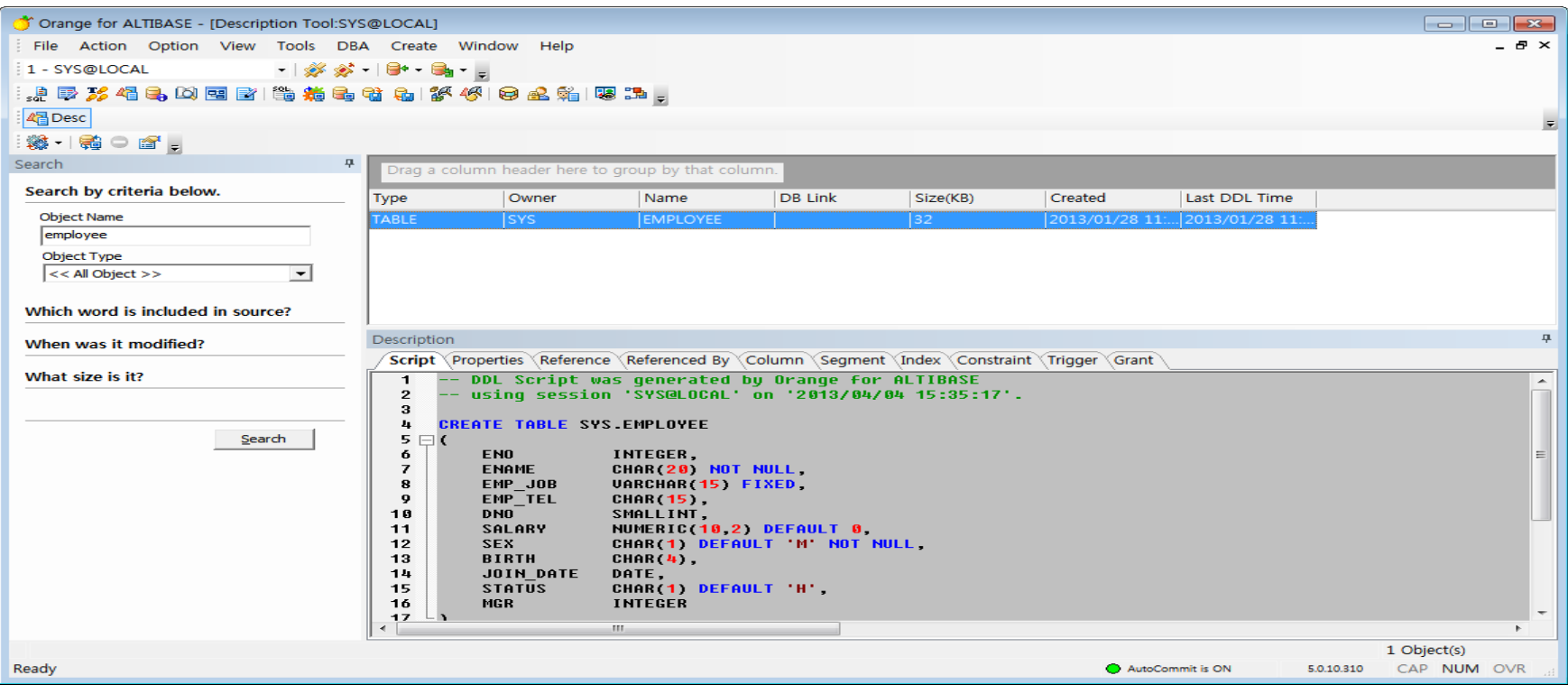

- ▶ Load Tool
	- Txt, csv, xls 등 다양한 포맷의 외부 파일로부터 데이터베이스의 테이블 에 데이터로 Load 할 수 있는 기능 제공

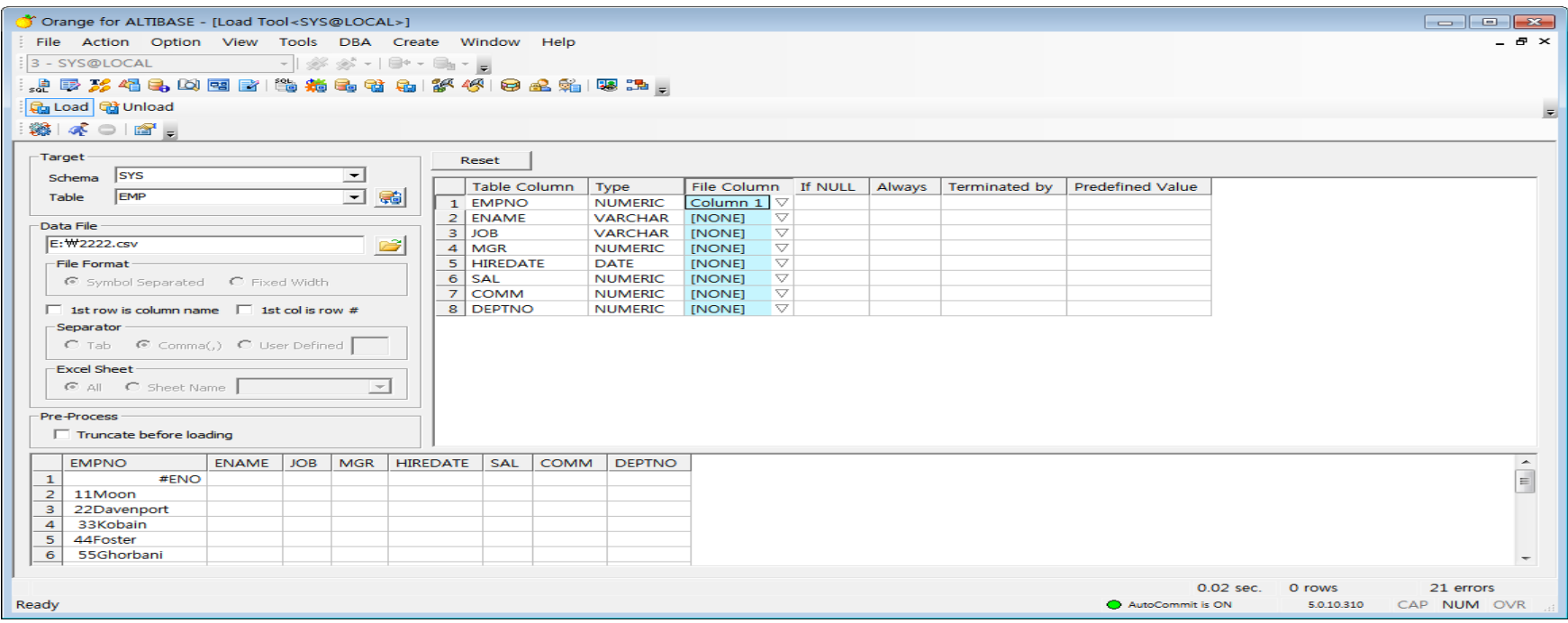

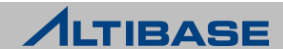

- Unload Tool
	- 데이터베이스의 테이블이나 VIEW를 선택하여 txt, csv, xls 등 다양한 포 맷의 파일로 데이터 내려 받기 가능

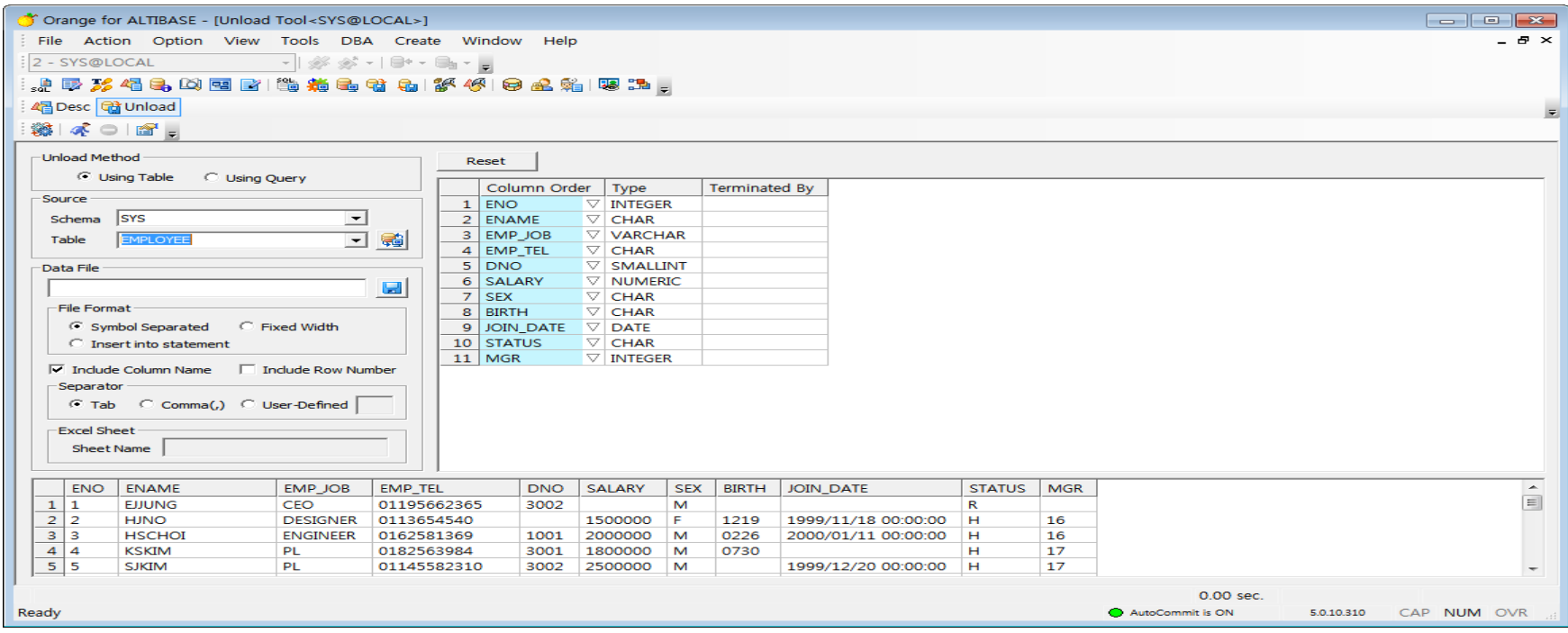

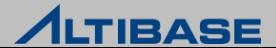

- ▶ Space Manager
	- 테이블스페이스와 데이터 파일에 대한 사용 현황을 다양한 방식으로 제 공

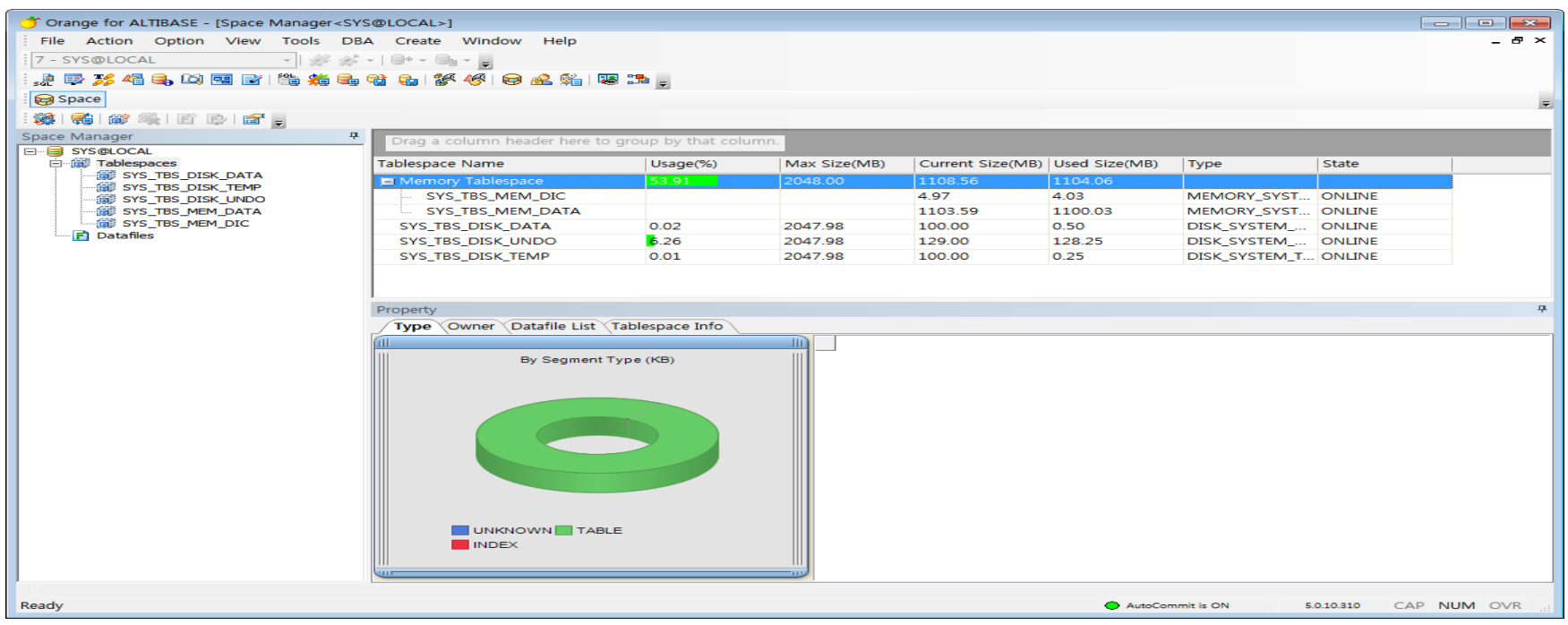

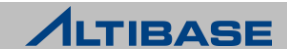

## ◆ ORANGE 상세 기능

- $\triangleright$  Schema Browser
	- Schema Object와 테이블스페이스, 이중화, 테이블 등 객체 정보를 Tree 형태로 가시화

 $\mathbf{1}$ 

領<br>Tal

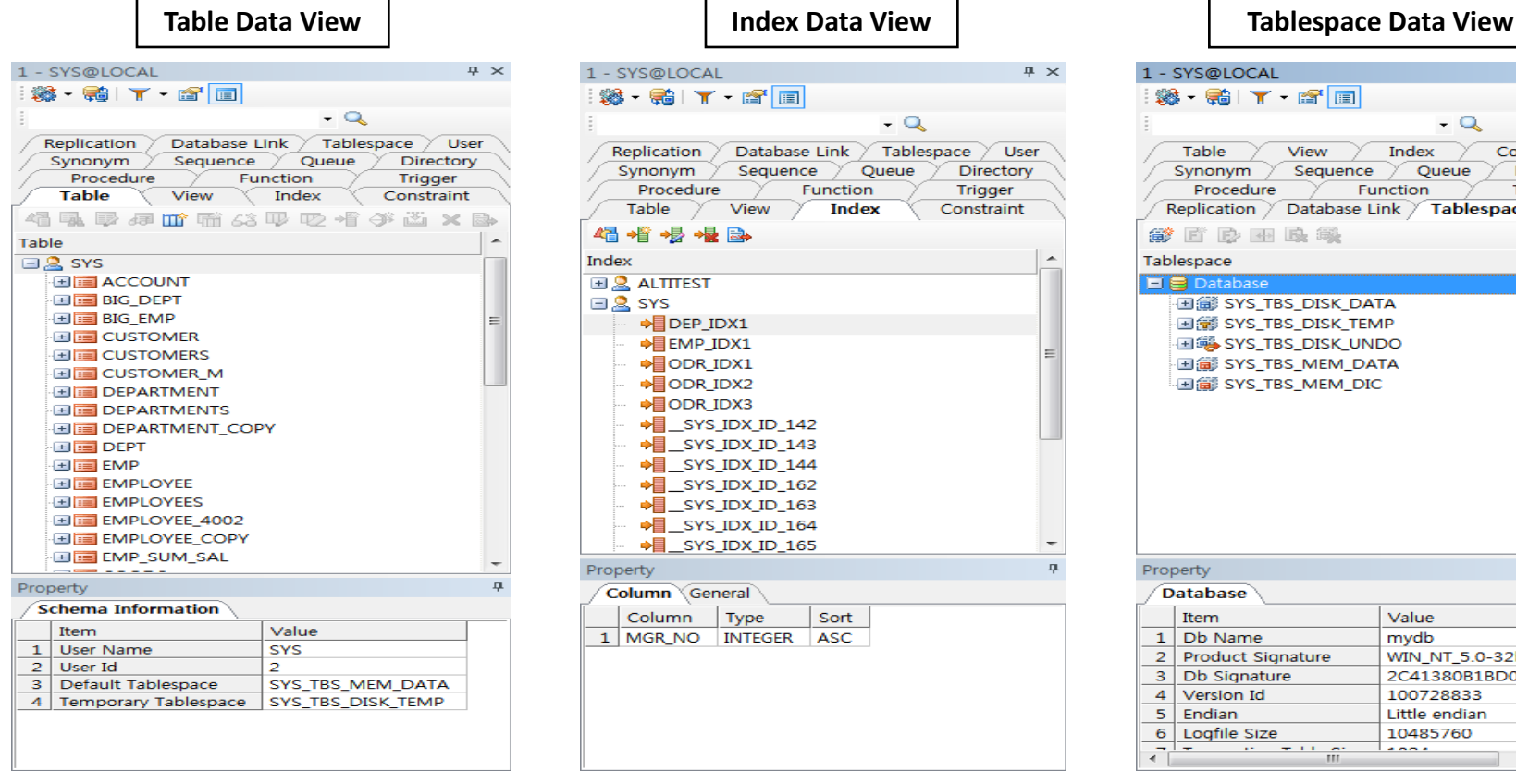

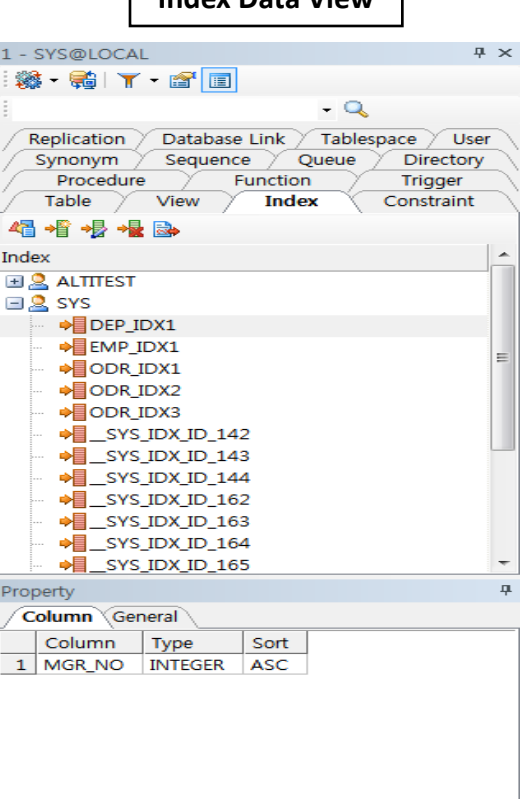

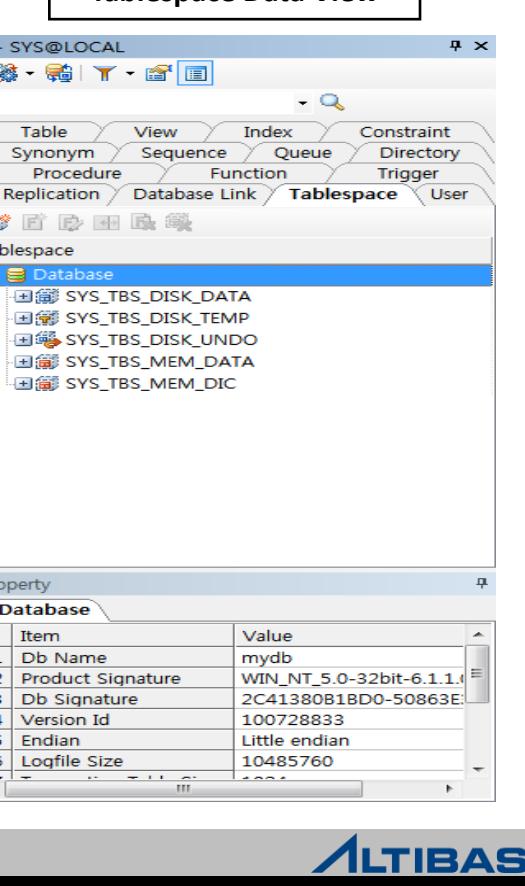

Е

## **NEW FEATURE ALTIBASE ADMINISTRATION II**

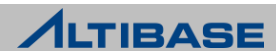

## **NEW FEATURE**

## CONTENTS

- $\triangleright$  ALTIBASE SHARDING
- COMPRESSION COLUMN
- **EXTENDED PARTITIONED TABLE**
- IPCDA PROTOCOL
- **≻ ROLE**

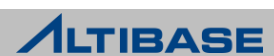

## **ALTIBSE SHARDING NEW FEATURE**

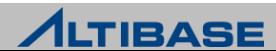

## **ALTIBASE SHARDING**

개념

※ 7.1.0 버전부터 제공

 한 대의 데이터베이스에 저장했던 데이터를 여러 대의 데이터베이스에 분산하여 저장 및 처리하는 스케일 아웃 기술

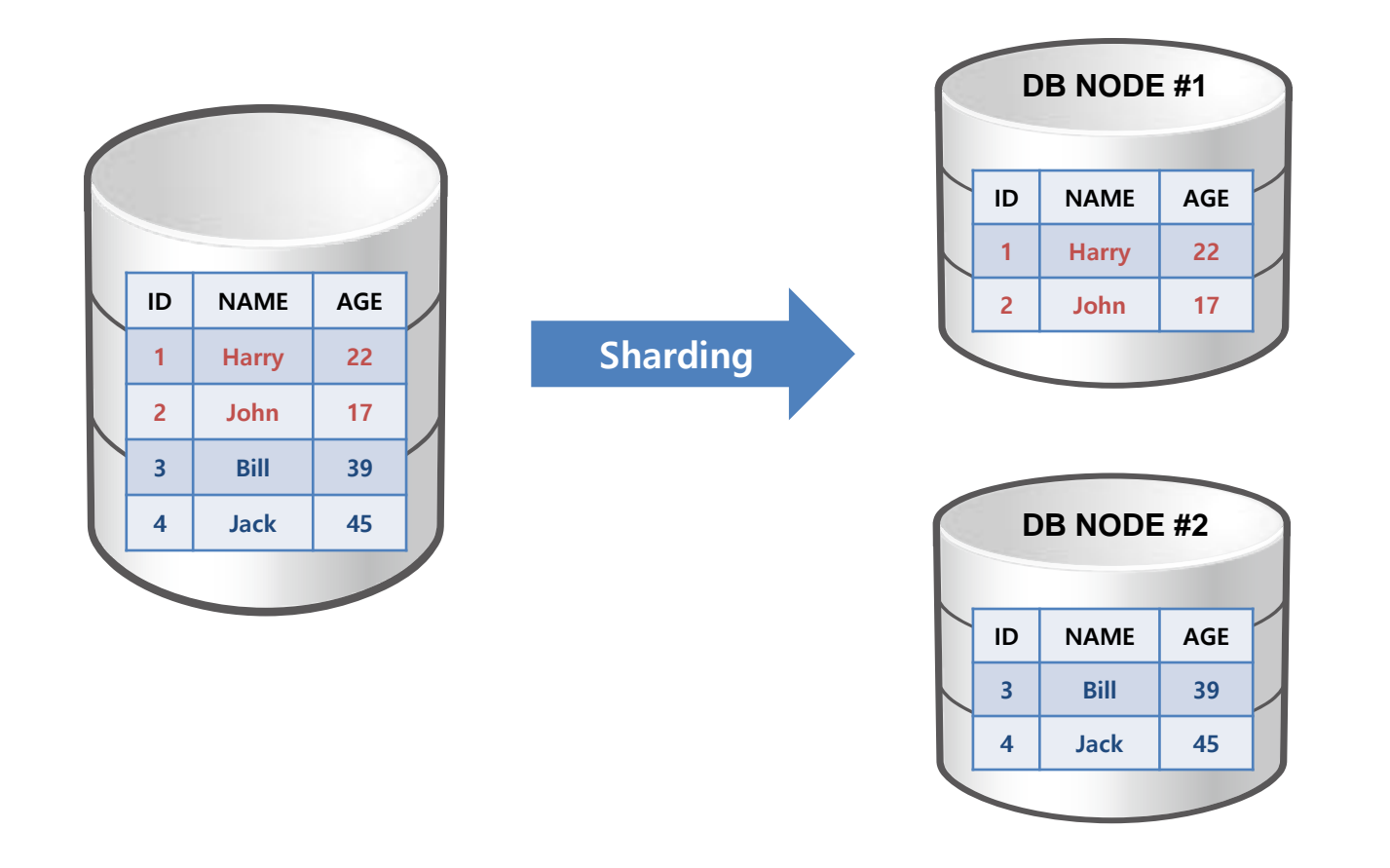

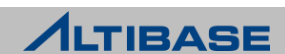

#### **ALTIBASE SHARDING**

#### ❖ SHARDING 종류

- ▶ SERVER측 샤딩
- ▶ CLIENT측 샤딩
- ▶ HYBRID 샤딩

#### **ALTIBASE SHARDING**

- ▶ HYBRID 샤딩 방식 채택
	- 자동으로 SERVER측, CLIENT측 샤딩 중 최적의 경로 선택
- 다양한 분상 방식, 분산 객체, 유틸리티 지원
- ▶ 기존의 SQL을 수정하지 않고, 라이브러리 교체만으로 쉽게 적용 가능

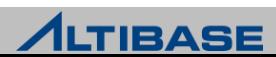

## **COMPRESSION COLUMN NEW FEATURE**

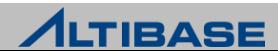

#### ❖개념

※ 6.3.1 버전부터 제공

#### ▶ 압축 컬럼

중복된 데이터를 딕셔너리 테이블에 별도로 저장하고, 그 데이터를 가리키는 OID로 대체

#### ▶ 압축 테이블

- 압축 컬럼이 속해 있는 테이블
- 압축 컬럼을 포함하는 테이블 생성 시, SERVER에서 압축 컬럼 별로 딕셔너리 테이블과 유니 크 인덱스를 자동으로 생성 관리

#### **Employee** 테이블

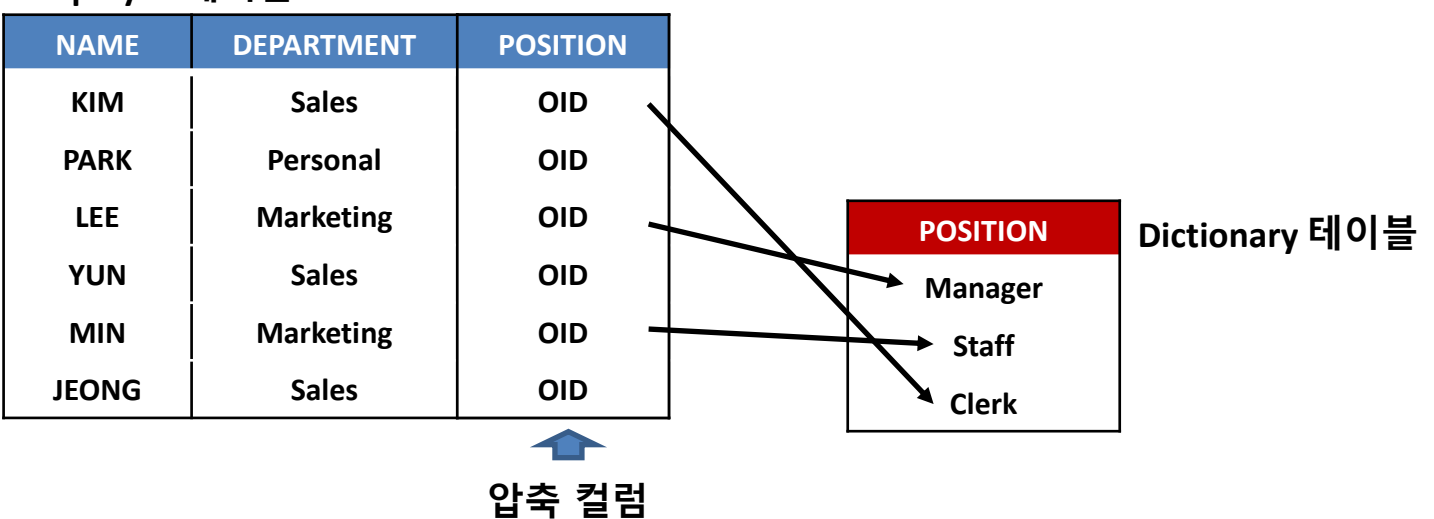

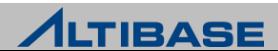

#### ❖ COMPRESSION COLUMN 생성 예제

- iSQL> CREATE TABLE employee(
	- 2 name CHAR(20),
	- 3 department CHAR(20),
	- 4 position CHAR(20)
	- 5 ) COMPRESS ( department, position MAXROWS 100 );

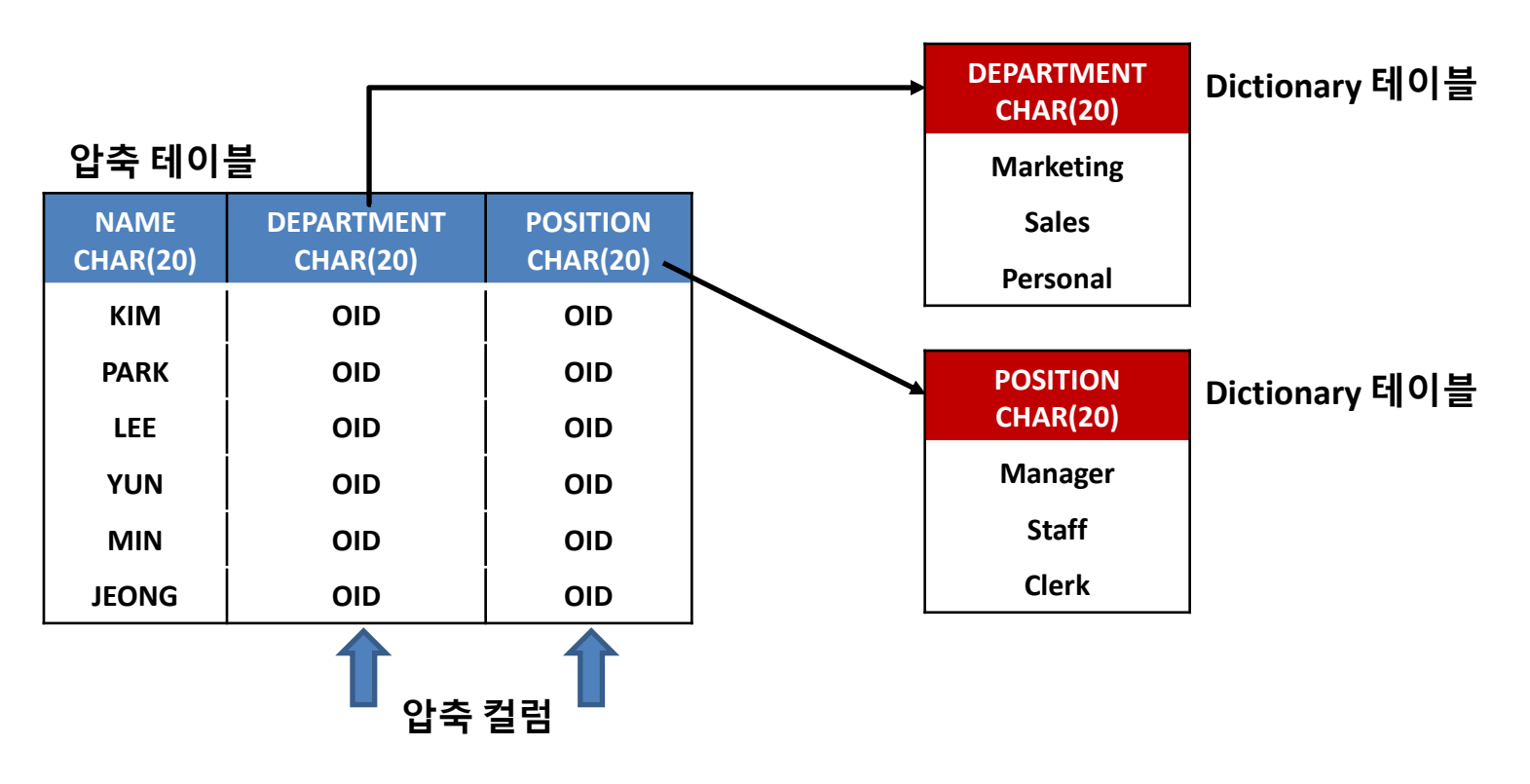

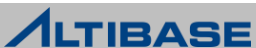

#### ◆ COMPRESSION COLUMN INSERT / UPDATE 시 유의사항

- ▶ Insert 하는 값이 Dictionary 테이블에 존재하는지 조회
	- 존재한다면 해당 OID 값 저장
	- 졲재하지 않으면 Dictionary 테이블에 해당 값을 Insert 후, OID를 얻어 테이블에 저장 (성능저하 발생)

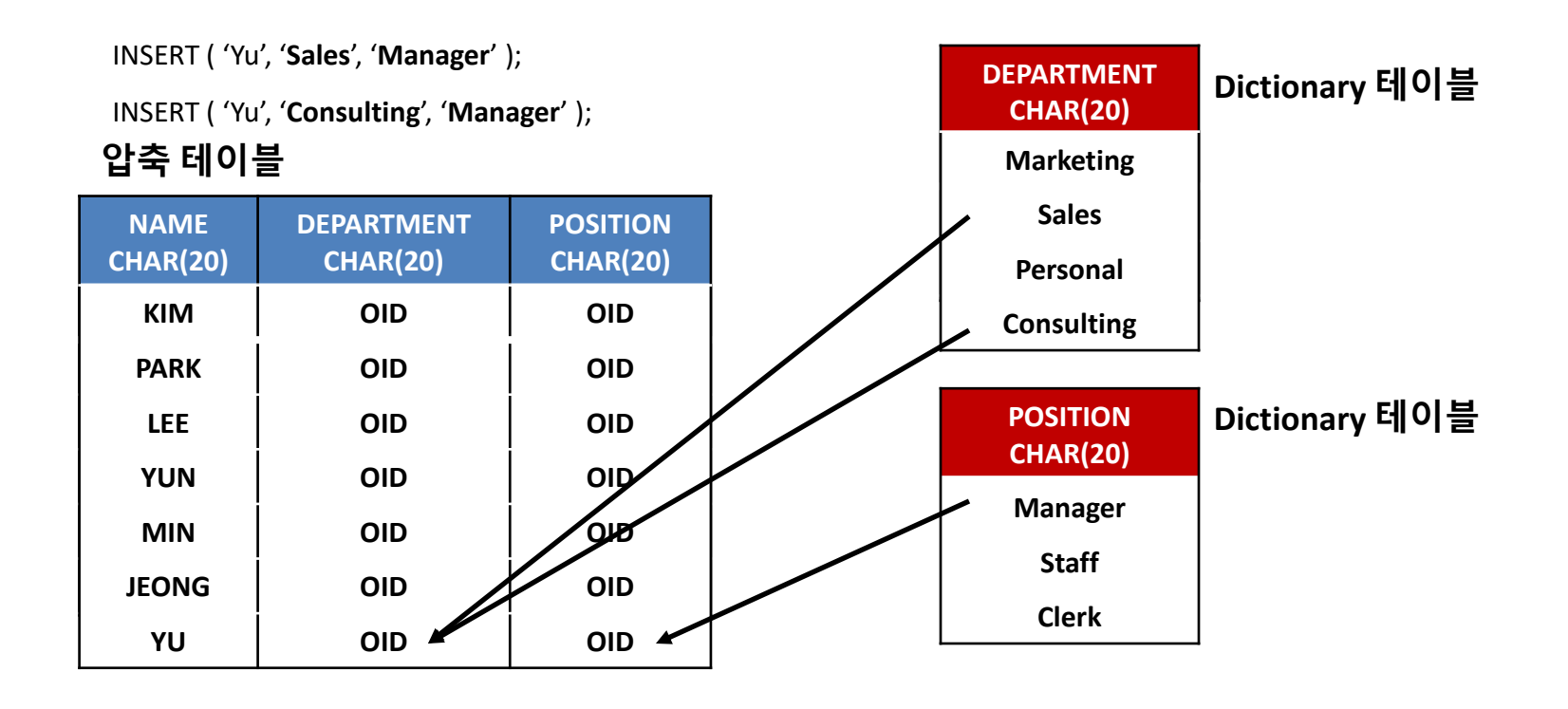

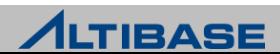

#### ◆ COMPRESSION COLUMN DELETE 시 유의사항

- ▶ DELETE 실행 후, 딕셔너리 테이블에 unpointed data 존재 가능
- ▶ 테이블 Reorganize 작업을 통해 unpointed data 삭제 가능

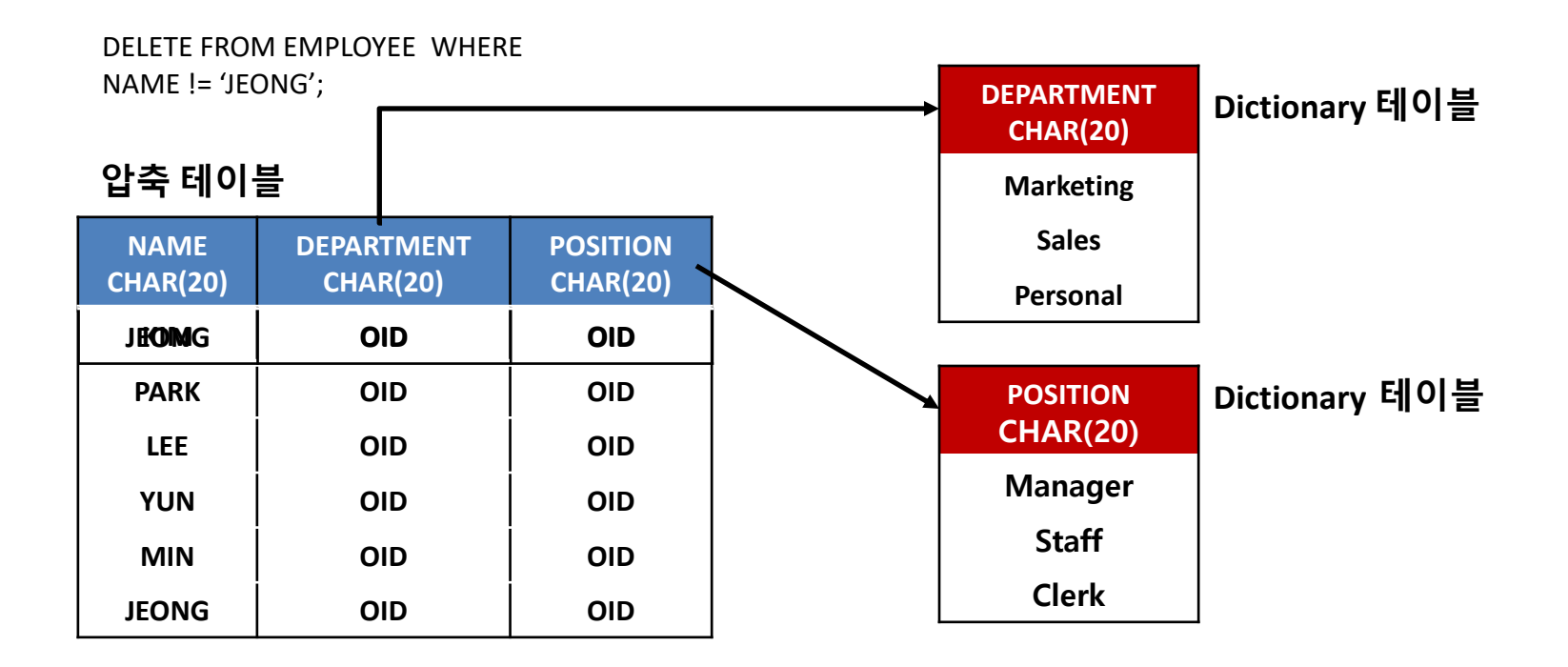

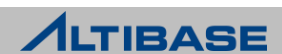

#### COMPRESSION COLUMN REORGANIZE

- ▶ 테이블에 X Lock 을 획득 후, Reorganize 작업 실행
- 딕셔너리 테이블과 인덱스의 unpointed 데이터 삭제

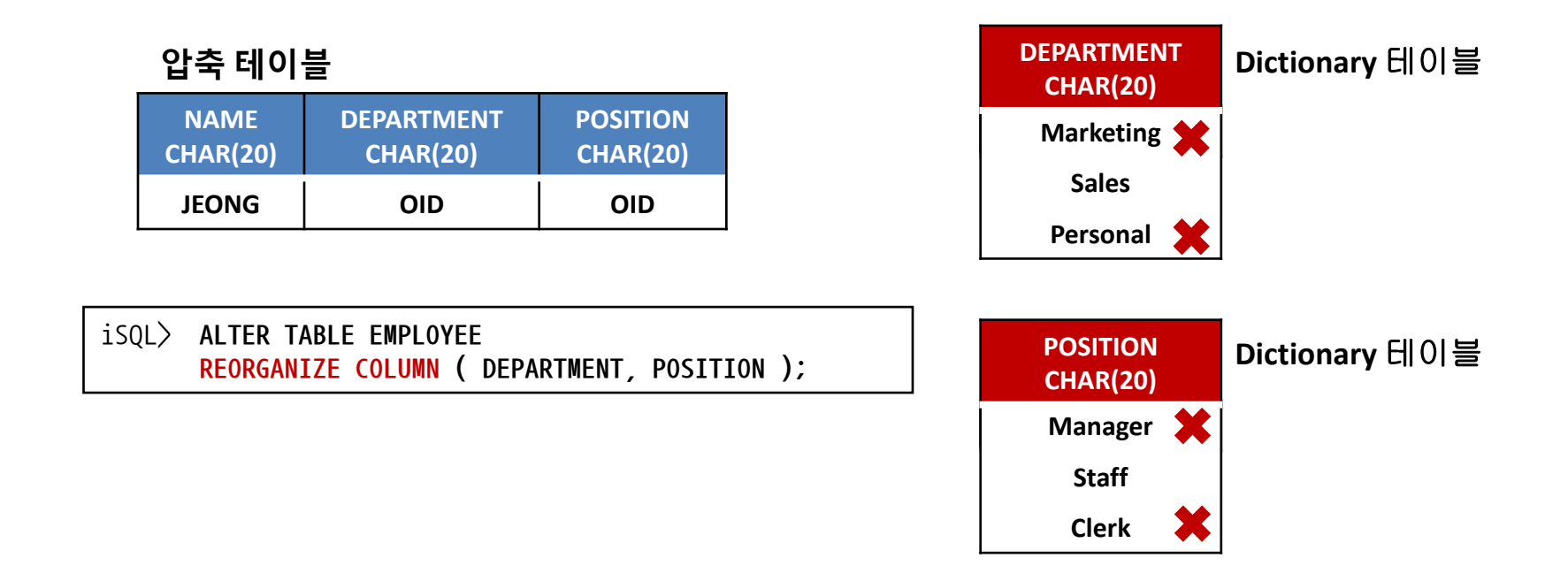

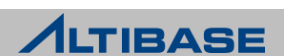

#### COMPRESSION COLUMN 추가

- ▶ ALTER TABLE ~ ADD COLUMN 구문을 사용하여 압축 컬럼 추가 가능
- ▶ 컬럼 추가 없이 기존 컬럼 압축 불가능(DROP COLUMN → ADD COLUMN)

#### ALTER TABLE EMPLOYEE

**ADD COLUMN** (JOIN\_DATE CHAR(20) ) **COMPRESS** (JOIN\_DATE) ;

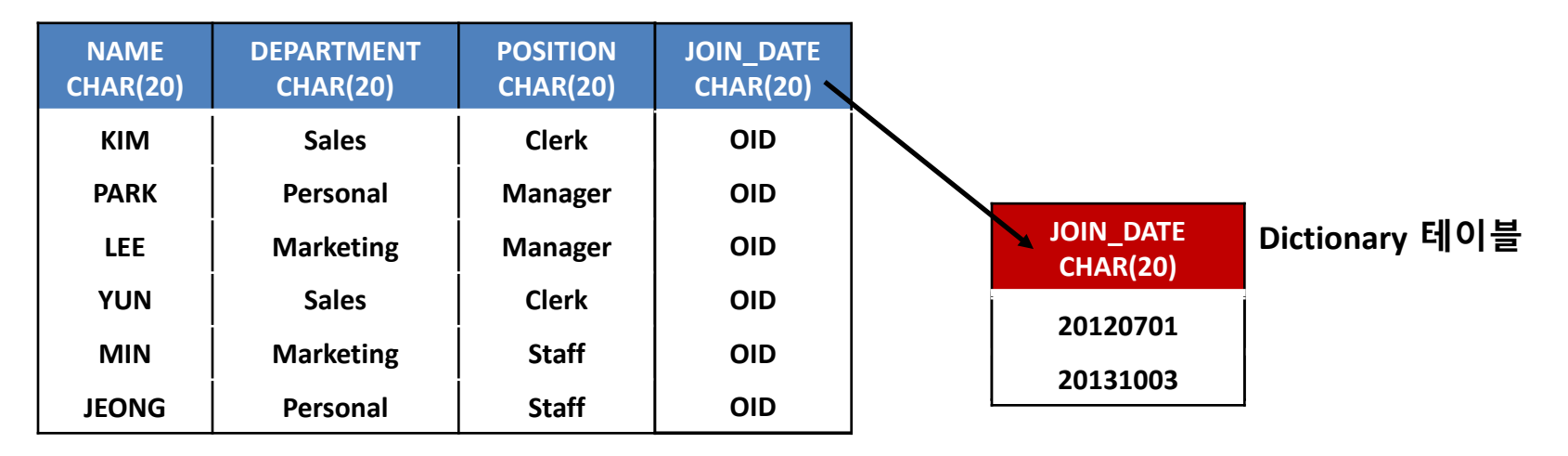

#### 지원되는 DATA TYPE

- CHAR, VARCHAR, NCHAR, NVARCHAR, BYTE, BIT, VARBIT, NIBBLE, DATE
- ▶ CHAR, VARCHAR 의 경우 precision이 8 이상인 경우에만 압축 허용

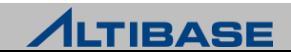

## **HYBRID PARTITIONED TABLE NEW FEATURE**

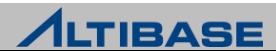
## **HYBRID PARTITIONED TABLE**

◈ 개념

※ 7.1.0 버전부터 제공

- ▶ 파티션드 테이블이 저장공간(디스크/메모리)에 관계 없이 다른 테이블 스페이스로 변홖 가능
- 디스크 파티션드 테이블에서 메모리/휘발성 파티션드 테이블로 변홗 될 때 컬럼의 타입을 fixed 또는 variable로 지정하더라도 fixed 처리
- 메모리 파티션드 테이블을 디스크 파티션드 테이블로 변홖될 때는 타입이 동일하 게 적용

## ◈ 제약 사항

- 글로벌 인덱스는 하이브리드 파티션드 테이블 지원 안함
- 하이브리드 파티션 테이블은 Direct Key Index와 CONJOIN, DISJOIN 불가능
- ALTER TABLE ~ MODIFY COLUMN 구문 불가능

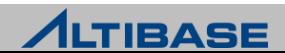

## **HYBRID PARTITIONED TABLE**

## 생성 예제

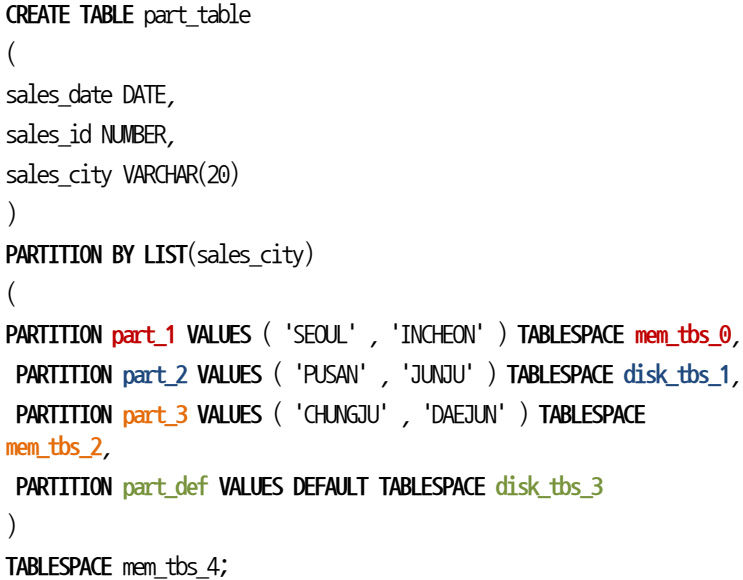

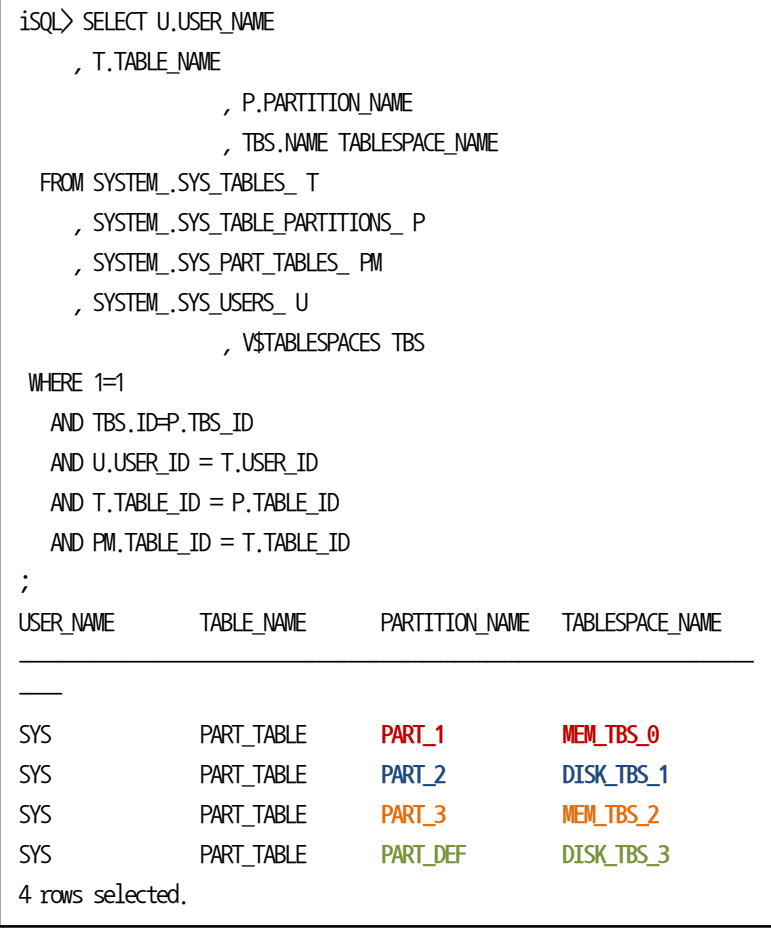

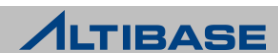

## **HYBRID PARTITIONED TABLE**

## 변경 예제

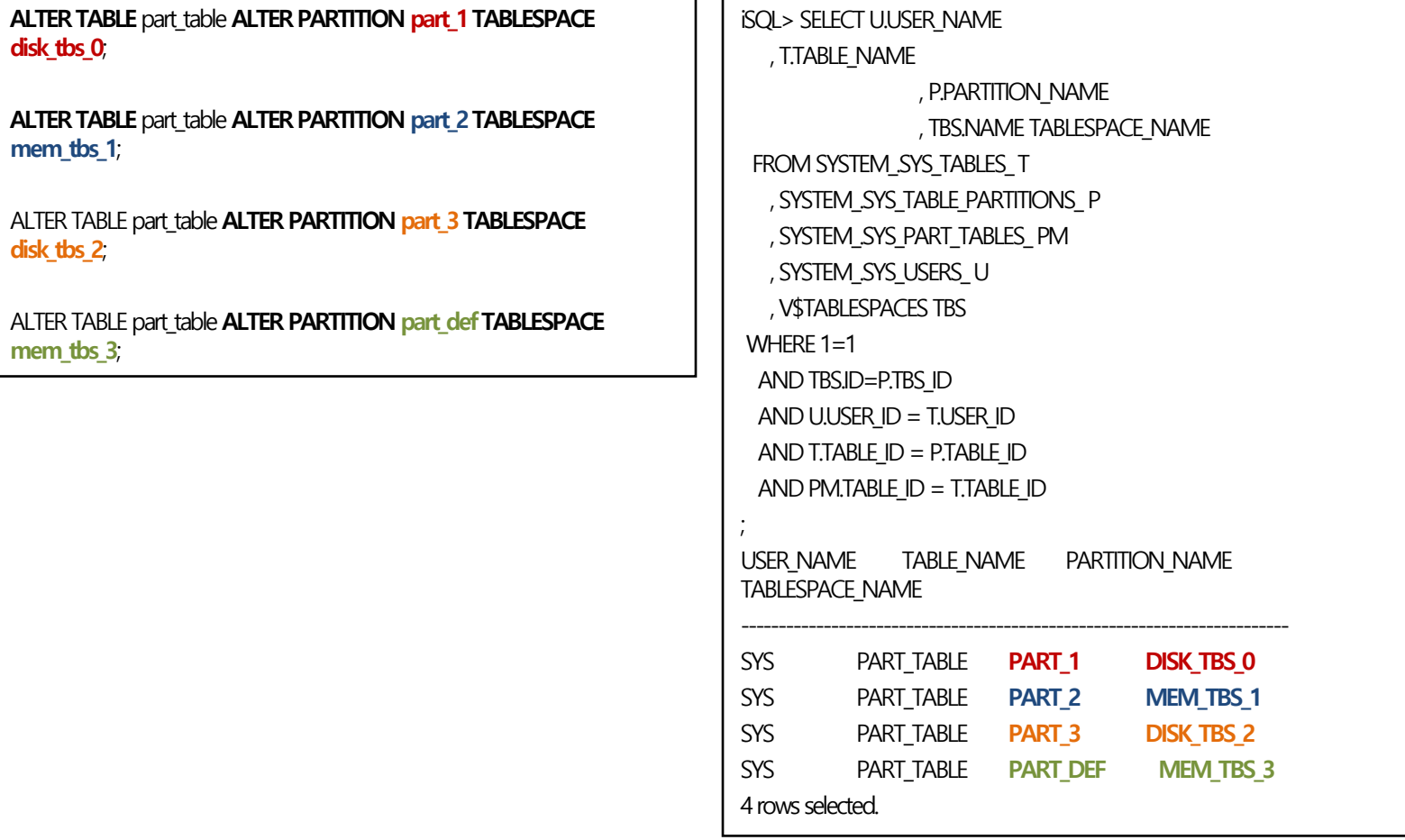

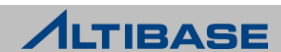

## **IPCDA PROTOCOL NEW FEATURE**

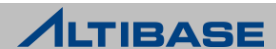

## **IPCDA PROTOCOL**

## ❖ 개념

※ 7.1.0 버전부터 제공

- IPCDA(Inter Process Communication Direct Attach)
- ▶ 공유 메모리를 이용하여 CLIENT와 데이터베이스 SERVER 간 데이터 교환
- ▶ 데이터 읽기, 쓰기를 단순화
- ▶ CLIENT와 SERVER 사이의 유휴 시간(idle time)을 줄여 성능 향상

## ❖ 제약 사항

- ▶ CLI, ODBC 만 지원(JDBC 미지원)
- $\triangleright$  LOB 데이터 사용 불가능
- ▶ Linux 운영 체제에서만 사용 가능

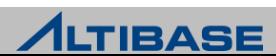

## **IPCDA PROTOCOL**

## 설정 프로퍼티

- > IPCDA CHANNEL COUNT
	- CLIENT와 SERVER 간 통신 채널의 최대 개수 지정(default : 0)
		- ◆ 값의 범위 : 0 ~ 65535
	- 채널 개수에 비례하여 공유 메모리와 세마포어 할당
	- CPU 코어 개수의 ½ 값을 권고
	- 적용하기 위해 데이터베이스 SERVER 재기동 필요
- ▶ IPCDA DATABLOCK SIZE(단위 : kb)
	- 통신 채널 한 개의 공유 메모리 크기 설정(default : 20480)
		- ◆ 값의 범위 : 32 ~ 102400
	- 시스템 메모리 크기에 따라 공유 메모리를 사용하는 다른 프로그램 운영에 장애가 되지 않도 록 적젃한 값 설정
	- IPCDA CHANNEL COUNT \* IPCDA DATABLOCK SIZE 로 계산 • IPCDA CHANNEL COUNT 가 24이고, IPCDA DATABLOCK SIZE가 102400 kb 인 경우 24 \* 102400 kb = 2457600 kb (약 2.4 gb)

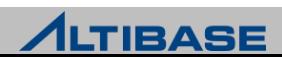

#### **NEW FEATURE**

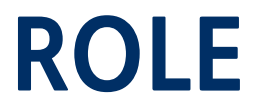

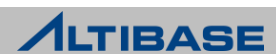

## **ROLE**

## ❖ 개념

※ 6.5.1 버전부터 제공

- 권한(Privilege)들의 묶음
- 여러 개의 권한을 사용자들에게 부여할 때 롟을 사용하는 것이 용이
- ▶ 처음 생성한 롤에는 아무런 권한이 없음
- ▶ GRANT 구문을 사용하여 롤에 권한들을 추가하고, 롤을 사용자에게 부여

## 생성 구문

**CREATE ROLE** role\_name ;

## 생성 예제

 $>$  이름이 alti\_role 인 롤 생성

iSQL> **CREATE ROLE** alti\_role; Create success.

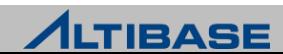

## **ROLE**

## 롤에 권한 부여 예제

▶ 이름이 alti\_role인 롤에게 create user, drop user 시스템 권한 부여

```
iSQL> GRANT CREATE USER, DROP USER TO alti_role;
Grant success.
iSQL> CREATE USER user01 IDENTIFIED BY user01;
Create success.
iSQL> GRANT alti_role to user01;
Grant success.
iSQL> CONNECT user01/user01
Connect success.
iSQL> CREATE USER user02 IDENTIFIED BY user02;
Create success.
iSQL> DROP USER user02;
Drop success.
```
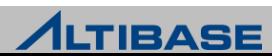

## **ROLE**

## 삭제 구문

**DROP ROLE** role\_name ;

## 삭제 예제

▶ 이름이 alti\_role인 롤 제거

iSQL> **DROP ROLE** alti\_role**;**

Drop success.

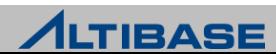

# **Thank you!**

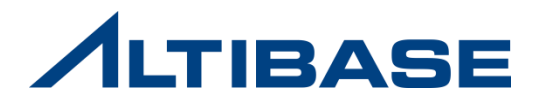